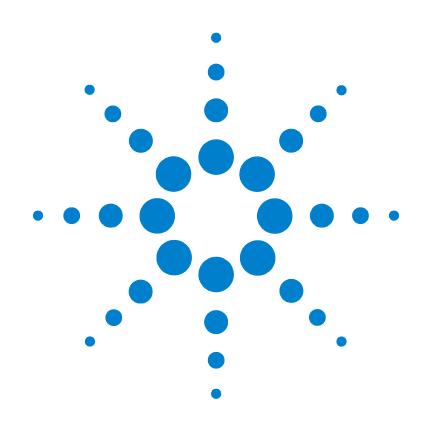

# **Agilent 5975 Série DDM**

# **Manuel d'utilisation**

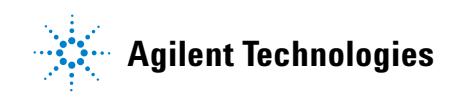

## **Avertissements**

© Agilent Technologies, Inc. 2010

Conformément aux lois internationales relatives à la propriété intellectuelle, toute reproduction, tout stockage électronique et toute traduction de ce manuel, totaux ou partiels, sous quelque forme et par quelque moyen que ce soit, sont interdits sauf consentement écrit préalable de la société Agilent Technologies, Inc.

#### **Référence du manuel**

G3170-93036

## **Édition**

Troisième édition, février 2010

Remplace la réf. G3170-93030

Imprimé aux USA

Agilent Technologies, Inc. 5301 Stevens Creek Boulevard Santa Clara, CA 95052

### **Garantie**

**Les informations contenues dans ce document sont fournies en l'état et pourront faire l'objet de modifications sans préavis dans les éditions ultérieures. Dans les limites de la législation en vigueur, Agilent exclut en outre toute garantie, expresse ou implicite, concernant ce manuel et les informations qu'il contient, y compris, mais non exclusivement, les garanties de qualité marchande et d'adéquation à un usage particulier. Agilent ne saurait en aucun cas être tenu pour responsable des erreurs ou des dommages incidents ou consécutifs, liés à la fourniture, à l'utilisation ou à l'exactitude de ce document ou aux performances de tout produit Agilent auquel il se rapporte. Si Agilent et l'utilisateur ont passé un contrat écrit distinct, stipulant, pour le produit couvert par ce document, des conditions de garantie qui entrent en conflit avec les présentes conditions, les conditions de garantie du contrat distinct remplacent les conditions énoncées dans le présent document.**

### **Avertissements de sécurité**

## **ATTENTION**

La mention **ATTENTION** signale un danger pour le matériel. Si la manœuvre ou la procédure correspondante n'est pas exécutée correctement, il peut y avoir un risque d'endommagement de l'appareil ou de perte de données importantes. En présence de la mention **ATTENTION**, il convient de s'interrompre tant que les conditions indiquées n'ont pas été parfaitement comprises et satisfaites.

### **AVERTISSEMENT**

**La mention AVERTISSEMENT signale un danger pour la sécurité de l'opérateur. Si la manœuvre ou la procédure correspondante n'est pas exécutée correctement, il peut y avoir un risque grave, voire mortel pour les personnes. En présence d'une mention AVERTISSEMENT, il convient de s'interrompre tant que les conditions indiquées n'ont pas été parfaitement comprises et satisfaites.**

## **À propos de ce manuel**

Le présent manuel contient des informations permettant de faire fonctionner, d'exploiter et de maintenir le système de chromatographe en phase gazeuse/détecteur de masse (CPG/DDM) Agilent série 5975.

#### **[1](#page-8-0) ["Introduction"](#page-8-1)**

Le chapitre 1 fournit des informations générales sur les DDM de la série 5975, dont une présentation de l'instrument, des avertissements généraux relatifs à la sécurité et les consignes de sécurité spécifiques à l'utilisation de l'hydrogène.

## **[2](#page-28-0) ["Installation des colonnes CPG"](#page-28-1)**

Le chapitre 2 décrit la préparation d'une colonne capillaire avant son utilisation sur le DDM, son installation dans le four CPG et son raccordement au DDM au moyen de l'interface CPG/DDM.

#### **[3](#page-46-0) ["Fonctionnement en mode impact électronique \(EI\)"](#page-46-1)**

Le chapitre 3 décrit les opérations de base comme le réglage des températures, la surveillance des pressions, le réglage, la mise à l'air (ou mise à la pression atmosphérique) et la mise sous vide (ou évacuation). Une grande partie de ce chapitre est consacrée au fonctionnement en mode ionisation chimique (CI).

### **[4](#page-94-0) ["Utilisation en mode ionisation chimique \(CI\)"](#page-94-1)**

Le chapitre 4 décrit des opérations complémentaires nécessaires au fonctionnement en mode CI.

#### **[5](#page-124-0) ["Maintenance courante"](#page-124-1)**

Le chapitre 5 décrit les procédures de maintenance communes aux instruments EI et CI.

## **[6](#page-136-0) ["Maintenance CI"](#page-136-1)**

Le chapitre 6 décrit les procédures spécifiques des DDM fonctionnant en CI.

#### **[A](#page-142-0) ["Théorie de l'ionisation chimique"](#page-142-1)**

L'annexe A présente un aperçu de la théorie de l'ionisation chimique.

## **Documentation utilisateur en ligne**

À présent la documentation de votre appareil Agilent est réunie sur un seul support, à portée de main.

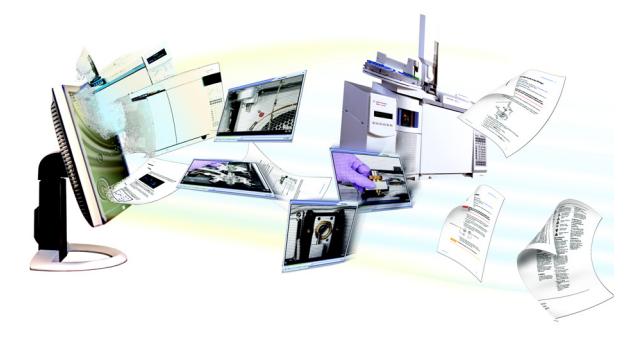

Le DVD des utilitaires d'instrument livré avec votre appareil contient un recueil étendu d'aide en ligne, de vidéos et de documents pour les produits Agilent **CPG 7890A**, **CPG 7820A**, **CPG 6890N**,**CPG 6850, DDM série 5975**, **ALS 7693A** et **ALS 7683B**. Sont également incluses des versions traduites des documents dont vous aurez le plus besoin comme :

- Se familiariser avec le CPG
- Les guides de sécurité et de réglementation
- Les listes de vérification de la préparation du site
- Le document d'installation
- Les guides d'utilisation
- Le manuel de maintenance du CPG
- Le manuel de dépannage

## **Table des matières**

### **[1 Introduction](#page-8-2)**

[Version DDM 5975](#page-9-0) 10 [Abréviations utilisées](#page-10-0) 11 [Le DDM série 5975](#page-12-0) 13 [Description de l'instrument DDM avec CI](#page-14-0) 15 [Avertissements importants relatifs à la sécurité](#page-16-0) 17 [Précautions relatives à l'hydrogène](#page-18-0) 19 [Précautions d'utilisation du CPG](#page-18-1) 19 [Homologations de sécurité et conformité à la réglementation](#page-23-0) 24 [Nettoyage et recyclage du produit](#page-26-0) 27 [Éclaboussures](#page-26-1) 27 [Déplacement et entreposage du DDM](#page-26-2) 27

## **[2 Installation des colonnes CPG](#page-28-2)**

[Colonnes](#page-29-0) 30

[Adaptation d'une colonne sur son support dans un CPG 6850](#page-31-0) 32

[Préparation d'une colonne capillaire pour son installation](#page-36-0) 37

[Installation d'une colonne capillaire dans un injecteur avec/sans](#page-38-0)  [division](#page-38-0) 39

[Conditionnement d'une colonne capillaire](#page-40-0) 41

[Installation d'une colonne capillaire dans l'interface](#page-41-0)  [CPG/DDM](#page-41-0) 42 [Agilent 7890A et 7820A, et CPG 6890](#page-41-1) 42 [CPG 6850](#page-43-0) 44

**[3 Fonctionnement en mode impact électronique \(EI\)](#page-46-2)**

[Exploitation du DDM depuis le système d'acquisition de](#page-48-0)  [données](#page-48-0) 49

[Exploitation du DDM depuis le tableau de commande local](#page-48-1)  [\(LCP\)](#page-48-1) 49 [Modes de fonctionnement](#page-48-2) 49 [Messages d'état du LCP](#page-50-0) 51 [ChemStation Loading <timestamp>](#page-50-1) 51 [Executing <type>tune](#page-50-2) 51 [Instrument Available <timestamp>](#page-50-3) 51 [Loading Method <method name>](#page-50-4) 51 [Loading MSD Firmware](#page-50-5) 51 [Loading OS](#page-51-0) 52 [<method> Complete <timestamp>](#page-51-1) 52 [Method Loaded <method name>](#page-51-2) 52 [MS locked by <computer name>](#page-51-3) 52 [Press Sideplate](#page-51-4) 52 [Run: <method> Acquiring <datafile>](#page-51-5) 52 [Affichage de l'état du système pendant le démarrage](#page-51-6) 52 [Menus LCP](#page-52-0) 53 [Interface CPG/DDM EI](#page-55-0) 56 [Avant de mettre le DDM en marche](#page-57-0) 58 [Mise sous vide](#page-58-0) 59 [Commande des températures](#page-58-1) 59 [Commande du débit de la colonne](#page-59-0) 60 [Mise à l'air du DDM](#page-60-0) 61 [Affichage de la température de l'analyseur et de l'état du vide du](#page-61-0)  [DDM](#page-61-0) 62 [Configuration des fenêtres de surveillance des températures et de](#page-63-0)  [l'état du vide du DDM](#page-63-0) 64 [Configuration des températures de l'analyseur du DDM](#page-64-0) 65 [Configuration de la température de l'interface CPG/DDM depuis la](#page-66-0)  [ChemStation](#page-66-0) 67 [Surveillance de la pression du vide secondaire](#page-68-0) 69

[Mesure de la vitesse linéaire du gaz vecteur dans la colonne](#page-70-0) 71 [Confirmation du débit de colonne](#page-71-0) 72 [Pour régler le MSD](#page-72-0) 73 [Vérification des performances du système](#page-73-0) 74 [Test aux masses élevées \(DDM série 5975\)](#page-74-0) 75 [Dépose des capots du DDM](#page-77-0) 78 Mise à la pression atmosphérique du  $DDM = 80$ [Ouverture de l'enceinte de l'analyseur](#page-81-0) 82 [Fermeture de l'enceinte de l'analyseur](#page-84-0) 85 [Mise sous vide du DDM](#page-88-0) 89 [Transport et entreposage du DDM](#page-90-0) 91 [Réglage de la température de l'interface CPG/DDM depuis le](#page-92-0)  [CPG](#page-92-0) 93

### **[4 Utilisation en mode ionisation chimique \(CI\)](#page-94-2)**

[Instructions générales](#page-95-0) 96 [L'interface CPG/DDM CI](#page-96-0) 97 [Fonctionnement du DDM CI](#page-98-0) 99 [Procédure de passage de la source EI à la source CI](#page-99-0) 100 [Mise sous vide du DDM CI](#page-100-0) 101 Configuration du logiciel pour le fonctionnement en Cl 102 [Utilisation du module de régulation de débit de gaz réactif](#page-103-0) 104 [Réglage du débit du gaz réactif méthane](#page-106-0) 107 [Utilisation d'autres gaz réactifs](#page-108-0) 109 Procédure de passage de la source CI à la source El 113 Réglage automatique en mode Cl 114 [Exécution d'un autoréglage en PCI \(méthane seulement\)](#page-115-0) 116

[Exécution d'un autoréglage en NCI \(gaz réactif méthane\)](#page-117-0) 118 [Vérification des performances en PCI](#page-119-0) 120 [Vérification des performances en NCI](#page-120-0) 121 [Surveillance de la pression du vide secondaire](#page-121-0) 122

## **[5 Maintenance courante](#page-124-2)**

[Avant de commencer](#page-125-0) 126 [Maintenance du système de vide](#page-130-0) 131

### **[6 Maintenance CI](#page-136-2)**

[Informations générales](#page-137-0) 138 Configuration du DDM pour le fonctionnement en Cl 139

## **[A Théorie de l'ionisation chimique](#page-142-2)**

[Présentation de l'ionisation chimique](#page-143-0) 144 [Théorie de la CI positive](#page-145-0) 146 [Théorie de la CI négative](#page-152-0) 153

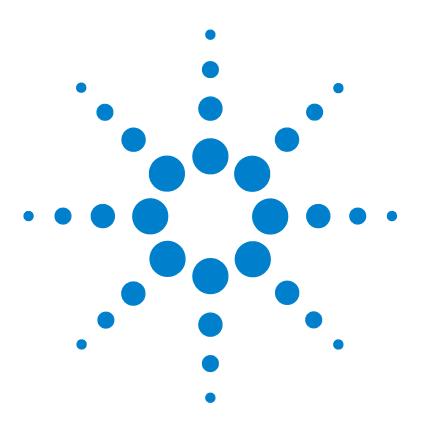

**Agilent 5975 Série DDM Manuel d'utilisation**

# <span id="page-8-2"></span><span id="page-8-1"></span><span id="page-8-0"></span>**1 Introduction**

[Version DDM 5975](#page-9-0) 10 [Abréviations utilisées](#page-10-0) 11 [Le DDM série 5975](#page-12-0) 13 [Description de l'instrument DDM avec CI](#page-14-0) 15 [Avertissements importants relatifs à la sécurité](#page-16-0) 17 [Des tensions dangereuses sont présentes sur de nombreuses pièces](#page-16-1)  [internes du DDM](#page-16-1) 17 [Les décharges électrostatiques constituent une menace pour les](#page-16-2)  [circuits électroniques du DDM](#page-16-2) 17 [De nombreuses parties de l'appareil présentent une température](#page-17-0)  [élevée dangereuse](#page-17-0) 18 [Le bac à huile placé sous la pompe primaire standard présente un](#page-17-1)  [risque d'incendie](#page-17-1) 18 [Précautions relatives à l'hydrogène](#page-18-0) 19 [Risques spécifiques de l'utilisation du chromatographe en phase](#page-19-0)  [gazeuse/détecteur de masse \(DDM\)](#page-19-0) 20 [Accumulation d'hydrogène dans un DDM](#page-19-1) 20 [Précautions à prendre](#page-21-0) 22 [Homologations de sécurité et conformité à la réglementation](#page-23-0) 24 [Informations](#page-23-1) 24 [Symboles](#page-24-0) 25 [Compatibilité électromagnétique](#page-25-0) 26 [Déclaration sur les émissions sonores](#page-25-1) 26 [Nettoyage et recyclage du produit](#page-26-0) 27 [Éclaboussures](#page-26-1) 27 [Déplacement et entreposage du DDM](#page-26-2) 27

Le présent manuel décrit le fonctionnement, l'exploitation et la maintenance des détecteurs de masse (DDM) série 5975 d'Agilent Technologies (DDM = MSD en anglais, acronyme de Mass Selective Detector également souvent utilisé en français).

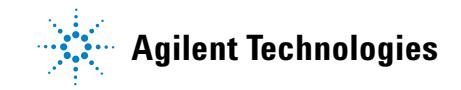

## <span id="page-9-0"></span>**Version DDM 5975**

Les DDM série 5975 sont équipés soit d'une pompe à diffusion, soit d'une pompe turbomoléculaire (2 modèles différents). L'étiquette portant le numéro de série donne une référence de produit ([Tableau](#page-9-1) 1) qui indique de quel type de DDM il s'agit exactement.

| Dénomination du<br>modèle | <b>Référence</b><br>produit | <b>Description</b>                                 | <b>Mode(s) d'ionisation</b>                                                                                         |
|---------------------------|-----------------------------|----------------------------------------------------|----------------------------------------------------------------------------------------------------|
| 5975C TAD VL MSD          | G3170A                      | DDM à pompe à diffusion                            | Ionisation par impact électronique (EI)                                                                             |
| 5975C TAD inert<br>MSD    | G3171A                      | DDM à pompe turbo<br>standard                      | lonisation par impact électronique (EI)                                                                             |
| 5975C TAD inert XL<br>MSD | G3172A                      | DDM à pompe turbo<br>"performance"                 | lonisation par impact électronique (EI)                                                                             |
| 5975C TAD inert XL<br>MSD | G3174A                      | CI à masse élevée, pompe<br>turbo<br>"performance" | Ionisation par impact électronique (EI)<br>Ionisation chimique négative (NCI)<br>Ionisation chimique positive (PCI) |
| 7820 MSD VL               | G3175A                      | DDM à pompe à diffusion                            | Ionisation par impact électronique (EI)                                                                             |
| 7820 MSD                  | G3176A                      | DDM à pompe turbo<br>standard                      | Ionisation par impact électronique (EI)                                                                             |

<span id="page-9-1"></span>**Tableau 1** Pompes secondaires disponibles

## <span id="page-10-0"></span>**Abréviations utilisées**

Les abréviations figurant dans le [Tableau](#page-10-1) 2 sont utilisées dans le présent manuel. Elles sont répertoriées ici pour être consultées facilement.

| <b>Abréviation</b> | <b>Définition</b>                                                                                     |  |  |
|--------------------|----------------------------------------------------------------------------------------------------|--|--|
| CА                 | <b>Courant alternatif</b>                                                                             |  |  |
| ALS                | Échantillonneur automatique de liquide (Automatic liquid sampler)                                     |  |  |
| BFB                | Bromofluorobenzène (composé de référence)                                                             |  |  |
| СI                 | Ionisation chimique                                                                                   |  |  |
| СC                 | Courant continu                                                                                       |  |  |
| DFTPP              | Difluorotriphénylphosphine (composé de référence)                                                     |  |  |
| DIP                | Sonde d'introduction directe (acronyme de Direct Insertion Probe)                                     |  |  |
| DР                 | Pompe à diffusion                                                                                     |  |  |
| EI                 | Ionisation par impact électronique (acronyme de Electron Impact)                                      |  |  |
| EМ                 | Multiplicateur d'électrons (détecteur, acronyme de Electron Multiplier)                               |  |  |
| EMV                | Tension du multiplicateur d'électrons (acronyme de Electron Multiplier<br>Voltage)                    |  |  |
| EPC                | Régulation électronique des gaz (acronyme de Electronic Pneumatic<br>Control)                         |  |  |
| eV                 | Électron-volt                                                                                         |  |  |
| CPG                | Chromatographe en phase gazeuse                                                                       |  |  |
| HED                | Dynode à haute énergie (acronyme de High-Energy Dynode), qualifie le<br>détecteur et son alimentation |  |  |
| DΙ                 | Diamètre intérieur                                                                                    |  |  |
| LAN                | Réseau local (acronyme de Local Area Network)                                                         |  |  |
| LCP                | Tableau de commande local (acronyme de Local Control Panel),<br>à l'avant du DDM                      |  |  |
| ltm                | Faible inertie thermique (acronyme de Low Thermal Mass)                                               |  |  |

<span id="page-10-1"></span>**Tableau 2** Abréviations

**Tableau 2** Abréviations (suite)

| <b>Abréviation</b>            | <b>Définition</b>                                                                                             |  |  |
|-------------------------------|----------------------------------------------------------------------------------------------------|--|--|
| m/z                           | Rapport masse/charge                                                                                          |  |  |
| Mass flow<br>controller       | Contrôleur de débit massique                                                                                  |  |  |
| <b>DDM</b>                    | Détecteur de masse (aussi MSD, acronyme de Mass Selective<br>Detector, également souvent utilisé en francais) |  |  |
| <b>NCI</b>                    | Négative, CI                                                                                                  |  |  |
| 0FN                           | Octafluoronaphthalène (composé de référence)                                                                  |  |  |
| PCI                           | Ionisation chimique positive (Positive CI)                                                                    |  |  |
| <b>PFDTD</b>                  | Perfluoro-5, 8-diméthyl-3, 6, 9-trioxydodécane (composé de référence)                                         |  |  |
| <b>PFHT</b>                   | 2, 4, 6-tris(perfluoroheptyl)-1, 3, 5-triazine (composé de référence)                                         |  |  |
| <b>PFTBA</b>                  | Perfluorotributylamine (composé de référence)                                                                 |  |  |
| Quad                          | Filtre de masse à quadripôle                                                                                  |  |  |
| <b>RF</b>                     | Radiofréquence                                                                                                |  |  |
| <b>RFPA</b>                   | Amplificateur de puissance de la radiofréquence (acronyme de Radio<br><b>Frequency Power Amplifier)</b>       |  |  |
| Torr                          | Unité de pression, 1 mm Hq                                                                                    |  |  |
| $T$ urbo $\ell$<br>Turbopompe | Turbomoléculaire, pompe turbomoléculaire                                                                      |  |  |

## <span id="page-12-0"></span>**Le DDM série 5975**

Le DDM série 5975 est un détecteur autonome pour la CPG capillaire qui peut être couplé à un chromatographe en phase gazeuse Agilent [\(Tableau](#page-13-0) 3). Caractéristiques principales du DDM :

- **•** Tableau de commande local (LCP) permettant de suivre et commander son fonctionnement localement
- **•** Une pompe secondaire (3 modèles différents selon la version du DDM)
- **•** Une pompe primaire à palettes
- **•** Une source à impact électronique à chauffage indépendant commandé par le DDM
- **•** Filtre de masse quadripolaire hyperbolique à chauffage indépendant commandé par le DDM
- **•** Détecteur à multiplicateur d'électrons à dynode à haute énergie (HED)
- **•** Interface CPG/DDM à chauffage indépendant commandé par le CPG
- **•** Modes d'ionisation chimique disponibles (EI/PCI/NCI)

## **Description physique**

Le DDM série 5975 est constitué d'un boîtier parallélépipédique, d'environ 42 cm de haut, 26 cm de large et 65 cm de profondeur. Il pèse 25 kg en version pompe à diffusion, 26 kg en version turbo standard et 29 kg en version turbo "performance". La pompe primaire séparée (vide grossier) pèse quant à elle 11 kg (pompe standard).

Les principaux sous-ensembles de l'instrument sont : le châssis et les capots, le tableau de commande local, le système de vide, l'interface CPG, l'électronique et l'analyseur.

## **Tableau de commande local**

Le tableau de commande local (LCP) sert à suivre et commander localement le fonctionnement du DDM. Il permet de faire les réglages du DDM, de lancer l'exécution d'une méthode ou d'une séquence et de suivre l'état de l'instrument.

## **Jauge à vide**

Le DDM série 5975 peut être équipé d'une micro-jauge à ionisation. La Chemstation de commande DDM permet de lire la pression (vide secondaire) qui règne dans l'enceinte de l'analyseur. Le fonctionnement du contrôleur de jauge est décrit dans ce manuel.

La jauge est *indispensable* pour le fonctionnement en ionisation chimique (CI).

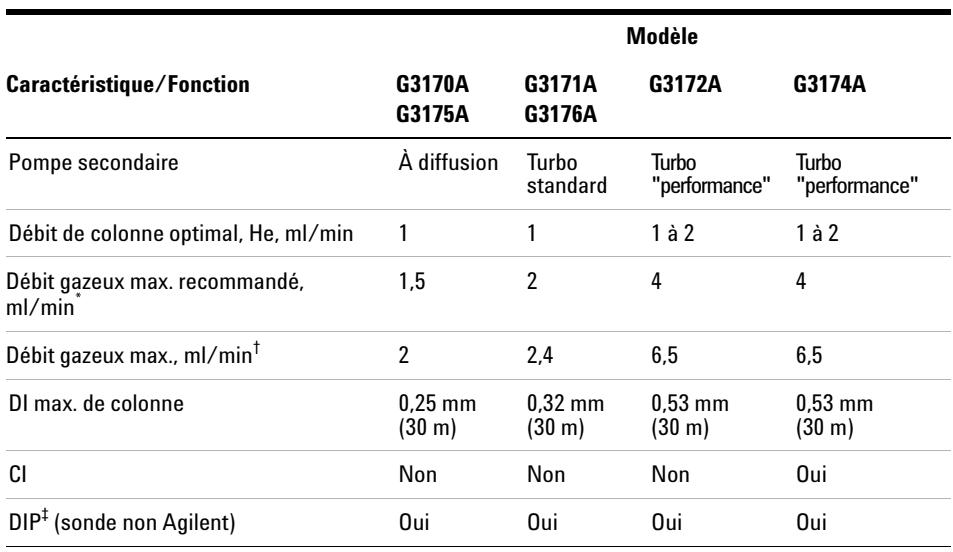

<span id="page-13-0"></span>**Tableau 3** Modèles et caractéristiques des DDM série 5975

\* Débit gazeux total entrant dans le DDM : débit de colonne + éventuel débit de gaz réactif.

† Dégradation certaine de la qualité des spectres et de la sensibilité.

‡ Sonde d'introduction directe (DIP = Direct insertion probe).

## <span id="page-14-0"></span>**Description de l'instrument DDM avec CI**

[Figure](#page-14-1) 1 présente une vue générale d'un système CPG/DDM 5975 type.

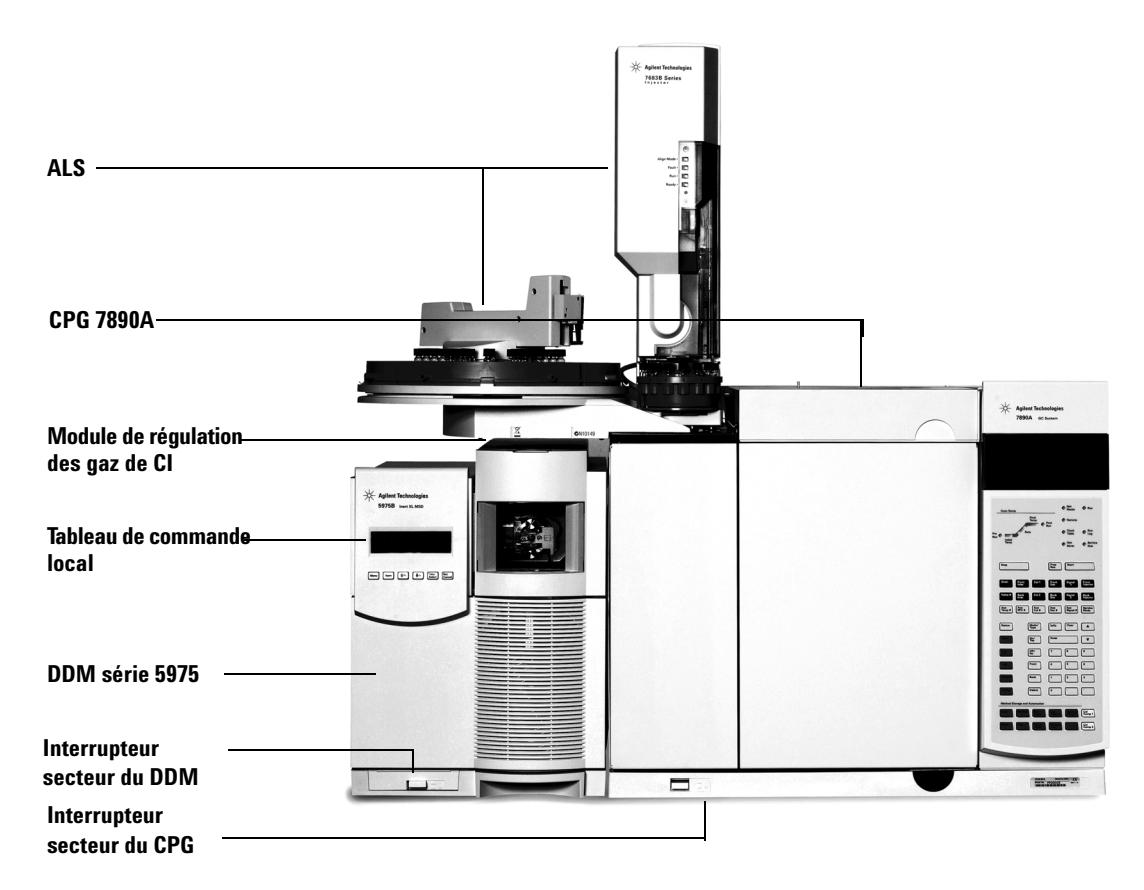

<span id="page-14-1"></span>**Figure 1** Système CPG/DDM série 5975

Le spectromètre est conçu pour que le DDM série 5975 fournisse des spectres d'ionisation chimique classique de haute qualité comportant des ions "moléculaires" d'adduction. Plusieurs gaz réactifs peuvent être utilisés.

Dans ce manuel, le terme "DDM CI" désigne le DDM G3174A et les DDM G3172A mis à niveau pour la CI. Sauf indication contraire, ceci est également valable pour le module de régulation des gaz de ces instruments.

Caractéristiques supplémentaires des systèmes CI de la série 5975 :

- **•** Interface CPG/DDM EI/CI,
- **•** Source d'ionisation chimique et cône d'étanchéité de l'extrémité de l'interface,
- **•** Module de régulation de débit des gaz réactifs,
- **•** Alimentation HED bipolaire pour fonctionner en PCI et NCI.

Une cartouche de purification du méthane/isobutane (fournie) est *indispensable*. Cette cartouche élimine l'oxygène, l'eau, les hydrocarbures et les composés soufrés.

Un contrôleur de jauge (G3397A) est *indispensable* pour afficher le vide secondaire en CI et est également recommandé en EI.

Le système DDM CI a été conçu pour obtenir la pression de source relativement élevée nécessaire pour le fonctionnement en CI tout en maintenant un vide secondaire suffisant dans la région du quadripôle et du détecteur. Les joints spéciaux du circuit gazeux du gaz réactif et les très petits orifices de la source maintiennent le gaz dans le volume d'ionisation suffisamment longtemps pour que les réactions chimiques appropriées puissent se produire.

L'interface CI est équipée d'un circuit gazeux spécial d'introduction du gaz réactif. Un cône d'étanchéité isolant et à ressort s'adapte à l'extrémité de l'interface.

Passer de la CI à l'EI et vice versa prend moins d'une heure bien qu'une à deux heures soient nécessaires pour purger le circuit de gaz réactif et éliminer l'eau et d'autres contaminants. Pour passer de la PCI à la NCI il faut environ 2 heures car la source doit refroidir.

## <span id="page-16-0"></span>**Avertissements importants relatifs à la sécurité**

Il y a plusieurs précautions de sécurité qu'il ne faut jamais perdre de vue lors de l'utilisation des DDM.

## <span id="page-16-1"></span>**Des tensions dangereuses sont présentes sur de nombreuses pièces internes du DDM**

Lorsque le DDM est branché au secteur, même avec l'interrupteur en position arrêt, les points suivants sont portés à des tensions potentiellement dangereuses :

**•** câblage entre le cordon d'alimentation du DDM et l'alimentation CA, l'alimentation CA elle-même et le câblage entre l'alimentation CA et l'interrupteur.

Lorsque l'appareil est sous tension (interrupteur en position marche), il existe aussi des tensions dangereuses sur :

- **•** toutes les cartes électroniques de l'instrument,
- **•** les fils et câbles internes connectés à ces cartes,
- **•** les fils d'alimentation de tous les chauffages (four, détecteur, injecteur, compartiment de vannes).

**AVERTISSEMENT Toutes ces parties sont protégées par des capots. Si les capots sont bien en place, il est peu probable que l'on entre accidentellement en contact avec ces tensions dangereuses. Sauf instruction contraire, il ne faut jamais retirer un capot à moins que le détecteur, l'injecteur et le four ne soient hors tension.**

**AVERTISSEMENT Si l'isolant du câble d'alimentation présente des signes de faiblesse ou d'usure, il faut le remplacer. Contactez un représentant du service après-vente Agilent.**

## <span id="page-16-2"></span>**Les décharges électrostatiques constituent une menace pour les circuits électroniques du DDM**

Les décharges électrostatiques peuvent endommager les cartes à circuit imprimé du DDM. Ne les touchez pas, sauf en cas de nécessité absolue. Pour manipuler une carte, portez un bracelet antistatique mis à la terre et tenez la carte par les bords uniquement. Le port d'un bracelet antistatique mis à la terre est nécessaire à chaque fois que le capot droit du DDM est retiré.

## **1 Introduction**

## <span id="page-17-0"></span>**De nombreuses parties de l'appareil présentent une température élevée dangereuse**

De nombreuses pièces du CPG/DDM fonctionnent à des températures suffisamment élevées pour provoquer de graves brûlures. En voici une liste non exhaustive :

- **•** les injecteurs,
- **•** le four et son contenu,
- **•** le détecteur,
- **•** les écrous de fixation de colonne sur l'injecteur ou le détecteur,
- **•** le compartiment de vannes,
- **•** la pompe primaire.

Avant toute intervention dans ces zones, il faut toujours les laisser refroidir à la température ambiante. Pour qu'une zone chauffée refroidisse plus vite, commencez par la régler sur la température ambiante. Une fois la température de consigne atteinte, coupez l'alimentation de la zone. Dès qu'il s'avère nécessaire d'intervenir sur ces parties à haute température, utiliser une clé et porter des gants. Dans la mesure du possible, refroidissez la pièce concernée avant de commencer l'intervention.

**AVERTISSEMENT Prenez des précautions lorsque vous travaillez derrière l'instrument. Pendant les cycles de refroidissement, le CPG évacue des gaz chauds susceptibles d'occasionner des brûlures.**

**AVERTISSEMENT L'isolant qui protège les injecteurs, les détecteurs, le compartiment des vannes et les coupelles d'isolation est fait de fibres réfractaires. Pour éviter l'inhalation de particules de fibres, il est conseillé de respecter les consignes de sécurité suivantes : ventilez la zone de travail ; portez des manches longues, des gants, des lunettes de sécurité et un respirateur jetable pour filtrer les poussières et les vapeurs ; jetez les isolants dans un sac plastique fermé hermétiquement ; après avoir manipulé les isolants, lavez-vous les mains avec un savon doux et à l'eau froide.**

## <span id="page-17-1"></span>**Le bac à huile placé sous la pompe primaire standard présente un risque d'incendie**

Les chiffons ou papiers absorbants huileux qui s'y trouveraient pourraient s'enflammer et endommager la pompe ou d'autres parties du DDM.

**AVERTISSEMENT Les matériaux combustibles (ou mèches absorbantes inflammables ou non) placées sous, sur ou autour de la pompe primaire font naître un risque d'incendie. Il faut conserver le bac propre et ne pas y laisser de matériaux absorbants comme du papier essuie-tout.**

## <span id="page-18-2"></span><span id="page-18-0"></span>**Précautions relatives à l'hydrogène**

**AVERTISSEMENT L'utilisation de l'hydrogène comme gaz vecteur CPG présente un risque potentiel.**

AVERTISSEMENT **L'utilisation de l'hydrogène (H<sub>2</sub>) comme gaz vecteur ou combustible engendre un risque d'explosion en cas de fuite dans le four du CPG. Lorsque l'instrument est alimenté en hydrogène, il faut donc maintenir l'alimentation fermée jusqu'à ce que tous les raccordements aient été effectués et s'assurer que les raccords de colonne côtés injecteur et détecteur sont soit reliés à une colonne, soit obturés.**

> **L'hydrogène est hautement inflammable. Toute fuite d'hydrogène confinée dans un espace fermé peut entraîner des risques d'incendie ou d'explosion. À chaque utilisation d'hydrogène, vérifiez l'étanchéité des raccords, des canalisations et des vannes avant de vous servir de l'instrument. Avant toute intervention sur l'instrument, coupez toujours l'alimentation en hydrogène à la source.**

> L'hydrogène est couramment utilisé comme gaz vecteur dans les CPG. Il présente un risque d'explosion et possède d'autres caractéristiques dangereuses.

- **•** L'hydrogène est combustible sur une large plage de concentrations. À la pression atmosphérique, il est combustible pour une concentration volumique comprise entre 4 et 74,2 %.
- **•** De tous les gaz, l'hydrogène est celui qui présente la plus grande vitesse de combustion.
- **•** L'hydrogène possède une très faible énergie d'inflammation.
- **•** En cas de détente brutale, l'hydrogène peut s'enflammer spontanément.
- **•** La flamme de l'hydrogène est peu lumineuse et peut passer inaperçue sous un bon éclairage ambiant.

## <span id="page-18-1"></span>**Précautions d'utilisation du CPG**

Lorsque le gaz vecteur utilisé est l'hydrogène, enlevez le grand couvercle en plastique de la ligne de transfert du DDM située sur le panneau gauche du CPG. Dans l'éventualité peu probable d'une explosion, ce couvercle risquerait de se déplacer.

## <span id="page-19-0"></span>**Risques spécifiques de l'utilisation du chromatographe en phase gazeuse/détecteur de masse (DDM)**

L'hydrogène présente de nombreux risques. Certains sont généraux, d'autres sont spécifiques de l'utilisation avec un CPG ou un système CPG/DDM. Voici une liste non exhaustive des risques potentiels :

- **•** Inflammation de l'hydrogène qui s'échapperait suite à une fuite
- **•** Inflammation consécutive à une détente rapide de l'hydrogène qui s'échapperait d'une bouteille à haute pression
- **•** Combustion ou explosion de l'hydrogène qui se serait accumulé dans le four du CPG (consulter la documentation du CPG et l'étiquette apposée sur le bord supérieur de la porte du four du CPG)
- **•** Combustion ou explosion de l'hydrogène qui se serait accumulé dans le DDM

## <span id="page-19-1"></span>**Accumulation d'hydrogène dans un DDM**

**AVERTISSEMENT Le DDM ne peut pas détecter les fuites qui pourraient se produire au niveau de l'injecteur ni du détecteur. C'est la raison pour laquelle il est crucial de connecter une colonne sur les raccords de colonne ou bien d'obturer ces derniers.**

> Tous les utilisateurs doivent connaître les circonstances conduisant à l'accumulation de l'hydrogène (voir le [Tableau](#page-19-2) 4) ainsi que les précautions à prendre en cas de suspicion ou de découverte d'une telle accumulation. On notera que toutes ces circonstances sont valables sur *tous* les spectromètres de masse, DDM compris.

<span id="page-19-2"></span>**Tableau 4** Circonstances permettant l'accumulation de l'hydrogène

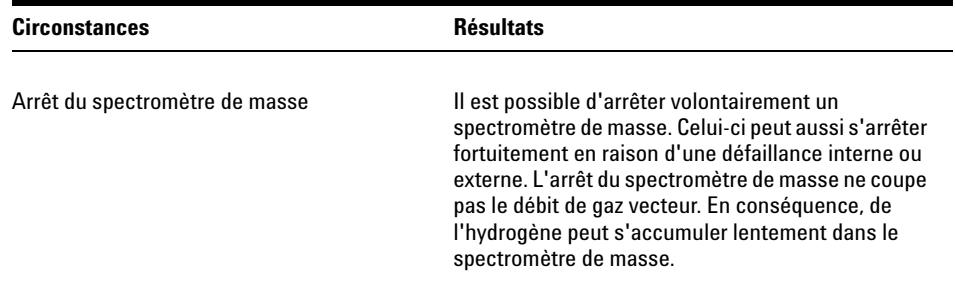

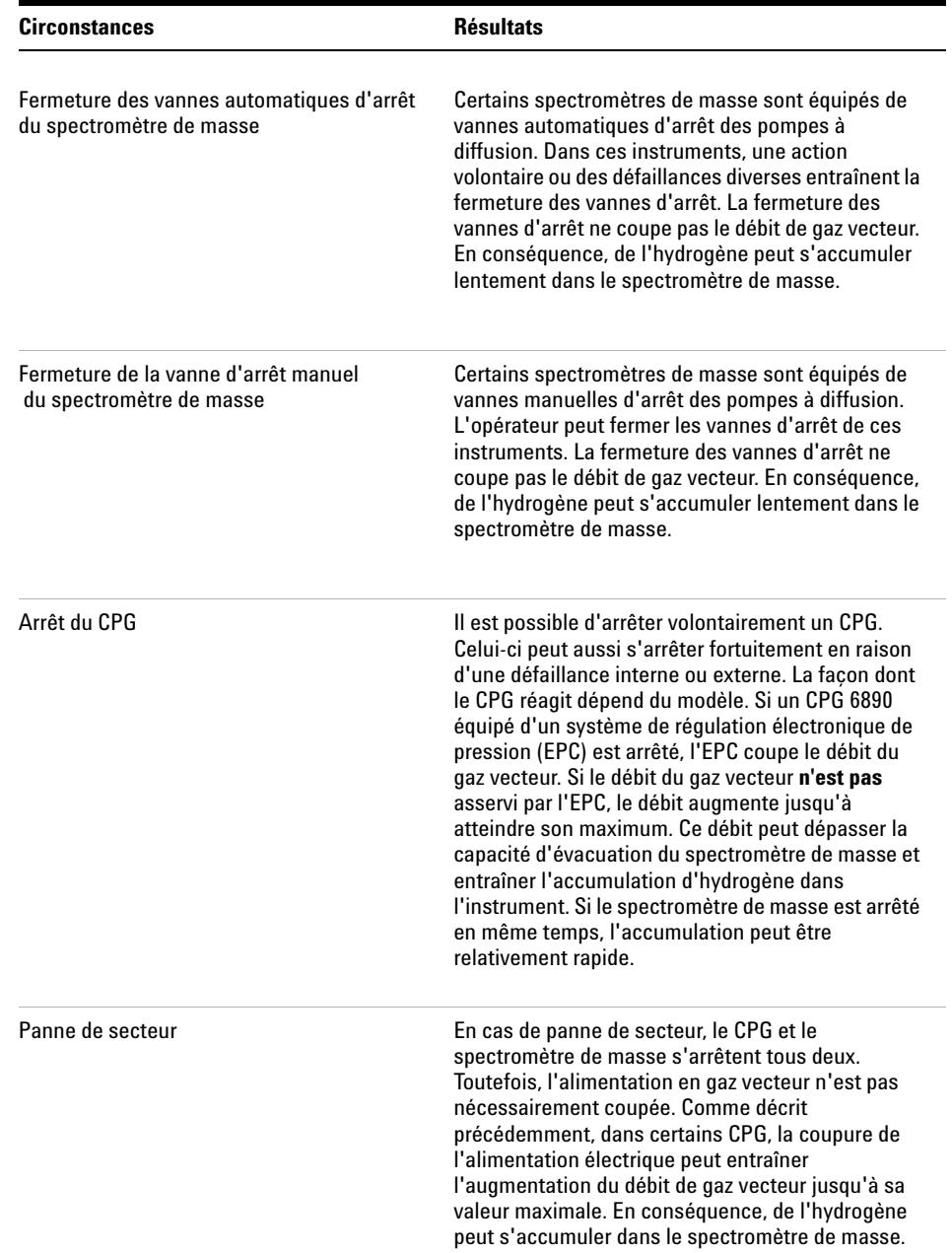

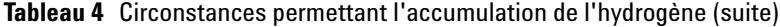

## **AVERTISSEMENT Une fois que de l'hydrogène s'est accumulé dans le spectromètre de masse, il faut prendre d'extrêmes précautions pour l'éliminer. Une procédure erronée de démarrage d'un spectromètre de masse rempli d'hydrogène comporte un risque d'explosion.**

**AVERTISSEMENT Après une panne secteur, un spectromètre de masse peut redémarrer et commencer la procédure d'évacuation de façon automatique. Cela ne garantit pas que tout l'hydrogène présent dans le système a été éliminé ni que tout risque d'explosion est écarté.**

## <span id="page-21-0"></span>**Précautions à prendre**

Lors du travail sur un système CPG/DDM utilisant l'hydrogène comme gaz vecteur, prenez les précautions décrites ci-dessous.

### **Précautions relatives à l'équipement**

Il est IMPÉRATIF de s'assurer que la vis moletée avant de la plaque latérale est serrée à la main. Évitez de serrer exagérément la vis moletée car cela peut provoquer des fuites.

### **AVERTISSEMENT Le non-respect de la procédure décrite ci-dessus pour le DDM augmente considérablement le risque de blessures corporelles en cas d'explosion.**

Vous devez également retirer le couvercle en plastique de la fenêtre en verre située à l'avant du DDM 5975. Dans l'éventualité peu probable d'une explosion, ce couvercle risquerait de se déplacer.

#### **Précautions générales relatives au laboratoire**

- **•** Veillez à éliminer toute fuite sur les lignes de gaz vecteur. Assurez-vous périodiquement de l'absence de fuite d'hydrogène avec un détecteur de fuites.
- **•** Éliminez le plus grand nombre possible de sources potentielles d'inflammation dans le laboratoire (flammes nues, appareils susceptibles de produire des étincelles, sources d'électricité statique, etc.).
- **•** Ne laissez jamais l'hydrogène provenant d'une bouteille à haute pression s'échapper à l'air libre (risque d'inflammation spontanée).
- **•** Préférez l'utilisation d'un générateur à celle d'une bouteille d'hydrogène.

#### **Précautions d'exploitation**

- **•** Fermez l'hydrogène à sa source chaque fois que le CPG ou le DDM sont arrêtés.
- **•** Fermez l'hydrogène à sa source chaque fois que le DDM est mis à la pression atmosphérique ; toutefois, veillez à ne pas chauffer la colonne capillaire sans gaz vecteur.
- **•** Fermez l'hydrogène à sa source chaque fois que les vannes d'arrêt du DDM sont fermées ; toutefois, veillez à ne pas chauffer la colonne capillaire sans gaz vecteur.
- **•** Fermez l'hydrogène à sa source en cas de panne secteur.
- **•** Si une panne secteur est survenue alors que le système CPG/DDM n'était soumis à aucune surveillance, et même s'il a redémarré automatiquement, effectuez la procédure suivante :
	- **1** Coupez immédiatement l'hydrogène à sa source.
	- **2** Mettez le CPG hors tension.
	- **3** Mettez le DDM hors tension et laissez-le refroidir pendant 1 heure.
	- **4** Éliminez **toutes** les sources potentielles d'inflammation présentes dans la salle.
	- **5** Mettez l'enceinte à vide du DDM à la pression atmosphérique.
	- **6** Patientez au moins 10 minutes pour que l'hydrogène se dissipe.
	- **7** Remettez le CPG et le DDM en marche, suivant la procédure normale.

Lors de l'utilisation d'hydrogène, contrôlez l'absence de fuite pour éviter le risque d'incendie ou d'explosion, conformément à la réglementation locale en matière d'hygiène, de sécurité et de protection de l'environnement. Après avoir remplacé une bouteille d'hydrogène ou travaillé sur les lignes d'alimentation, vérifiez toujours que le système ne comporte pas de fuite. Assurez-vous systématiquement que la ligne de sortie est reprise par une hotte aspirante.

## <span id="page-23-0"></span>**Homologations de sécurité et conformité à la réglementation**

Le DDM série 5975 respecte les normes de sécurité suivantes :

- **•** CSA (Canadian Standards Association, Association canadienne de normalisation) : CAN/CSA-C222 n° 61010-1-04
- **•** CSA/NRTL (Nationally Recognized Test Laboratory, Laboratoire d'essai certifié au Canada) : UL 61010–1
- **•** CEI (Commission électrotechnique internationale) : 61010–1
- **•** EN (norme européenne) : 61010–1

Le DDM 5975 respecte la réglementation suivante concernant la compatibilité électromagnétique (EMC) et les interférences en radiofréquences (RFI) :

- **•** CISPR 11/EN 55011 : groupe 1, classe A
- **•** CEI/EN 61326
- AUS/NZ  $\bullet$

This ISM device complies with Canadian ICES-001. Cet appareil ISM est conforme à la Norme sur le Matériel Brouilleur NMB—001 (Canada).

# $|C \in \mathcal{C}|$

Le DDM série 5975 est conçu et fabriqué selon un système d'assurance qualité certifié ISO 9001.

## <span id="page-23-1"></span>**Informations**

Le DDM série 5975 d'Agilent Technologies est conforme aux classifications CEI suivantes : équipement de classe I, équipement de laboratoire, catégorie d'installation II, degré de pollution 2.

Cet instrument a été conçu et testé selon des normes de sécurité reconnues ; il est conçu pour un usage en intérieur. Si l'instrument est utilisé d'une manière non spécifiée par le fabricant, la protection fournie par l'instrument peut en être diminuée. Si, pour une raison quelconque, le DDM ne présente plus la sécurité d'origine, déconnectez-le de toutes les sources d'énergie et veillez à ce qu'il ne puisse plus être utilisé.

Ne confiez les interventions qu'à des techniciens qualifiés. Un échange de pièces ou une modification non autorisée sur l'instrument peuvent compromettre la sécurité.

## <span id="page-24-0"></span>**Symboles**

Les avertissements figurant dans le manuel ou inscrits sur l'instrument doivent être respectés pendant toutes les phases d'utilisation, d'entretien et de réparation de celui-ci. Le non-respect de ces précautions constitue un manquement aux normes de sécurité et à l'utilisation prévue de l'instrument. La société Agilent Technologies décline toute responsabilité en cas d'inobservation de ces consignes.

Se référer aux documents annexes pour plus d'informations.

Surface chaude.

Risque d'électrocution.

Borne de terre.

Risque d'explosion.

Risque de radioactivité.

Risque de décharge électrostatique.

Indique que ce produit électronique ne peut être éliminé comme déchet ménager.

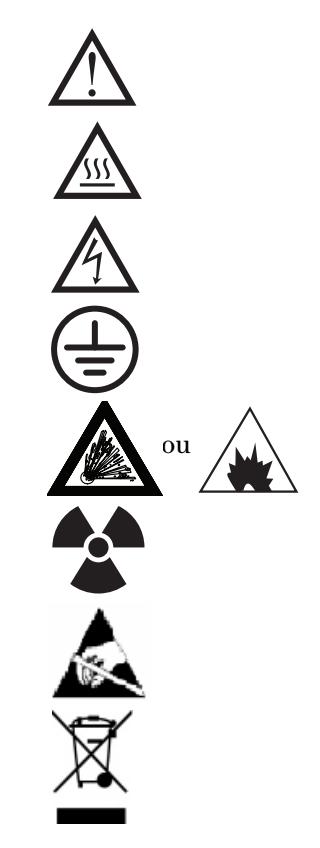

## <span id="page-25-0"></span>**Compatibilité électromagnétique**

Cet appareil est conforme aux exigences de la norme CISPR 11. Son utilisation est soumise aux deux conditions suivantes :

- **•** L'instrument ne peut pas produire d'interférences dangereuses.
- **•** L'instrument supporte les interférences, y compris celles pouvant engendrer un mauvais fonctionnement.

Si cet équipement produit une interférence avec la réception de la radio ou de la télévision, ce qui se démontre facilement en éteignant puis en rallumant l'instrument, essayez d'y remédier de la manière suivante :

- **1** Déplacez le récepteur ou son antenne.
- **2** Éloignez l'instrument du récepteur radio ou du téléviseur.
- **3** Branchez l'instrument sur une prise de courant différente, afin de séparer ses circuits électriques et ceux du récepteur radio ou du téléviseur.
- **4** Vérifiez que tous les périphériques sont également certifiés.
- **5** Vérifiez que des câbles de raccordement appropriés sont utilisés pour connecter l'instrument et les périphériques.
- **6** Consultez le distributeur, Agilent Technologies ou un technicien qualifié pour obtenir de l'aide.
- **7** Des modifications non expressément approuvées par Agilent Technologies peuvent rendre l'utilisation de l'instrument non conforme à la législation.

## <span id="page-25-1"></span>**Déclaration sur les émissions sonores**

### **Pression acoustique**

Pression acoustique Lp <70 dB selon EN 27779:1991.

### **Schalldruckpegel**

Schalldruckpegel LP <70 dB am nach EN 27779:1991.

## <span id="page-26-0"></span>**Nettoyage et recyclage du produit**

Pour nettoyer l'instrument, débranchez-le de son alimentation électrique et essuyez-le au moyen d'un tissu humide, non pelucheux. Pour recycler l'instrument, contactez l'agence commerciale Agilent la plus proche.

## <span id="page-26-1"></span>**Éclaboussures**

Ne pas éclabousser le DDM.

## <span id="page-26-2"></span>**Déplacement et entreposage du DDM**

La meilleure façon de maintenir le DDM en bon état de marche est de le laisser sous vide à température de service avec un débit de gaz vecteur. Pour le déplacer ou l'entreposer, quelques précautions supplémentaires sont nécessaires. Le DDM ne doit jamais être couché ni retourné ; cela nécessite de prendre des précautions particulières de transport. Le DDM doit rester à la pression atmosphérique le strict minimum de temps.

## **Introduction**

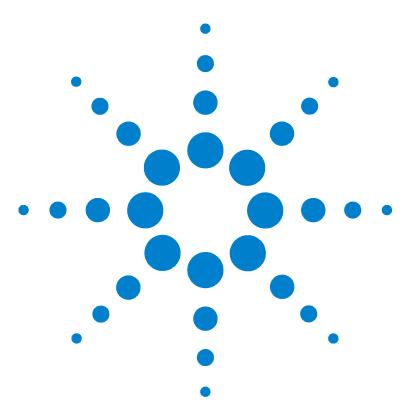

**Agilent 5975 Série DDM Manuel d'utilisation**

<span id="page-28-1"></span><span id="page-28-0"></span>**2**

# <span id="page-28-2"></span>**Installation des colonnes CPG**

[Colonnes](#page-29-0) 30 [Conditionnement des colonnes](#page-29-1) 30 [Conditionnement des ferrules](#page-30-0) 31 [Conseils et astuces](#page-30-1) 31 [Adaptation d'une colonne sur son support dans un CPG 6850](#page-31-0) 32 [Préparation d'une colonne capillaire pour son installation](#page-36-0) 37 [Installation d'une colonne capillaire dans un injecteur avec/sans division](#page-38-0) 39 [Conditionnement d'une colonne capillaire](#page-40-0) 41 [Installation d'une colonne capillaire dans l'interface CPG/DDM](#page-41-0) 42

Pour pouvoir exploiter le système CPG/DDM, il faut d'abord choisir, installer et conditionner une colonne de CPG. Le présent chapitre décrit comment installer et conditionner une colonne. Pour choisir une colonne convenable et son débit, il faut connaître la version du système de vide du DDM. L'étiquette portant le numéro de série et le numéro de modèle est située sur la partie inférieure avant du panneau latéral gauche.

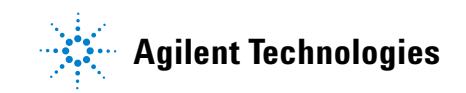

## <span id="page-29-0"></span>**Colonnes**

On peut utiliser de nombreux types de colonnes sur le DDM, avec toutefois quelques restrictions.

Pendant le réglage ou l'acquisition des données, le débit de la colonne ne doit pas dépasser la valeur maximale recommandée. C'est pourquoi la longueur et le débit de la colonne sont soumis à certaines limites. Le dépassement du débit recommandé entraîne la dégradation des données spectrales et de la sensibilité de l'instrument.

Garder toujours présent à l'esprit que le débit de la colonne dépend fortement de la température du four. Reportez-vous à la section ["Mesure de la vitesse](#page-70-1)  [linéaire du gaz vecteur dans la colonne"](#page-70-1) pour savoir comment mesurer le débit instantané de la colonne. Utiliser le logiciel de calcul de débit et le [Tableau](#page-29-2) 5 pour déterminer si une colonne donnée aura un débit acceptable avec une pression d'injecteur réaliste.

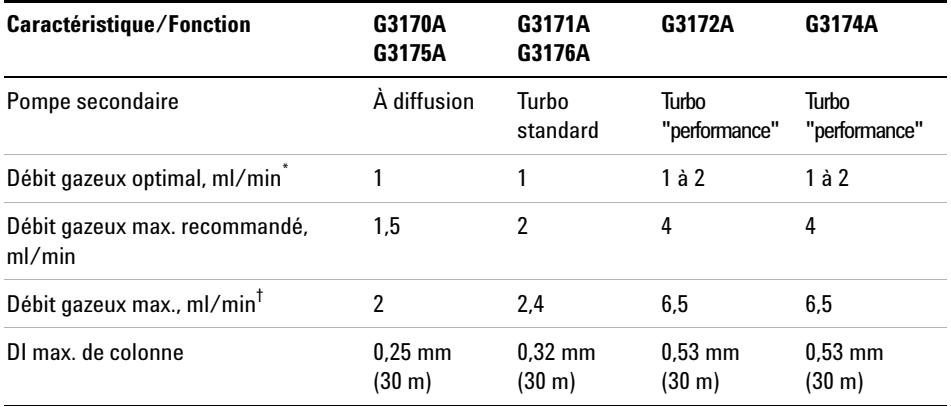

#### <span id="page-29-2"></span>**Tableau 5** Débits gazeux

\* Débit gazeux total traversant le DDM = débit de colonne + éventuel débit de gaz réactif

† Dégradation certaine de la qualité des spectres et de la sensibilité.

## <span id="page-29-1"></span>**Conditionnement des colonnes**

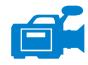

Il est très important de conditionner une colonne avant de la connecter à l'interface CPG/DDM.

Le gaz vecteur entraîne fréquemment une faible quantité de phase stationnaire de la colonne. C'est ce qu'on appelle le ressuage de la colonne. Le ressuage de colonne dépose des traces de phase stationnaire dans la source du DDM. Cela diminue la sensibilité du DDM et rend le nettoyage de la source nécessaire.

Le ressuage des colonnes neuves ou faiblement réticulées est très commun. Il s'aggrave lorsque le gaz vecteur renferme des traces d'oxygène ou que l'on chauffe la colonne. Pour réduire la perte de phase stationnaire, toutes les colonnes capillaires doivent être conditionnées *avant* d'être installées dans l'interface CPG/DDM.

## <span id="page-30-0"></span>**Conditionnement des ferrules**

Chauffer à plusieurs reprises les ferrules à leur température maximale d'utilisation avant de les installer peut réduire leur ressuage (désorption de composés chimiques).

## <span id="page-30-1"></span>**Conseils et astuces**

- **•** La procédure d'installation des colonnes dans le DDM série 5975 est différente de celle des DDM précédents. L'utilisation de la procédure d'un autre instrument peut *ne pas* fonctionner et endommager la colonne ou le DDM.
- **•** On peut retirer les anciennes ferrules des colonnes avec un chasse goupille ordinaire.
- **•** Toujours utiliser un gaz vecteur d'une pureté minimale de 99,9995 %.
- **•** En raison de la dilatation thermique, les ferrules peuvent se desserrer après quelques cycles de chauffage-refroidissement. Contrôler le serrage après deux ou trois cycles.
- **•** Toujours porter des gants de nylon pour manipuler les colonnes, en particulier au niveau de l'extrémité qui doit être insérée dans l'interface CPG/DDM.

**AVERTISSEMENT Si le gaz vecteur utilisé est l'hydrogène, ne l'ouvrir que lorsque la colonne est installée dans le DDM et que ce dernier est sous vide. Si les pompes à vide sont arrêtées, l'hydrogène s'accumule dans le DDM et fait naître un risque d'explosion. Voi[r "Précautions relatives à l'hydrogène"](#page-18-2) .**

**AVERTISSEMENT Toujours porter des lunettes de sécurité pour manipuler les colonnes capillaires. Agir avec précaution pour éviter de se perforer la peau avec l'extrémité d'une colonne.**

## <span id="page-31-0"></span>**Adaptation d'une colonne sur son support dans un CPG 6850**

Avant d'installer un 6850, commencer par le configurer pour obtenir la meilleure position des extrémités de colonne pour l'installation dans l'interface CPG/DDM .

**1** Déposer la colonne (19091S-433E, se trouve dans le kit expédié avec le CPG) à plat sur une surface propre, l'étiquette face à l'utilisateur en position 12h. Noter que les extrémités d'entrée et de sortie de la colonne sont orientées de la même manière que pour l'utilisation d'un détecteur CPG et que la sortie de la colonne est à l'arrière (plus près des pales du ventilateur) du support de colonne. Voir [Figure](#page-31-1) 2.

<span id="page-31-1"></span>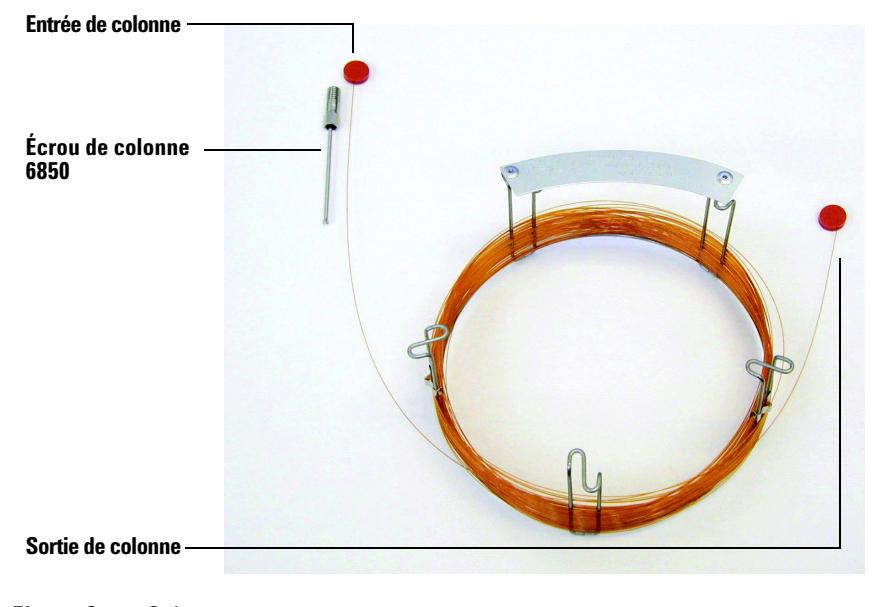

**Figure 2** Colonne

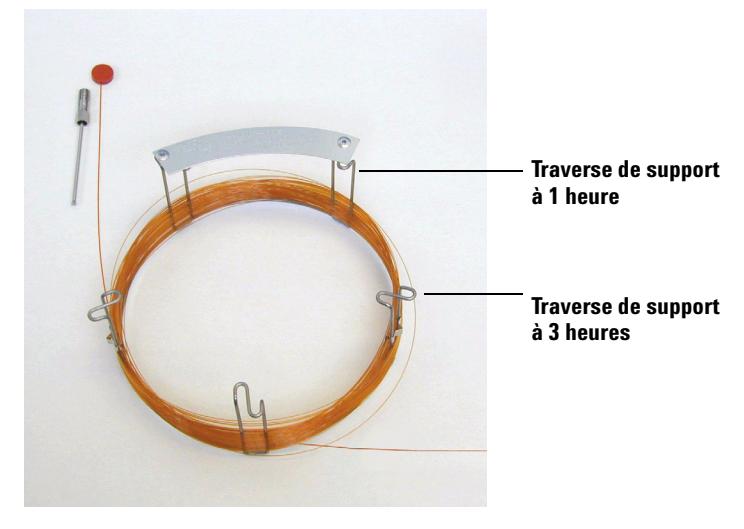

**2** Déposer le septum qui obture la SORTIE de la colonne et dégager la colonne sur 2 spires. Voir [Figure](#page-32-0) 3.

<span id="page-32-0"></span>**Figure 3** Colonne avec 2 spires dégagées

- **3** Fixer 3 attaches de colonne (référence G2630-20890) au support de colonne comme suit :
	- **•** Fixer la première à l'arrière de la traverse de support de colonne située à 1 heure.
	- **•** Fixer les 2 suivantes à l'avant de la traverse de support de colonne située à 3 heures.

Ces attaches facilitent l'orientation correcte des extrémités de la colonne et leur insertion dans l'injecteur et dans l'interface du DDM.

## **2 Installation des colonnes CPG**

Voir [Figure](#page-33-0) 4.

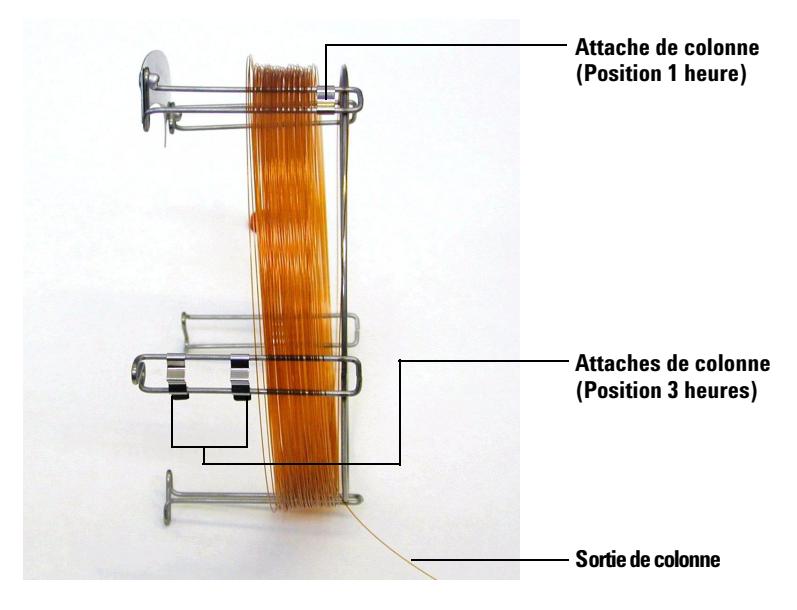

**Figure 4** Colonne équipée des attaches

<span id="page-33-0"></span>**4** Enfiler l'extrémité de sortie de la colonne dans l'attache à 1 heure de sorte que la colonne ait son extrémité dirigée vers l'avant de son support. Voir [Figure](#page-34-0) 5.

**ATTENTION** Faire très attention de ne pas rayer le revêtement de la colonne.

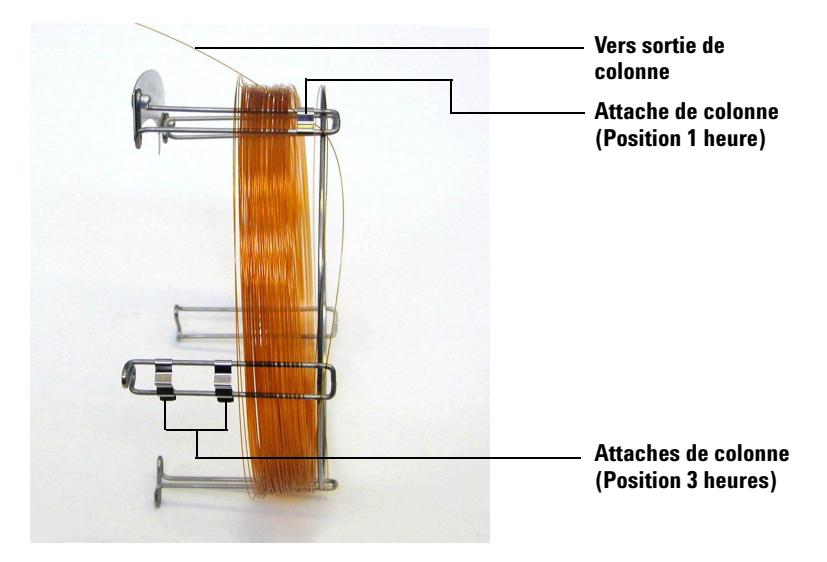

**Figure 5** Colonne passée dans l'attache à 1 heure

<span id="page-34-0"></span>**5** Enfiler ensuite l'extrémité de sortie de la colonne dans les attaches à 3 heures de sorte que la colonne ait son extrémité dirigée vers l'arrière de son support. S'assurer que la partie de colonne située entre les deux attaches NE dépasse PAS de l'étiquette de la colonne. Voir [Figure](#page-35-0) 6.

**ATTENTION** Faire très attention de ne pas rayer le revêtement de la colonne.

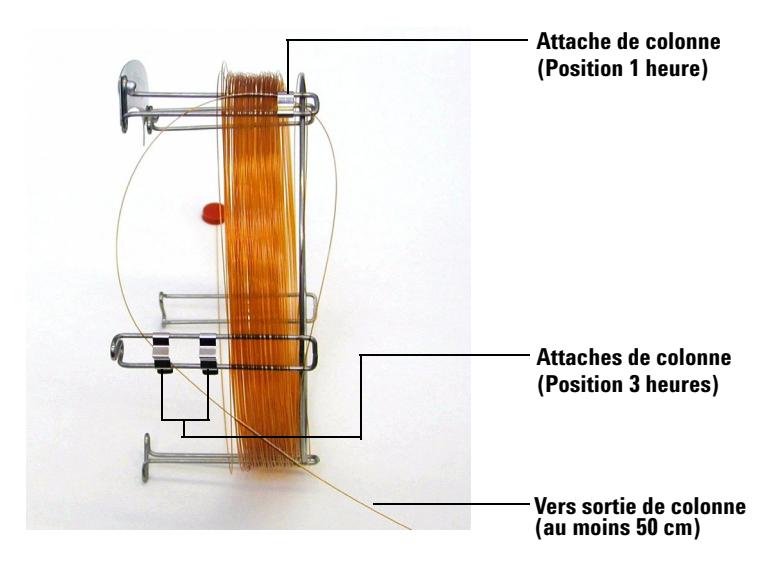

**Figure 6** Colonne passée dans l'attache à 3 heures

<span id="page-35-0"></span>Il doit y avoir environ 50 cm de colonne libre au-delà de l'attache à 3 heures.

**6** Réenrouler avec précaution le reste de l'extrémité de sortie autour du support.
# <span id="page-36-0"></span>**Préparation d'une colonne capillaire pour son installation**

### **Fournitures nécessaires**

- **•** Colonne capillaire
- **•** Coupe-colonne, céramique (5181-8836) ou diamant (5183-4620)
- **•** Ferrules
	- **•** 0,27 mm de DI, pour colonnes de 0,10 mm de DI (5062-3518)
	- **•** 0,37 mm de DI, pour colonnes de 0,20 mm de DI (5062-3516)
	- **•** 0,40 mm de DI, pour colonnes de 0,25 mm de DI (5181-3323)
	- **•** 0,5 mm de DI, pour colonnes de 0,32 mm de DI (5062-3514)
	- **•** 0,8 mm de DI, pour colonnes de 0,53 mm de DI (5062-3512)
- **•** Gants propres
	- **•** Grande taille (8650-0030)
	- **•** Petite taille (8650-0029)
- **•** Écrou de colonne côté injecteur (5181-8830 pour Agilent 7890A, 6890 et 7820A, ou 5183-4732 pour 6850)
- **•** Loupe
- **•** Septum (p. ex. septum usagé d'injecteur)

### **Procédure**

**1** Enfiler l'extrémité libre de la colonne à travers un septum, un écrou de colonne et une ferrule conditionnée ([Figure](#page-37-0) 7). Le côté conique de la ferrule doit être orienté vers l'extérieur de l'écrou de colonne.

### **2 Installation des colonnes CPG**

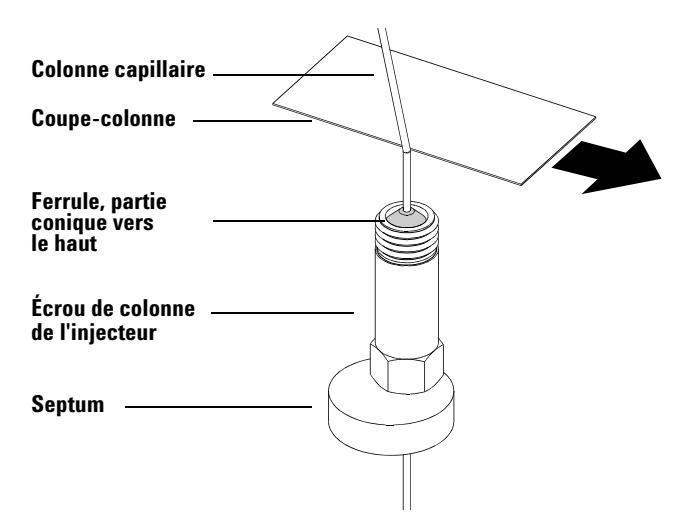

<span id="page-37-0"></span>**Figure 7** Préparation d'une colonne capillaire pour son installation

- **2** Utiliser le coupe-colonne pour rayer la colonne à 2 cm de la fin.
- **3** Casser l'extrémité de la colonne. Maintenir la colonne contre le coupe-colonne avec le pouce. Casser la colonne sur l'arête du coupe-colonne.
- **4** Vérifier la netteté de la cassure et l'absence de bavures. Si la cassure n'est pas franche ou si elle est inégale, recommencer les étapes 2 et 3.
- **5** Essuyer l'extérieur de l'extrémité libre de la colonne avec un chiffon non pelucheux imbibé de méthanol.

# <span id="page-38-1"></span>**Installation d'une colonne capillaire dans un injecteur avec/sans division**

### **Fournitures nécessaires**

- **•** Gants propres
	- **•** Grande taille (8650-0030)
	- **•** Petite taille (8650-0029)
- **•** Règle métrique
- **•** Clé plate, 1/4 et 5/16 de pouce (8710-0510)

Pour l'installation de colonne dans d'autres types d'injecteurs, consulter le manuel d'utilisation du chromatographe correspondant.

### **Procédure**

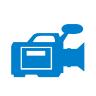

- **1** Préparer la colonne pour l'installation ([page 37](#page-36-0)).
- **2** Positionner la colonne pour qu'elle dépasse de 4 à 6 mm de l'extrémité de la ferrule [\(Figure](#page-38-0) 8).

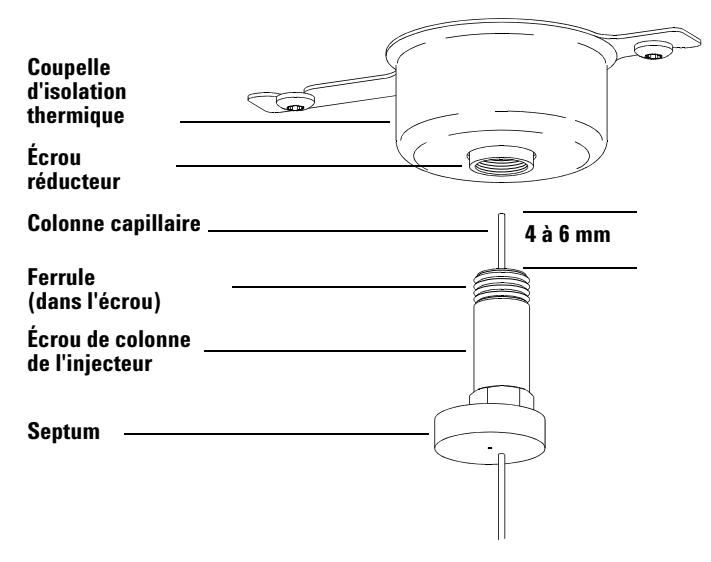

<span id="page-38-0"></span>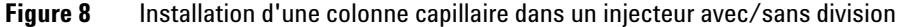

- Faire glisser le septum de sorte que l'écrou et la ferrule soient à la bonne position.
- Insérer la colonne dans l'injecteur.
- Remonter l'écrou le long de la colonne vers la base de l'injecteur et le serrer à la main.
- Rectifier la position de la colonne de sorte que le septum vienne toucher le bas de l'écrou de colonne.
- Avec une clé, donner 1/4 à 1/2 de tour supplémentaire à l'écrou. Une traction modérée sur la colonne ne doit pas la faire glisser.
- Ouvrir le gaz vecteur.
- Contrôler la présence d'un débit en plongeant l'extrémité libre de la colonne dans de l'isopropanol. Des bulles doivent apparaître.

# **Conditionnement d'une colonne capillaire**

### **Fournitures nécessaires**

- **•** Gaz vecteur, (pureté minimale de 99,9995 %)
- **•** Clé plate, 1/4 et 5/16 de pouce (8710-0510)

**AVERTISSEMENT Ne pas conditionner la colonne capillaire sous hydrogène. L'accumulation d'hydrogène dans le four du CPG entraîne un risque d'explosion. Si l'hydrogène doit être utilisé comme gaz vecteur, commencer par conditionner la colonne sous gaz inerte ultrapur (99,999 % ou mieux) comme l'hélium, l'azote, ou l'argon.**

### <span id="page-40-0"></span>**Procédure**

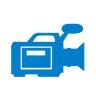

- **1** Insérer la colonne dans l'injecteur CPG [\(page 39\)](#page-38-1).
- **2** Laisser le gaz vecteur circuler dans la colonne pendant 5 minutes sans chauffer le four du CPG.
- **3** Faire monter la température du four à 5 °C/minute jusqu'à 10 °C au-dessus de la température d'analyse la plus élevée prévue.
- **4** Une fois que la température du four est au-dessus de 80 °C, injecter 5 µl de méthanol dans le CPG. Réitérer cette manœuvre à deux reprises et à 5 minutes d'intervalle. Cela aide à débarrasser la colonne de toute contamination avant de l'installer dans l'interface CPG/DDM.

**ATTENTION** Ne jamais dépasser la température maximale autorisée pour la colonne dans l'interface CPG/DDM, le four du CPG et l'injecteur.

- **5** Maintenir cette température. Laisser le gaz vecteur circuler dans la colonne pendant plusieurs heures.
- **6** Baisser la température du four du CPG à une valeur d'attente.

## **Voir aussi**

Pour plus d'informations sur l'installation d'une colonne capillaire, consulter la note d'application intitulée *"Optimizing Splitless Injections on Your GC for High Performance MS Analysis" (Optimisation des injections sans division sur CPG pour des analyses SM à haute performance)*, publication numéro 5988-9944EN

# <span id="page-41-0"></span>**Installation d'une colonne capillaire dans l'interface CPG/DDM**

# **Agilent 7890A et 7820A, et CPG 6890**

### **Fournitures nécessaires**

- **•** Coupe-colonne, céramique (5181-8836) ou diamant (5183-4620)
- **•** Ferrules
	- **•** 0,3 mm de DI, pour colonnes de 0,10 mm de DI (5062-3507)
	- **•** 0,4 mm de DI, pour colonnes de 0,20 et 0,25 mm de DI (5062-3508)
	- **•** 0,5 mm de DI, pour colonnes de 0,32 mm de DI (5062-3506)
	- **•** 0,8 mm de DI, pour colonnes de 0,53 mm de DI (5062-3512)
- **•** Torche électrique
- **•** Loupe
- **•** Gants propres
	- **•** Grande taille (8650-0030)
	- **•** Petite taille (8650-0029)
- **•** Écrou de colonne d'interface (05988-20066)
- **•** Lunettes de sécurité
- **•** Clé plate, 1/4 et 5/16 de pouce (8710-0510)

**ATTENTION** Remarquer que la procédure d'installation des colonnes dans le DDM série 5975 diffère de celle des DDM précédents. L'utilisation de la procédure d'un autre instrument peut donner une faible sensibilité et endommager le DDM.

## **Procédure**

- **1** Conditionner la colonne ([page 41\)](#page-40-0).
- **2** Mettre le DDM à l'air ([page 80](#page-79-0)) et ouvrir l'enceinte de l'analyseur [\(page 82\)](#page-81-0). Vérifier que l'extrémité de l'interface CPG/DDM est visible.

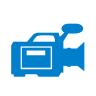

- **3** Si l'interface CI est installée, retirer le cône d'étanchéité à ressort de l'extrémité de l'interface côté DDM.
- **4** Enfiler l'extrémité libre de la colonne à travers un écrou d'interface et une ferrule conditionnée. Le côté conique de la ferrule doit être orienté vers l'intérieur de l'écrou.

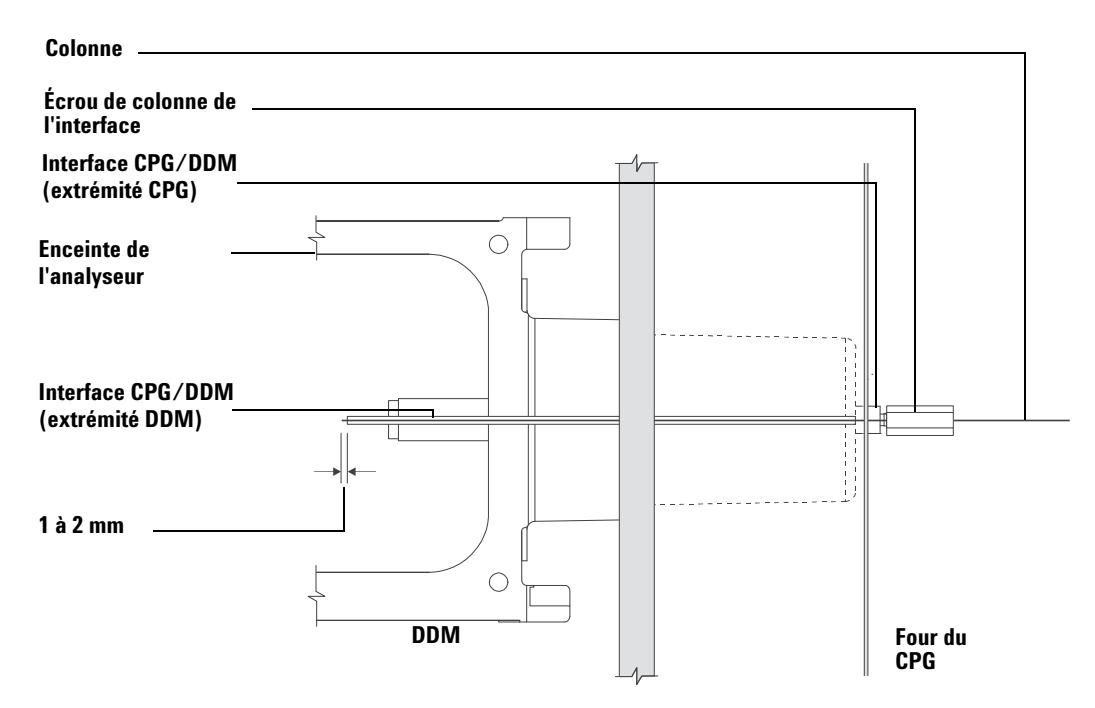

<span id="page-42-0"></span>**Figure 9** Installation d'une colonne capillaire dans l'interface CPG/DDM

- **5** Enfiler la colonne dans l'interface CPG/DDM [\(Figure](#page-42-0) 9) jusqu'à ce qu'on puisse la tirer du côté enceinte de l'analyseur.
- **6** Casser la colonne à 1 cm de son extrémité ([page 32\)](#page-31-0). Ne pas faire tomber de fragments de colonne dans l'enceinte de l'analyseur. Ils pourraient endommager la pompe secondaire.
- **7** Nettoyer l'extérieur de l'extrémité libre de la colonne avec un chiffon non pelucheux imbibé de méthanol.
- **8** Positionner la colonne pour qu'elle dépasse de 1 à 2 mm de l'extrémité de la ferrule.

Utiliser le cas échéant la torche et la loupe pour observer l'extrémité de la colonne à l'intérieur de l'enceinte de l'analyseur. *Ne pas* tenter de détecter au toucher l'extrémité de la colonne.

**9** Serrez l'écrou de colonne à la main. S'assurer que le serrage de l'écrou ne modifie pas la position de la colonne. Remettre le cône d'étanchéité à ressort à l'extrémité de l'interface s'il a été retiré précédemment.

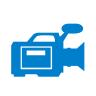

- **10** Vérifier que la colonne CPG ne touche pas les parois du four.
- **11** Resserrer l'écrou d'1/4 à 1/2 tour supplémentaire. Contrôler le serrage après un ou deux cycles de chauffage.

## **CPG 6850**

- **1** Dérouler avec précaution l'extrémité de sortie de la colonne CPG jusqu'à l'attache à 3 heures.
- **2** Enfiler un écrou de colonne d'interface (référence 05988-20066) et une ferrule (référence 5062-3508) sur l'extrémité libre de la colonne CPG.

Le côté conique de la ferrule doit être orienté vers l'intérieur de l'écrou.

- **3** Enfiler la colonne dans l'interface CPG/DDM jusqu'à ce qu'elle ressorte dans l'enceinte de l'analyseur d'au moins 5 cm.
- **4** Régler la longueur de la colonne entre l'attache à 3 heures et l'arrière de l'écrou de colonne de l'interface à 22 à 28 cm. Cf. [Figure](#page-44-0) 10.
- **5** Serrer l'écrou de colonne de l'interface à la main.
- <span id="page-43-0"></span>**6** Fermer la porte du four avec précaution en s'assurant que la colonne ne subit pas de courbure exagérée ni ne touche les parois ou le fond du four. Faire la manœuvre plusieurs fois.

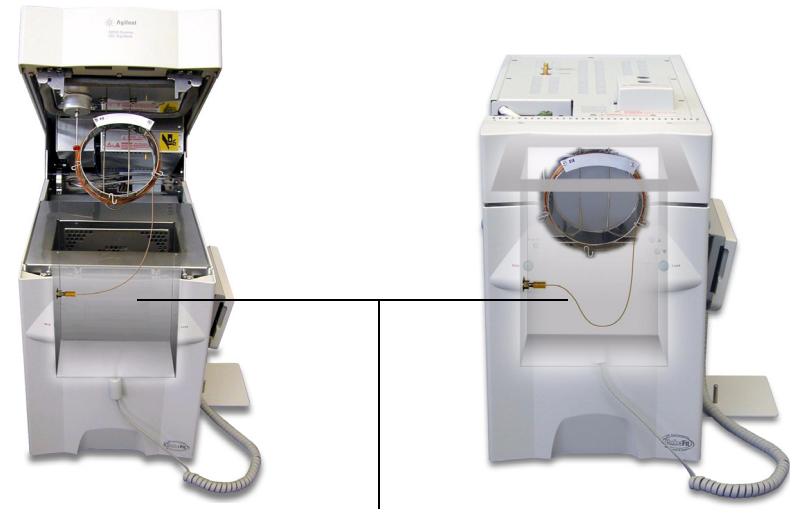

**22 à 28 cm entre l'attache à 3 heures et l'écrou d'interface CPG/DDM**

<span id="page-44-0"></span>**Figure 10** Four avec porte ouverte et porte fermée.

- **7** Desserrer l'écrou d'interface et pousser la colonne de 3 à 5 cm supplémentaires dans l'enceinte de l'analyseur.
- **8** Effectuer une coupe bien nette de la colonne de façon à ce qu'il ne reste que 3 à 5 cm qui dépasse dans l'enceinte de l'analyseur.
- **9** Nettoyer l'extérieur de l'extrémité libre de la colonne avec un chiffon non pelucheux imbibé de méthanol.
- **10** Réajuster la position de la colonne de sorte qu'elle ne dépasse de l'extrémité de l'interface CPG/DDM que d'1 à 2 mm dans l'enceinte de l'analyseur et serrer l'écrou. Voir [Figure](#page-45-0) 11.

S'assurer que le resserrage de l'écrou ne modifie pas la position de la colonne.

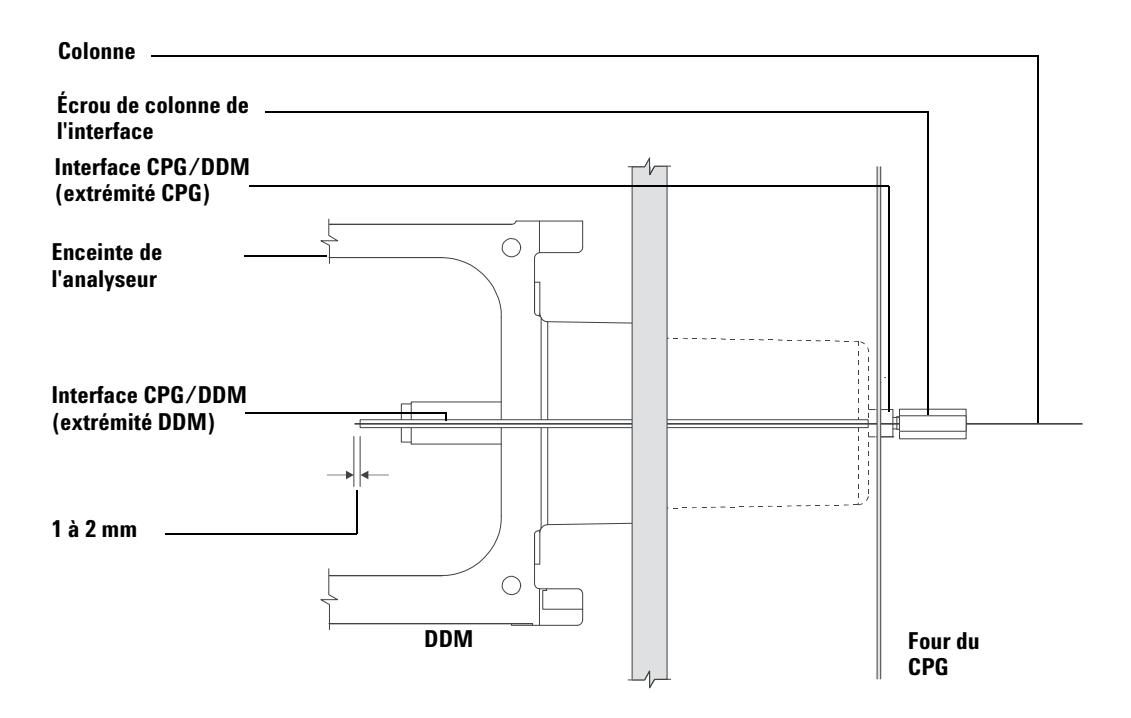

<span id="page-45-0"></span>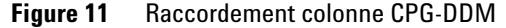

- **11** Réitérer l'[étape](#page-43-0) 6 pour s'assurer que la colonne ne risque pas d'être endommagée.
- **12** Avec une clé plate d'1/4 de pouce, redonner 1/4 à 1/2 tour de serrage à l'écrou d'interface.

Contrôler le serrage après un ou deux cycles de chauffage.

- **13** Mettre le CPG sous tension.
- **14** Vérifier que la consigne de température de l'injecteur est de 25 °C.
- **15** Refermer la plaque latérale de l'analyseur puis reconnecter les câbles d'alimentation de la source et de commande de la carte latérale.
- **16** Mettre le DDM en marche (interrupteur secteur) pour lancer l'évacuation de l'enceinte.

Appuyer sur la plaque latérale du DDM pour favoriser l'étanchéité initiale du joint. Vérifier que la pompe primaire et le ventilateur avant se mettent en marche et que la pompe primaire cesse d'émettre des gargouillis dans la minute qui suit.

**17** Remettre le panneau supérieur de l'analyseur DDM en place.

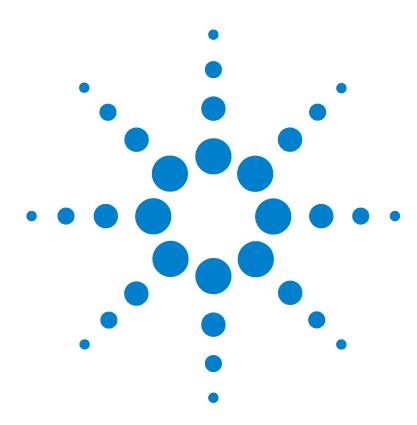

**Agilent 5975 Série DDM Manuel d'utilisation**

**3**

# **Fonctionnement en mode impact électronique (EI)**

[Exploitation du DDM depuis le système d'acquisition de données](#page-48-0) 49 [Exploitation du DDM depuis le tableau de commande local \(LCP\)](#page-48-1) 49 [Messages d'état du LCP](#page-50-0) 51 [Menus LCP](#page-52-0) 53 [Interface CPG/DDM EI](#page-55-0) 56 [Avant de mettre le DDM en marche](#page-57-0) 58 [Mise sous vide](#page-58-0) 59 [Commande des températures](#page-58-1) 59 [Commande du débit de la colonne](#page-59-0) 60 [Mise à l'air du DDM](#page-60-0) 61 [Affichage de la température de l'analyseur et de l'état du vide du DDM](#page-61-0) 62 [Configuration des fenêtres de surveillance des températures et de l'état](#page-63-0)  [du vide du DDM](#page-63-0) 64 [Configuration des températures de l'analyseur du DDM](#page-64-0) 65 [Configuration de la température de l'interface CPG/DDM depuis la](#page-66-0)  [ChemStation](#page-66-0) 67 [Surveillance de la pression du vide secondaire](#page-68-0) 69 [Mesure de la vitesse linéaire du gaz vecteur dans la colonne](#page-70-0) 71 [Confirmation du débit de colonne](#page-71-0) 72 [Pour régler le MSD](#page-72-0) 73 [Vérification des performances du système](#page-73-0) 74 [Test aux masses élevées \(DDM série 5975\)](#page-74-0) 75 [Dépose des capots du DDM](#page-77-0) 78 [Mise à la pression atmosphérique du DDM](#page-79-1) 80 [Ouverture de l'enceinte de l'analyseur](#page-81-1) 82 [Fermeture de l'enceinte de l'analyseur](#page-84-0) 85 [Mise sous vide du DDM](#page-88-0) 89 [Transport et entreposage du DDM](#page-90-0) 91 [Réglage de la température de l'interface CPG/DDM depuis le CPG](#page-92-0) 93

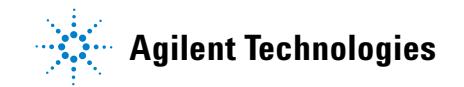

## **3 Fonctionnement en mode impact électronique (EI)**

Description de quelques-unes des procédures d'exploitation de base du DDM.

**ATTENTION** Le logiciel et les microprogrammes sont régulièrement révisés. Si les étapes des procédures décrites ici ne sont pas en accord avec le logiciel "ChemStation MSD", consulter les manuels et l'aide en ligne fournis avec le logiciel pour obtenir des informations à jour et détaillées.

# <span id="page-48-0"></span>**Exploitation du DDM depuis le système d'acquisition de données**

Le logiciel exécute des tâches comme l'évacuation du système, la surveillance des pressions, la commande des températures, les réglages et la préparation à la mise à la pression atmosphérique. Ces tâches sont décrites dans le présent chapitre. L'acquisition et le traitement des données sont décrites dans les manuels et l'aide en ligne fournis avec le logiciel de la "ChemStation MSD".

# <span id="page-48-1"></span>**Exploitation du DDM depuis le tableau de commande local (LCP)**

Le LCP affiche l'état du DDM ou démarre une tâche sur le DDM sans passer par la ChemStation Agilent de commande du système CPG/DDM. La ChemStation CPG/DDM peut être située n'importe où sur le réseau local (LAN) du site et par conséquent, elle peut fort bien être éloignée de l'instrument. Étant donné que le LCP communique avec la ChemStation CPG/DDM par le LAN, l'utilisateur peut accéder aux fonctions du logiciel ChemStation comme le réglage ou le démarrage d'une analyse depuis le DDM.

**NOTE** Seules certaines fonctions ne sont pas disponibles sur le LCP. La ChemStation CPG/DDM est cependant le véritable centre de contrôle de la plupart des fonctions de l'instrument.

### **Modes de fonctionnement**

Le LCP possède deux modes de fonctionnement : Status et Menu.

Le mode statique *Status* ne nécessite aucune action particulière et affiche simplement l'état de l'instrument DDM ou ses diverses connexions de communication. En sélectionnant [**Menu**], puis [**No/Cancel**], on retourne au mode d'état Status.

Le mode *Menu* permet d'émettre des requêtes sur diverses fonctions du CPG/DDM et de lancer certaines actions comme l'exécution d'une méthode ou d'une séquence ou de préparer le système à la mise à l'air.

Pour accéder à une option de menu donnée :

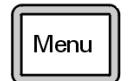

Appuyer sur [**Menu**] jusqu'à l'apparition du menu souhaité.

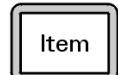

Appuyer sur [**Item**] jusqu'à l'apparition de la rubrique de menu souhaitée.

Utiliser ensuite une ou plusieurs des touches suivantes en réponse aux diverses invites de l'appareil ou choisir une option :

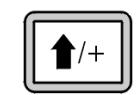

Utiliser la flèche vers le haut pour augmenter la valeur affichée ou défiler vers le haut (comme dans une liste de messages).

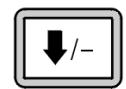

Utiliser la flèche vers le bas pour diminuer la valeur affichée ou défiler vers le bas (comme dans une liste de messages).

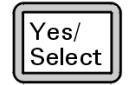

Utiliser [**Yes/Select**] pour accepter la valeur en cours.

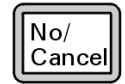

Utiliser [**No/Cancel**] pour retourner au mode d'état Status.

Une fois la sélection effectuée, ou si tous les menus disponibles ont été parcourus, l'affichage revient automatiquement au mode d'état Status.

En appuyant sur [**Menu**], puis sur [**No/Cancel**], on retourne toujours au mode d'état.

En appuyant sur [**No/Cancel**] deux fois, on retourne toujours au mode d'état.

# <span id="page-50-0"></span>**Messages d'état du LCP**

Les messages suivants peuvent s'afficher sur l'écran du LCP pour informer l'utilisateur de l'état du système DDM. Si le LCP est à cet instant en mode Menu, parcourir les menus disponibles pour retourner au mode d'état Status.

**NOTE** Aucun message ne s'affiche si aucune session d'instrument en ligne n'est ouverte sur la ChemStation CPG/DDM.

### **ChemStation Loading <timestamp>**

Chargement Chemstation - Le logiciel de productivité Agilent de la ChemStation pour DDM est en cours de démarrage.

### **Executing <type>tune**

Exécution type réglage - Une procédure de réglage est en cours (type = QuickTune ou Autotune).

### **Instrument Available <timestamp>**

Instrument disponible - Le logiciel de productivité Agilent de la ChemStation pour DDM ne s'exécute pas.

### **Loading Method <method name>**

Chargement méthode - Les paramètres de la méthode sont en cours de téléchargement sur le DDM.

### **Loading MSD Firmware**

Chargement microprogramme DDM - Le microprogramme du DDM est en cours d'initialisation.

Si le DDM *N'A PAS* terminé correctement sa séquence de démarrage, les messages ci-après apparaissent en remplacement sur le LCP :

**Server not Found (Serveur introuvable) Check LAN Connection (Vérifier les connexions LAN)**

### **Seeking Server (Recherche de serveur en cours) Bootp Query xxx (Requête Bootp xxx)**

Ces messages indiquent que le DDM n'a pas reçu son adresse IP unique du service Agilent Bootp. Si ces messages persistent après que l'utilisateur a ouvert une session sous son nom de compte ChemStation CPG/DDM, consulter la rubrique de diagnostic des pannes "Troubleshooting" du manuel d'installation du logiciel.

# **Loading OS**

Chargement OS - Le système d'exploitation est en cours de chargement sur le contrôleur de l'instrument.

## **<method> Complete <timestamp>**

Méthode exécutée - Les analyses et le traitement des données recueillies sont terminés. Ce même message apparaît même si l'analyse s'est terminée prématurément.

## **Method Loaded <method name>**

Méthode chargée - Les paramètres de la méthode sont téléchargés dans le DDM.

### **MS locked by <computer name>**

SM verrouillé par - Les paramètres SM peuvent seulement être modifiés depuis la ChemStation CPG/DDM.

### **Press Sideplate**

Appuyer sur la plaque latérale - Rappel pendant le démarrage : il faut appuyer sur la plaque latérale du DDM pour assurer l'étanchéité initiale pour l'évacuation du système.

## **Run: <method> Acquiring <datafile>**

Une analyse est en cours ; les données sont en cours d'acquisition selon la méthode stipulée et sont enregistrées dans le fichier indiqué.

### **Affichage de l'état du système pendant le démarrage**

**1** Les messages ci-après s'affichent sur l'écran du LCP pendant le démarrage :

- **• Press sideplate (Appuyer sur la plaque latérale)**
- **• Loading OS (Chargement OS en cours)**
- **• Press sideplate (Appuyer sur la plaque latérale)**
- **• Loading MSD Firmware (Chargement microprogramme DDM)**
- **2** Continuer à appuyer sur la plaque latérale du DDM jusqu'à l'affichage du message de disponibilité du DDM **MSD Ready**. L'instrument évacue ainsi plus rapidement l'enceinte de l'analyseur.

# <span id="page-52-0"></span>**Menus LCP**

Pour accéder à une option donnée d'un menu, appuyer sur [**Menu**] jusqu'à faire apparaître le menu souhaité, puis appuyer sur [**Item**] jusqu'à faire apparaître la rubrique de menu souhaitée. Les [Tableau](#page-52-1) 6 à [Tableau](#page-54-0) 11 répertorient les menus et rubriques disponibles.

**NOTE** De nombreuses rubriques de menu, en particulier sur la ChemStation, les paramètres du spectromètre de masse MS Parameters et les menus de maintenance n'ont aucun effet pendant que le système est en train d'acquérir des données.

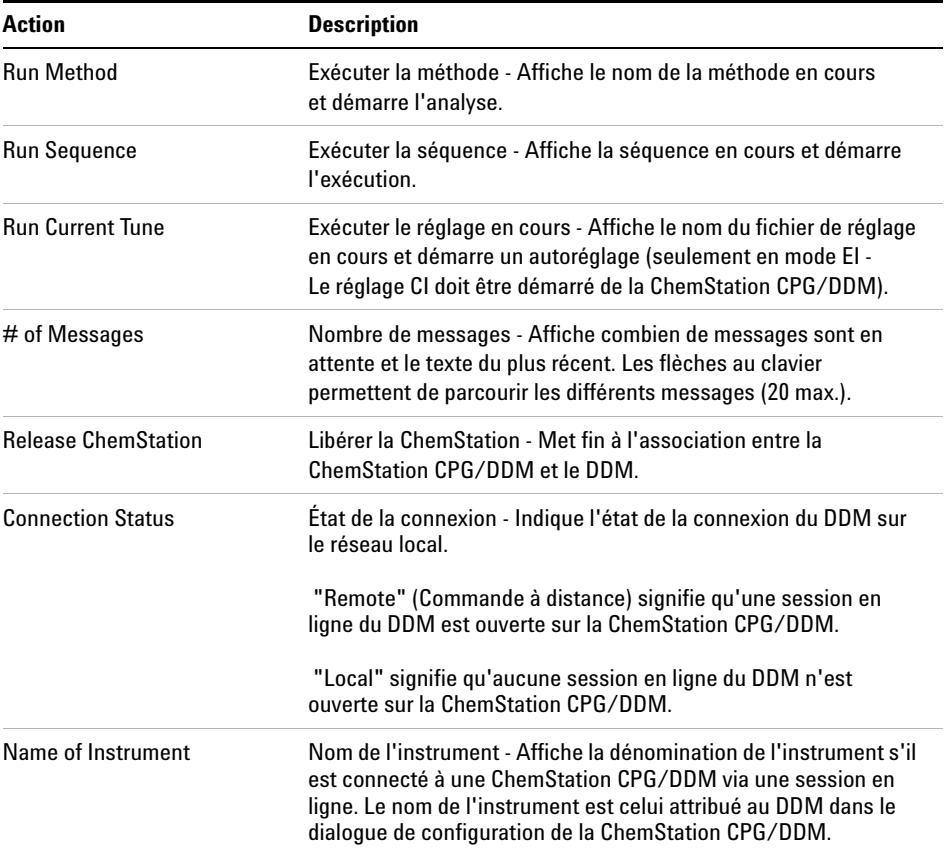

### <span id="page-52-1"></span>**Tableau 6** Menu ChemStation

## **3 Fonctionnement en mode impact électronique (EI)**

### **Tableau 7** Menu Maintenance

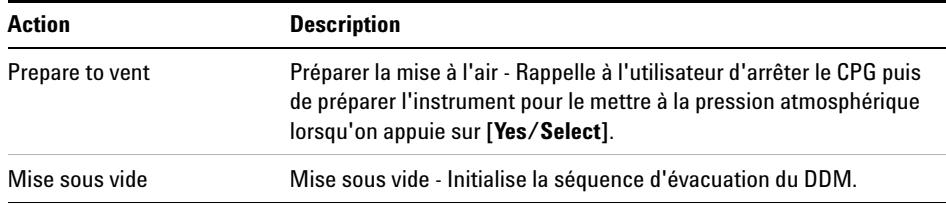

### **Tableau 8** Menu des paramètres SM "MS Parameters"

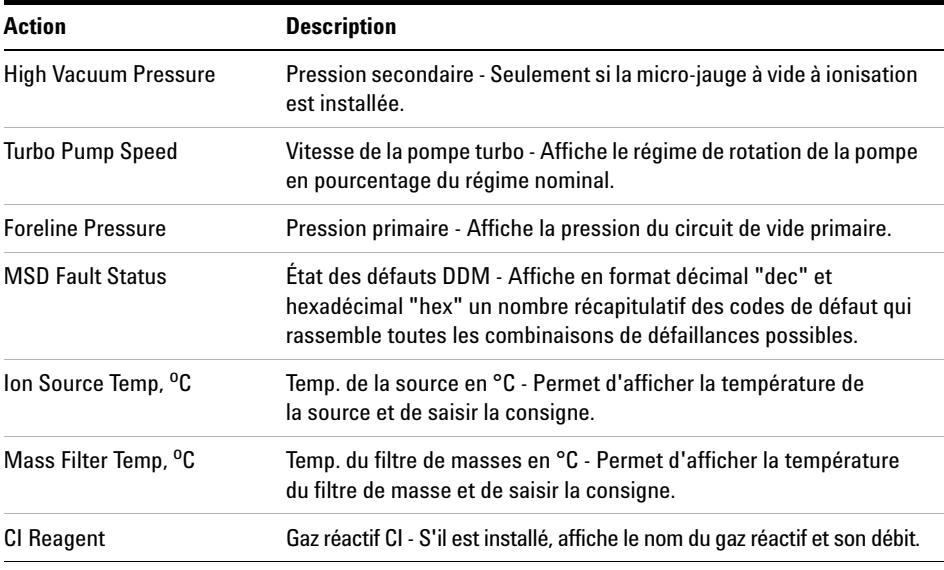

**NOTE** Il n'est pas possible de modifier les paramètres SM depuis le LCP si le DDM a ouvert une session ChemStation CPG/DDM en ligne.

### **Tableau 9** Menu réseau "Network"

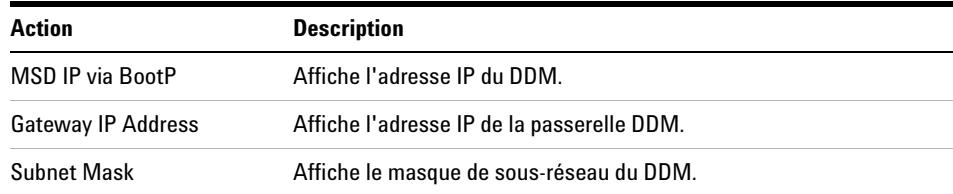

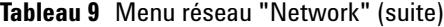

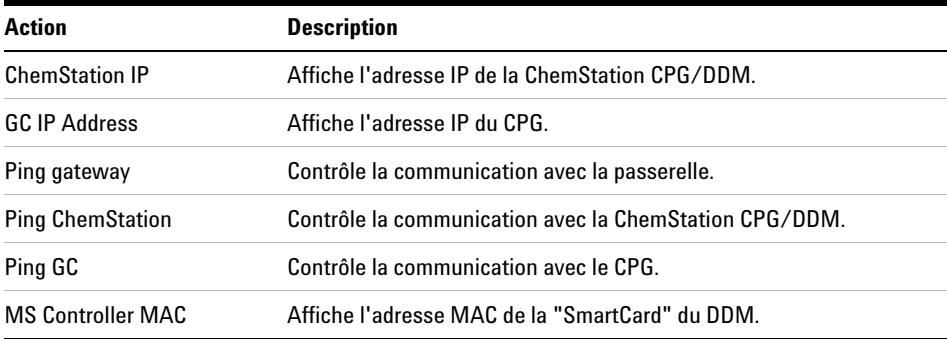

### **Tableau 10** Menu "Version"

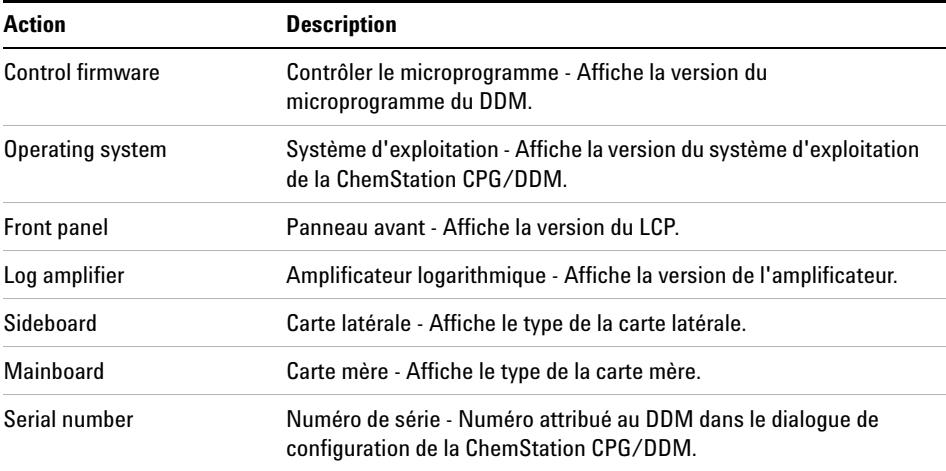

<span id="page-54-0"></span>**Tableau 11** Menu de la carte réseau "Controller"

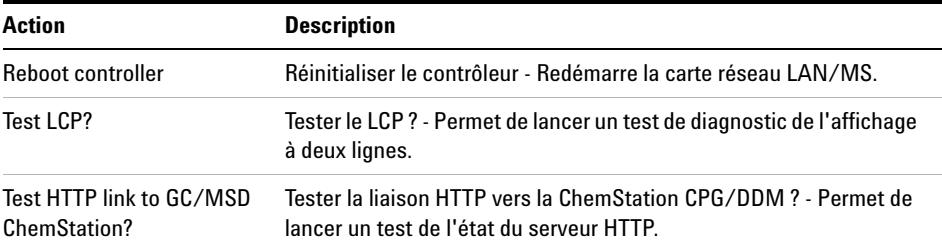

# <span id="page-55-0"></span>**Interface CPG/DDM EI**

L'interface CPG/DDM [\(Figure](#page-56-0) 12) est un guide chauffé, emprunté par la colonne capillaire et qui rejoint la source du DDM. Elle est boulonnée sur le côté droit de l'enceinte de l'analyseur, un joint torique assure l'étanchéité. Elle est recouverte par une protection qui doit rester en place.

Une extrémité de l'interface CPG/SM passe à travers la paroi latérale du CPG et pénètre jusque dans le four. Cette extrémité est filetée afin de pouvoir y raccorder la colonne capillaire au moyen d'un écrou et d'une ferrule. L'autre extrémité de l'interface s'adapte sur la source d'ions. Les deux derniers 1 à 2 millimètres de colonne capillaire dépassent de l'extrémité du tube de guidage et émergent à l'intérieur de la source.

Une cartouche électrique chauffe l'interface CPG/DDM. Normalement, le chauffage de l'interface CPG/DDM est alimenté et régulé par la zone chauffée Aux #2 du CPG. Pour les CPG de la série 6850, le chauffage est raccordé sur la zone chauffée auxiliaire. Pour les CPG de la série 7820A, le chauffage est connecté à la zone chauffée de l'injecteur arrière (modèles à un seul injecteur) ou à la zone chauffée de la valve manuelle (modèles à deux injecteurs). La température de l'interface est réglable depuis la Chemstation DDM ou depuis le chromatographe. Une sonde (thermocouple) permet de suivre la température de l'interface.

La plage de température recommandée de l'interface CPG/SM est de 250 ° à 350 °C. Restriction : la température devrait toujours être légèrement plus élevée que la température maximale du four, mais ne doit *jamais* être plus élevée que la température maximale de la colonne.

L'interface CPG/DDM EI est utilisable uniquement avec la source EI. En revanche, l'interface CPG/DDM CI est utilisable sur les deux sources.

### **Voir aussi**

 ["Installation d'une colonne capillaire dans l'interface CPG/DDM"](#page-41-0) .

**AVERTISSEMENT L'interface CPG/DDM fonctionne à haute température. Tout contact avec l'interface chaude entraîne une brûlure.**

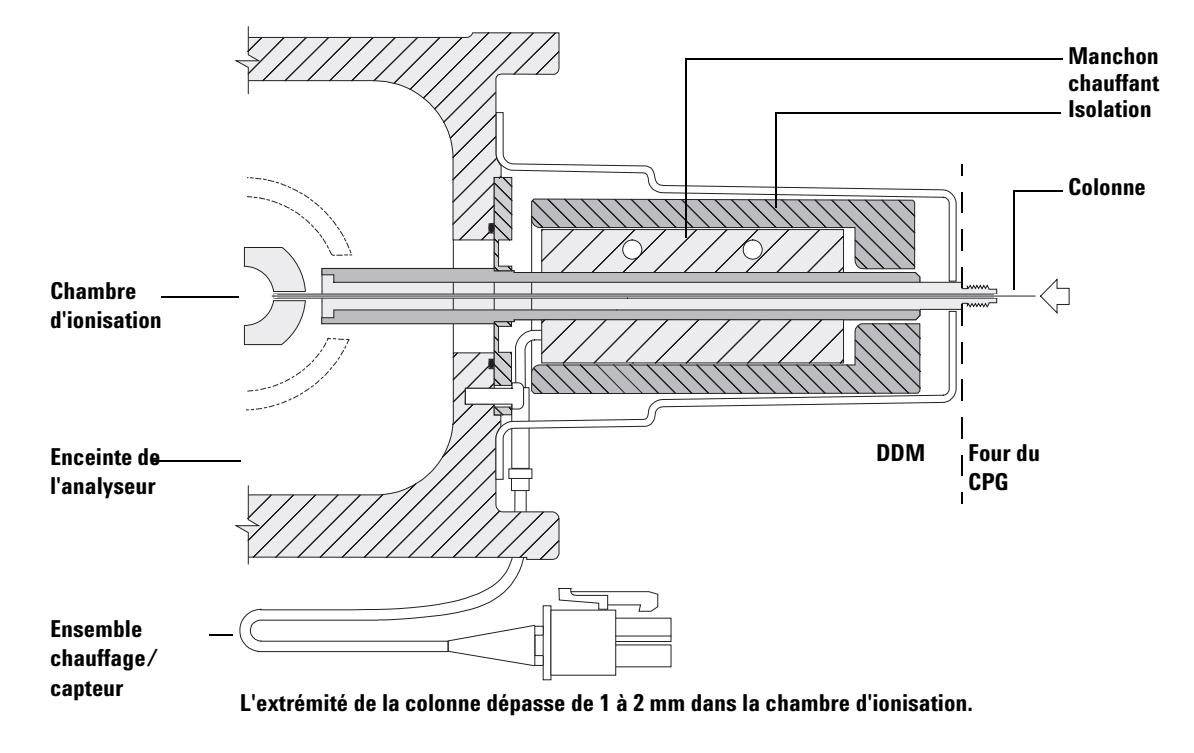

<span id="page-56-0"></span>**Figure 12** Interface CPG/DDM EI

# <span id="page-57-0"></span>**Avant de mettre le DDM en marche**

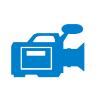

Vérifier les points ci-dessous *avant* de mettre en marche le DDM et d'essayer de l'utiliser.

- **•** La vanne de mise à l'air doit être fermée (bouton tourné complètement dans le sens des aiguilles d'une montre).
- **•** Toutes les autres surfaces d'étanchéité et les raccords doivent être positionnés et serrés correctement. (La vis avant du panneau latéral ne doit pas être serrée sauf si un gaz vecteur ou réactif dangereux est utilisé.)
- **•** Le DDM doit être raccordé sur une alimentation avec prise de terre câblée.
- **•** L'interface CPG/DDM pénètre dans le four du CPG.
- **•** Une colonne capillaire conditionnée est installée dans l'injecteur du CPG et dans l'interface CPG/DDM.
- **•** Le CPG est en marche, mais les zones chauffées de l'interface CPG/DDM, de l'injecteur et du four CPG sont coupées.
- **•** Un gaz vecteur d'une pureté minimale de 99,9995 % est raccordé au CPG avec les pièges recommandés.
- **•** Si l'hydrogène est utilisé comme gaz vecteur, le débit de gaz doit être coupé et la vis moletée avant de la plaque latérale doit être serrée légèrement.
- **•** Les rejets de la pompe primaire sont évacués correctement.

**AVERTISSEMENT Les rejets de la pompe primaire contiennent des solvants et les produits chimiques qui sont analysés. Si la pompe primaire standard est utilisée, les rejets contiennent également des traces d'huile de pompe. Si des solvants toxiques sont utilisés ou si des composés toxiques sont analysés, il faut retirer le piège à huile (pompe standard) et installer un tuyau (11-mm de DI) pour évacuer les rejets de la pompe primaire à l'extérieur dans une hotte aspirante. Contrôler que l'installation est conforme à la réglementation locale. Le piège fourni avec la pompe primaire standard ne retient que l'huile de pompe primaire. Il ne piège ni ne filtre les produits chimiques toxiques.**

**AVERTISSEMENT Si le gaz vecteur utilisé est l'hydrogène, ne l'ouvrir que lorsque la colonne est installée dans le DDM et que ce dernier est sous vide. Si les pompes à vide sont arrêtées, l'hydrogène s'accumule dans le DDM et fait naître un risque d'explosion. Lire la rubriqu[e "Précautions relatives à l'hydrogène" a](#page-18-0)vant de faire fonctionner le DDM avec de l'hydrogène comme gaz vecteur.**

## <span id="page-58-0"></span>**Mise sous vide**

Le système d'acquisition de données et le tableau de commande local (LCP) facilitent la séquence d'évacuation du DDM. La séquence est en grande partie automatisée. Une fois la vanne de mise à l'air fermée, mettre l'interrupteur principal en position marche (tout en appuyant sur la plaque latérale avant), le DDM poursuit alors seul la séquence. Le logiciel du système de données surveille la séquence et affiche l'état du système pendant la phase d'évacuation. Une fois la pression suffisamment basse, le programme met les chauffages de la source et du filtre de masse en marche et invite l'utilisateur à mettre le chauffage de l'interface CPG/SM en marche. Le DDM s'arrête de lui-même s'il ne peut pas effectuer la séquence d'évacuation correctement.

À l'aide des menus ou de la surveillance SM, le système informatique peut afficher :

- **•** le régime des pompes turbomoléculaires du DDM (vitesse de rotation en pourcentage),
- **•** la pression primaire de la pompe à diffusion du DDM,
- **•** la pression de l'enceinte de l'analyseur (le vide) sur les DDM équipés du contrôleur de micro-jauge à ionisation G3397A (en option).

Le LCP est également capable d'afficher ces données.

# <span id="page-58-1"></span>**Commande des températures**

Les températures des zones chauffées du DDM sont commandées par le système informatique. Le DDM est équipé de chauffage et de sondes de température indépendants pour la source et le filtre de masse à quadripôle. Il est possible de modifier les consignes et d'afficher les températures à partir du système de données ou depuis le tableau de commande local (LCP).

Normalement, le chauffage de l'interface CPG/DDM est alimenté et régulé par la zone chauffée Aux #2 du CPG. Pour les CPG de la série 6850, le chauffage est raccordé sur la zone chauffée auxiliaire. Pour les CPG de la série 7820, le chauffage est connecté à la zone chauffée de l'injecteur arrière (modèles à un seul injecteur) ou à la zone chauffée de la valve manuelle (modèles à deux injecteurs). La température de l'interface CPG/SM est réglable depuis le système de données ou depuis le CPG.

# <span id="page-59-0"></span>**Commande du débit de la colonne**

Le débit de gaz vecteur est commandé par la pression en tête de colonne du CPG. Pour une pression de tête déterminée, le débit décroît lorsque la température du CPG augmente. Avec la régulation électronique des gaz (EPC) et le mode de la colonne réglé sur débit constant **Constant Flow**, le débit de la colonne reste identique quelle que soit la température.

Le DDM peut être utilisé pour mesurer le débit instantané de la colonne. En injectant une *petite* quantité d'air ou d'un composé chimique non retenu et en chronométrant le temps nécessaire pour que ce produit parvienne au DDM. Cette mesure de temps permet de calculer le débit de la colonne. Voir [page 71.](#page-70-0)

# <span id="page-60-0"></span>**Mise à l'air du DDM**

Un programme du système de données guide l'utilisateur pendant la séquence de mise à l'air. Il coupe les chauffages du CPG et du DDM ainsi que le chauffage de la pompe à diffusion ou la pompe turbo au moment voulu. Il permet également à l'utilisateur de surveiller les températures du DDM et indique à quel moment on peut ouvrir la vanne de mise à l'air.

Le DDM *sera* endommagé si la séquence n'est pas observée. Si le système est mis à l'air avant que la pompe à diffusion ne soit complètement refroidie, il se produit une remontée de vapeur d'huile de la pompe dans l'enceinte d'analyse du DDM. Une pompe turbo sera endommagée si elle est mise à l'air tandis que sa vitesse est de plus de 50 % de sa vitesse nominale de fonctionnement.

**AVERTISSEMENT Vérifier que les zones de l'interface CPG/DDM et de l'analyseur sont refroidies (au dessous de 100 °C) avant de mettre le DDM à l'air. Une température de plus de 100 °C est suffisante pour brûler la peau. Toujours porter des gants pour manipuler les pièces de l'analyseur.**

**AVERTISSEMENT Si le gaz vecteur utilisé est l'hydrogène, le couper avant de couper l'alimentation du DDM. Si la pompe primaire est arrêtée, l'hydrogène s'accumule dans le DDM et fait naître un risque d'explosion. Lire la rubrique ["Précautions relatives à l'hydrogène"](#page-18-0)  avant de faire fonctionner le DDM avec de l'hydrogène comme gaz vecteur.**

**ATTENTION** Ne jamais mettre le DDM à l'air en laissant entrer de l'air par l'une des extrémités du tuyau de pompe primaire. Utiliser la vanne de mise à l'air ou dévisser l'écrou de colonne et débrancher la colonne.

> Ne pas mettre à l'air lorsque la pompe turbo tourne à plus de 50 % de sa vitesse nominale.

Ne pas dépasser le débit gazeux total maximal recommandé. Voi[r "Modèles et](#page-13-0)  [caractéristiques des DDM série 5975" .](#page-13-0)

# <span id="page-61-0"></span>**Affichage de la température de l'analyseur et de l'état du vide du DDM**

Pour effectuer cette tâche, il est également possible d'utiliser le tableau de commande local. Pour plus d'informations, consulter le manuel de démarrage rapide de la Chemstation G1701EA GC/MSD *ChemStation Getting Started*.

### **Procédure**

**1** Dans la vue de commande de l'instrument "Instrument Control", sélectionner l'édition des paramètres de réglage **Edit Tune Parameters** dans le menu Instrument ([Figure](#page-61-1) 13).

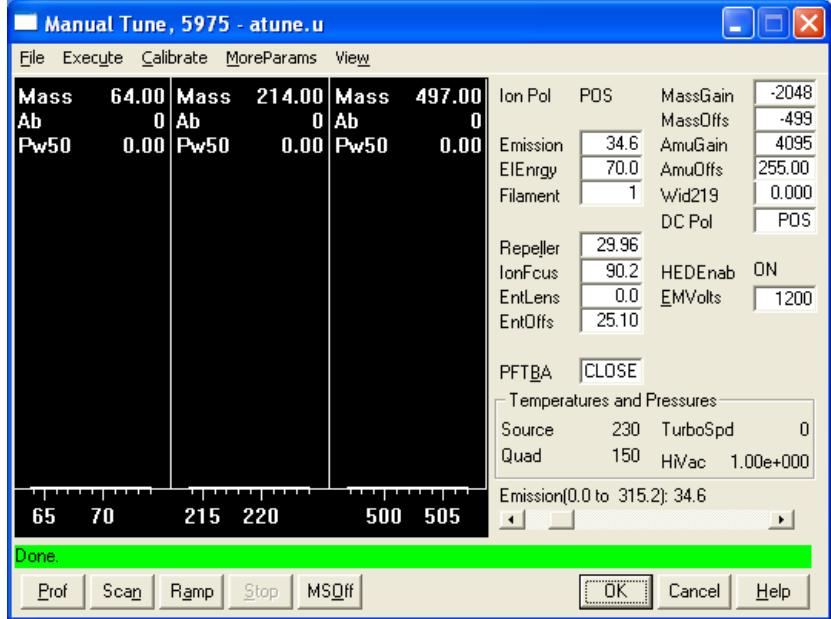

<span id="page-61-1"></span>**Figure 13** Paramètres de réglage

- **2** Dans la boîte de dialogue de chargement du fichier de réglage **Load MS Tune File**, sélectionner le fichier à utiliser pour la méthode en cours.
- **3** Les températures de l'analyseur et l'état du vide sont affichés dans le champ **Zones**.

À moins que la séquence de mise sous vide soit à peine commencée, selon le modèle de DDM, la pression primaire doit être inférieure à 300 mtorr ou la vitesse de la pompe turbo doit atteindre au moins 80 % de sa vitesse nominale. Les chauffages du DDM restent coupés aussi longtemps que selon le modèle, la pompe à diffusion est froide ou la pompe turbo fonctionne à une vitesse relative de moins de 80 %. Normalement et selon le modèle, la pression primaire descend au-dessous de 100 mtorr ou la vitesse de la pompe turbo atteint 100 %.

Les chauffages du DDM sont mis en marche à la fin du cycle de mise sous vide et sont coupés au début du cycle de mise à la pression atmosphérique. Les points de consigne affichés restent inchangés pendant les séquences d'évacuation de l'enceinte et de mise à la pression atmosphérique en dépit de la coupure des zones chauffées.

# <span id="page-63-0"></span>**Configuration des fenêtres de surveillance des températures et de l'état du vide du DDM**

Une fenêtre de surveillance affiche la valeur en cours d'un paramètre donné de l'instrument. On peut les ajouter à la fenêtre de commande standard de l'instrument. Les fenêtres de surveillance peuvent être programmées pour changer de couleur lorsque le paramètre instantané s'écarte de la consigne d'une quantité déterminée par l'utilisateur.

### **Procédure**

- **1** Dans le menu Instrument, sélectionner les fenêtres de surveillance **MS Monitors**.
- **2** Dans la boîte de dialogue d'édition **Edit MS Monitors** sous le champ **Type**, sélectionner la **Zone**.
- **3** Sous le champ **Parameter**, sélectionner la source du spectromètre **MS Source** et l'ajouter en cliquant sur **Add**.
- **4** Sous le champ **Parameter**, sélectionner le quadripôle **MS Quad** et l'ajouter en cliquant sur **Add**.
- **5** Sous **Parameter**, sélectionner selon le modèle de DDM la pression primaire **Foreline** ou la vitesse de la pompe turbo **TurboSpd** et l'ajouter en cliquant sur **Add**.
- **6** Sélectionner toute autre fenêtre de surveillance à ajouter avec le bouton **Add**.
- **7** Cliquez sur **OK**. Les nouvelles fenêtres de surveillance s'empilent les unes au-dessus des autres en bas à droite de la fenêtre de commande de l'instrument. Il faut les déplacer pour les observer toutes en même temps.
- **8** Cliquer sur chacune des fenêtres et la faire glisser jusqu'à la position souhaitée. Pour voir une manière de disposer les fenêtres de surveillance, cf. [Figure](#page-63-1) 14.

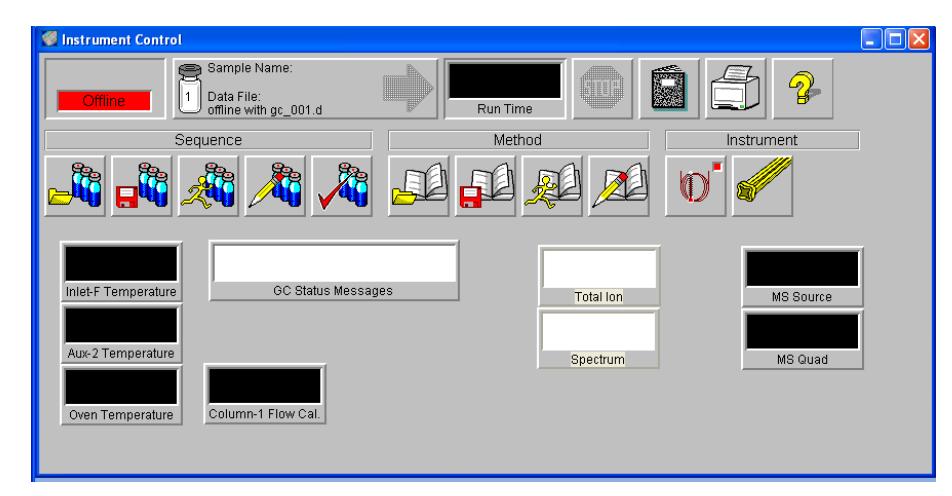

**Figure 14** Disposition des fenêtres de surveillance

<span id="page-63-1"></span>**9** Pour intégrer ces nouveaux réglages dans la méthode, l'enregistrer en sélectionnant **Save** dans le menu de méthode.

# <span id="page-64-0"></span>**Configuration des températures de l'analyseur du DDM**

Les consignes de température de la source et du filtre de masse (quad) du DDM sont enregistrées dans le fichier de réglage en cours (\*.u). Lorsqu'une méthode est chargée, les consignes du fichier de réglage associé à la méthode sont récupérées automatiquement.

### **Procédure**

- **1** Dans la vue de commande de l'instrument "Instrument Control", sélectionner l'édition des paramètres de réglage **Edit Tune Parameters** dans le menu "Instrument".
- **2** Sélectionner **Temperatures** dans le menu des paramètres supplémentaires **MoreParams** ([Figure](#page-64-1) 15).

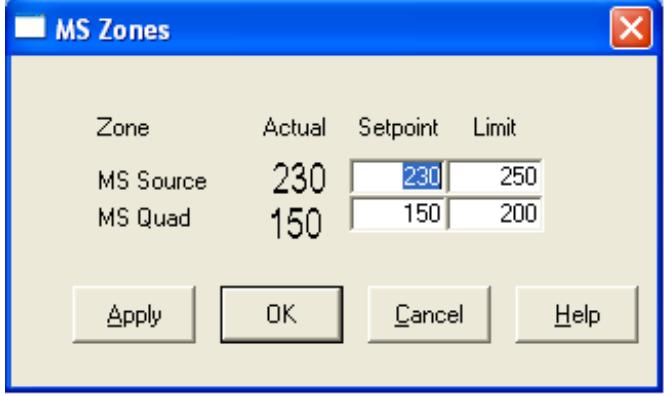

<span id="page-64-1"></span>**Figure 15** Configuration des températures

**3** Saisir les températures de source et de quad (filtre de masse) souhaitées dans les champs de consigne "setpoint". Pour les consignes recommandées, cf. [Tableau](#page-65-0) 12.

Les températures des zones de chauffage de l'interface CPG/DDM, de la source et du quadripôle influent les unes sur les autres. La régulation des températures de l'analyseur peut manquer de précision si la consigne d'une zone est très différente de celle de la zone voisine.

**AVERTISSEMENT Il ne faut pas dépasser 200 °C pour le quadripôle et 350 °C pour la source.**

- **4** Pour refermer cet écran, cliquer sur :
	- **• Apply** pour transférer les consignes au DDM.
	- **• OK** pour modifier le fichier de réglage actuellement ouvert sans envoyer les nouvelles consignes au DDM (pour cela, utiliser **Apply**).
	- **• Cancel** pour annuler et sortir sans changer le fichier de réglage en cours ni transférer de paramètres dans le DDM.
- **5** Lorsque la boîte de dialogue d'enregistrement du fichier de réglage **Save MS Tune File** s'ouvre, soit cliquer sur **OK** pour enregistrer les modifications dans le même fichier, soit saisir un nouveau nom de fichier et cliquer sur **OK**.

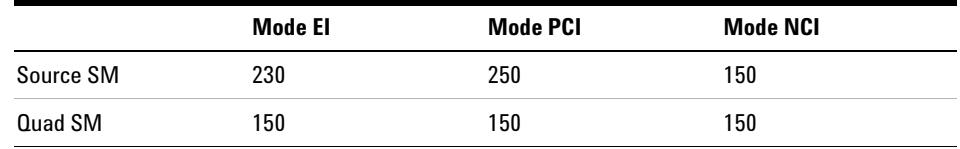

### <span id="page-65-0"></span>**Tableau 12** Consignes de températures recommandées

# <span id="page-66-0"></span>**Configuration de la température de l'interface CPG/DDM depuis la ChemStation**

Pour effectuer cette tâche, il est également possible d'utiliser le tableau de commande local. Voir ["Exploitation du DDM depuis le tableau de commande](#page-48-1)  [local \(LCP\)" .](#page-48-1)

### **Procédure**

- **1** Sélectionner **View>Instrument Control**.
- **2** Sélectionner **Instrument>GC Edit Parameters.**
- **3** Cliquer sur l'icône **Aux** pour modifier la température de l'interface [\(Figure](#page-66-1) 16).

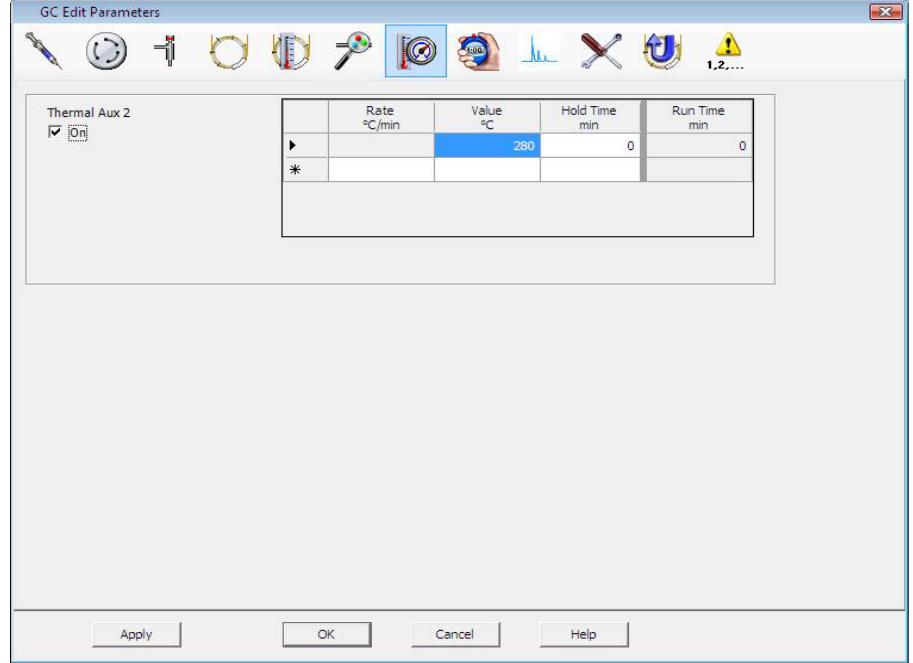

<span id="page-66-1"></span>**Figure 16** Configuration de la température de l'interface

**4** Cocher la case d'activation du chauffage (**On**) et entrer la consigne dans la colonne **Value °C**.

### **3 Fonctionnement en mode impact électronique (EI)**

La consigne type est de 280 °C. Les valeurs extrêmes permises sont 0 °C et 350 °C. Une consigne inférieure à la température ambiante coupe le chauffage de l'interface.

**ATTENTION** Ne jamais dépasser la température maximale autorisée pour la colonne.

- **5** Cliquer sur **Apply** pour transférer les consignes ou cliquer sur **OK** pour les transférer et refermer la fenêtre.
- **6** Pour intégrer ces nouveaux réglages dans la méthode, l'enregistrer en sélectionnant **Save** dans le menu de méthode.

**ATTENTION** S'assurer que le gaz vecteur est ouvert et que la colonne a été purgée de l'air qu'elle contenait avant de chauffer l'interface CPG/DDM et le four du CPG.

# <span id="page-68-0"></span>**Surveillance de la pression du vide secondaire**

L'affichage et le suivi de la pression nécessite une micro-jauge à vide à ionisation G3397A (en option).

### **Fournitures nécessaires**

**•** Micro-jauge à vide à ionisation (G3397A)

**AVERTISSEMENT Si le gaz vecteur utilisé est l'hydrogène et qu'il existe une possibilité que de l'hydrogène se soit accumulé dans l'enceinte de l'analyseur, ne pas allumer la micro-jauge à ionisation. Lire la rubriqu[e "Précautions relatives à l'hydrogène"](#page-18-0)  avant de faire fonctionner le DDM avec de l'hydrogène comme gaz vecteur.**

### **Procédure**

- **1** Démarrer et évacuer le DDM [\(page 89\)](#page-88-1).
- **2** Depuis la vue de réglage "Tune and Vacuum Control", sélectionner la rubrique de fermeture de la vanne à vide **Turn Vacuum Gauge on/off** du menu du vide "Vacuum".
- **3** La vue de commande de l'instrument "Instrument Control" permet de surveiller la pression en configurant une fenêtre de surveillance "MS Monitor". Il est également possible de lire la pression sur le LCP ou l'écran de réglage manuel "Manual Tune".

C'est le débit de gaz vecteur (colonne) qui a la plus grande influence sur la pression de travail en mode EI. Le [Tableau](#page-69-0) 13 indique les pressions-types pour différentes valeurs du débit. La valeur de ces pressions est approximative et varie d'un instrument à l'autre (jusqu'à 30 % de différence).

| Débit de colonne.<br>ml/min | Lecture de la jauge, torr<br>Pompe turbo<br>"performance" | Lecture de la jauge, torr<br>Pompe turbo standard | Lecture de la jauge, torr<br>Pompe à diffusion | Lecture de la jauge<br>primaire, torr<br>Pompe à diffusion |
|-----------------------------|-----------------------------------------------------------|---------------------------------------------------|------------------------------------------------|------------------------------------------------------------|
| 0,5                         | $3.18E - 06$                                              | $1.3E - 05$                                       | $2.18E - 05$                                   | 34,7                                                       |
| 0,7                         | 4,42E-06                                                  | $1,83E - 05$                                      | 2,59E-05                                       | 39,4                                                       |
| 1                           | $6.26E - 06$                                              | $2,61E - 05$                                      | $3.66E - 05$                                   | 52,86                                                      |
| 1,2                         | $7.33E - 06$                                              | $3,11E-05$                                        | $4.46E - 05$                                   | 60.866                                                     |
| $\overline{2}$              | $1.24E - 05$                                              | $5,25E-05$                                        | $7.33E - 05$                                   | 91.784                                                     |
| 3                           | $1.86E - 05$                                              | $8.01E - 05$                                      | $1.13E - 04$                                   | 125.76                                                     |
| 4                           | 2,48E-05                                                  |                                                   |                                                |                                                            |
| 6                           | $3.75E - 05$                                              |                                                   |                                                |                                                            |

<span id="page-69-0"></span>**Tableau 13** Lecture de la micro-jauge à vide à ionisation

Si la pression est notablement plus élevée que les pressions indiquées ici, consulter l'aide en ligne du logiciel de la ChemStation DDM pour y rechercher les informations concernant le diagnostic des fuites d'air et des autres problèmes du système de vide.

# <span id="page-70-0"></span>**Mesure de la vitesse linéaire du gaz vecteur dans la colonne**

Avec des colonnes capillaires du genre de celle utilisée sur le DDM, on préfère souvent mesurer la vitesse linéaire de progression et non le débit proprement dit.

### **Procédure**

- **1** Configurer l'acquisition des données pour une injection manuelle sans division et la fragmentométrie (SIM) sur l'ion *m/z* 28.
- **2** Préparer l'analyse en appuyant sur le bouton **Prep Run** du clavier du CPG.
- **3** Injecter 1 µl d'air dans l'injecteur CPG et démarrer l'analyse en appuyant sur **Start Run**.
- **4** Attendre jusqu'à l'édition d'un pic à *m/z* 28. Noter le temps de rétention.
- **5** Calculer la vitesse linéaire correspondante.

$$
Vitesse linéaire (cm/s) = \frac{100 L}{t}
$$

où :

*L* = longueur de la colonne en mètres

*t* = temps de rétention en secondes

La colonne a pu être raccourcie, ne pas oublier d'en tenir compte. S'il manque 1 mètre à une colonne de 25 mètres, l'erreur sera de 4 %.

**6** Utiliser cette vitesse pour vérifier le calcul de débit de la Chemstation DDM ([page 72](#page-71-0)).

S'il y a une différence, cliquer sur **Change** pour mettre à jour l'étalonnage de la colonne.

**7** Calcul du débit de la colonne.

$$
Débit (ml/min) = \frac{0.785 \ D^2 L}{t}
$$

où :

*D* = diamètre interne de la colonne en millimètres

*L* = longueur de la colonne en mètres

*t* = temps de rétention en minutes

# <span id="page-71-0"></span>**Confirmation du débit de colonne**

Le débit peut être calculé à partir de la pression en tête de colonne si les dimensions de la colonne sont connues.

### **Procédure**

- **1** Dans la vue de commande de l'instrument "Instrument Control", sélectionner **Instrument>GC Edit Parameters.**
- **2** Cliquer sur l'icône **Columns** représentant une colonne (comme illustré à la [Figure](#page-71-1) 17).
- **3** Sélectionnez la colonne appropriée.

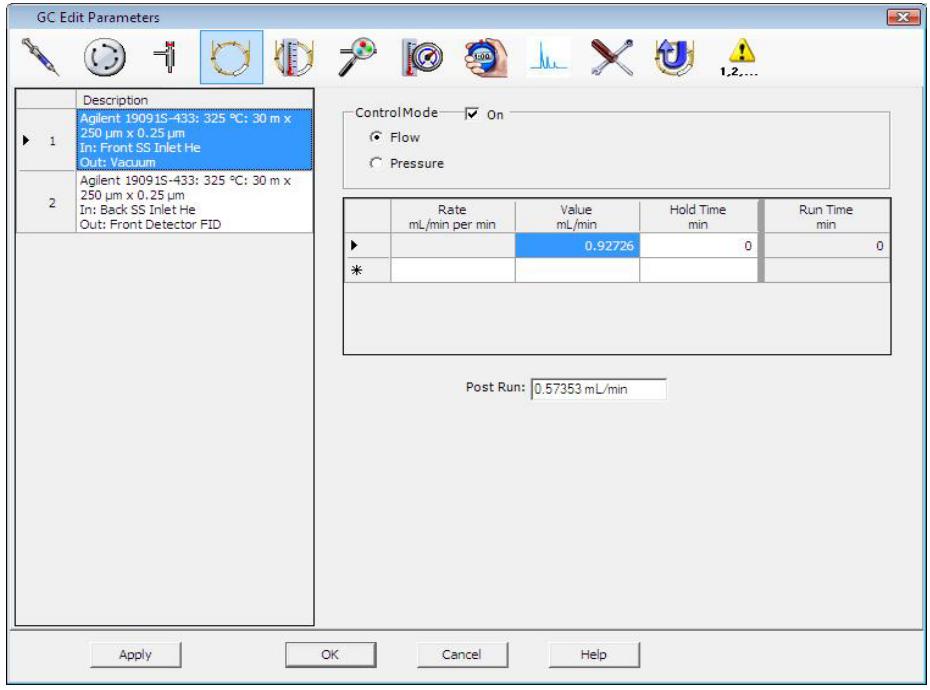

<span id="page-71-1"></span>**Figure 17** Calcul du débit de la colonne
## **Pour régler le MSD**

Il est également possible d'utiliser le tableau de commande local pour exécuter l'autoréglage avec les paramètres en mémoire dans le PC à cet instant. Voir ["Exploitation du DDM depuis le tableau de commande local \(LCP\)"](#page-48-0) .

### **Procédure**

**1** Dans la vue de commande de l'instrument "Instrument Control", vérifier que le fichier de réglage correct est chargé. Pour la plupart des applications, le fichier d'autoréglage ATUNE.U (**Autotune**) donne les meilleurs résultats. Le fichier STUNE.U (**Standard Tune**) n'est pas recommandé car il peut réduire la sensibilité.

Pensez à l'autoréglage du gain (GAIN.U + HiSense.U). Cela permet de régler un gain cible plutôt qu'une abondance cible et offre une excellente reproductibilité, à la fois dans l'abondance d'exécution à exécution mais aussi entre différents instruments.

- **2** Toujours régler le système sur les mêmes conditions (température de four et de débit de colonne CPG, températures d'analyseur DDM) que celles utilisées ensuite pour l'acquisition des données.
- **3** Sélectionner **Régler le DDM** pour réaliser un réglage complet ou sélectionner **Réglage rapide** pour régler uniquement la largeur de pic, l'attribution de masse et l'abondance, sans modification des rapports ioniques. Si le système est configuré pour l'ionisation chimique (CI), cette boîte de dialogue permet aussi d'accéder au panneau de réglage CI. L'autoréglage démarre immédiatement.
- **4** Attendre que le réglage soit terminé et ait envoyé son rapport.

Il est recommandé d'enregistrer les rapports d'autoréglage. Pour afficher l'historique des résultats de réglage, sélectionner **Checkout>View Previous Tunes...**.

Pour effectuer un réglage manuel du DDM ou pour effectuer des autoréglages spéciaux, accéder à l'écran "Tune and Vacuum Control".

Depuis le menu de réglage "Tune", en plus des réglages accessibles depuis le tableau de commande de l'instrument, on peut sélectionner des autoréglages spéciaux pour obtenir certaines particularités spectrales relatives à des composés de référence, tels que **Réglage DFTPP** ou **Réglage BFB**.

Pour des informations complémentaires sur le réglage, consulter les manuels ou l'aide en ligne fournis avec le logiciel Chemstation DDM.

## <span id="page-73-0"></span>**Vérification des performances du système**

### **Fournitures nécessaires**

**•** Octafluoronaphthalène (OFN) à 1 pg/µL (0,001 ppm), référence 5188-5348

## **Vérification de la performance du réglage**

- **1** Vérifier que le système est sous vide secondaire depuis au moins 60 minutes.
- **2** Entrer une température de four CPG de 150 °C et un débit de colonne de 1 mL/min.
- **3** Dans la vue de commande de l'instrument "Instrument Control", sélectionner la vérification des paramètres de réglage **Checkout Tune** dans le menu de vérification "Checkout". Le logiciel exécute alors un autoréglage et imprime le rapport.
- **4** Quand l'autoréglage est terminé, enregistrer la méthode et sélectionner l'évaluation du réglage **Evaluate Tune** dans le menu de vérification "Checkout".

Le logiciel évalue alors le dernier autoréglage et imprime un rapport de réglage et de vérification du système.

### **Vérification de la performance de sensibilité**

- **1** Préparer une injection d'1 µL d'OFN, soit automatique (ALS), soit manuelle.
- **2** Dans la vue de commande de l'instrument "Instrument Control", sélectionner la vérification de sensibilité **Sensitivity Check** dans le menu de vérification "Checkout".
- **3** Cliquer sur les outils appropriés de la fenêtre Instrument | Edit pour éditer la méthode associée à ce type d'injection.
- **4** Cliquer sur **OK** pour exécuter la méthode.

Une fois la méthode exécutée, un rapport d'évaluation est imprimé.

[Contrôler que la valeur efficace du rapport signal sur bruit est conforme](http://www.agilent.com/chem)  [aux spécifications publiées. Les spécifications sont disponibles sur le site](http://www.agilent.com/chem)  [Web Agilent à l'adresse](http://www.agilent.com/chem) www.agilent.com/chem.

## **Test aux masses élevées (DDM série 5975)**

### **Conditions opératoires du test**

- **1** Se procurer un échantillon de PFHT (5188-5357).
- **2** Charger le fichier de réglage ATUNE.U, puis appliquer l'autoréglage au DDM.
- **3** Résoudre la méthode PFHT.M enregistrée sous x\5975\PFHT.M, x représentant le numéro d'instrument utilisé.
- **4** Mettre à jour et enregistrer la méthode.

### **Vérification à masse élevée**

- **1** Mettre l'échantillon dans un flacon et le placer en position 2.
- **2** Dans le menu de vérification **Checkout**, sélectionner le test à masse élevée **High Mass Check**.
- **3** Suivre les indications s'affichant à l'écran.
- **4** L'analyse ne prend que cinq minutes, impression du rapport comprise.

### **Résultats**

\*PFHT HIGH MASS REPORT

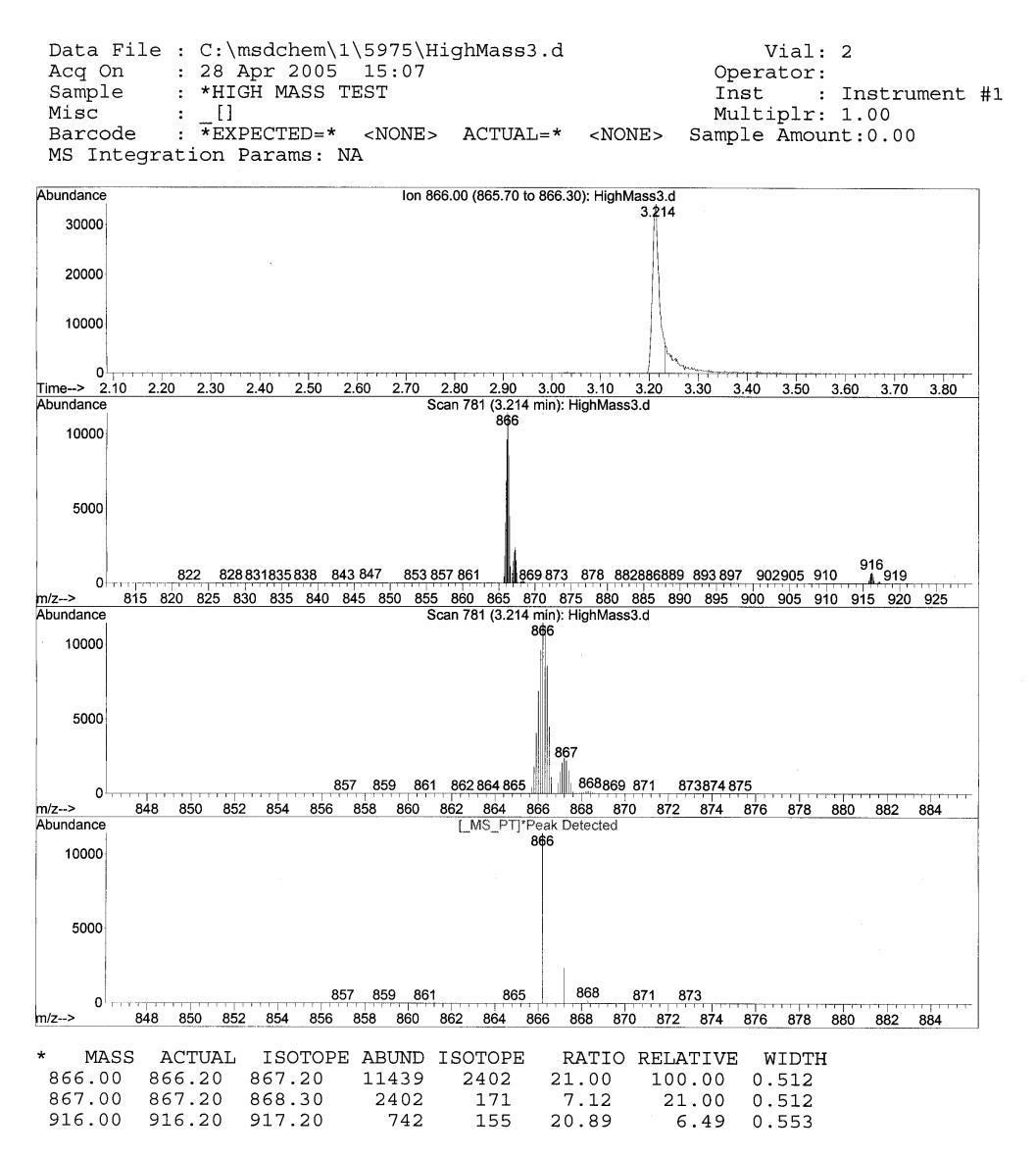

**Figure 18** Rapport masses élevées du PFHT

Les résultats indiquent une valeur recommandée pour le paramètre de décalage "AMU offset" pour les masses élevées. Si les résultats sont égaux aux quantités cibles à cinq unités près, il n'y a aucune raison de procéder à un réglage.

## **Réglages**

- **1** Vérifier que le fichier ATUNE.U a été chargé.
- **2** Dans la vue de commande de l'instrument "Instrument Control", sélectionner l'édition des paramètres de réglage **Edit Tune Parameters** dans le menu "Instrument".
- **3** Afficher les paramètres supplémentaires en cliquant sur **MoreParams** et sélectionner la programmation dynamique des paramètres **DynamicRamping Params...**
	- **a** Sélectionner le paramètre de décalage "AMU offset" sur la liste déroulante.
	- **b** Si les valeurs sur le côté droit sont grisées, il faut cocher l'activation de la programmation dynamique **Enable Dynamic Ramping For This Lens**.
	- **c** Entrer le décalage recommandé et cliquer sur **OK**.
- **4** Cliquer sur le bouton **OK** de la boîte de modification des paramètres "Edit Parameters". La boîte de dialogue d'enregistrement du fichier de réglage "Save MS Tune File" s'ouvre.

Il est possible de remplacer le fichier ATUNE.U pour y inclure le réglage à masse élevée ou l'enregistrer sous un nouveau nom, par exemple : ATUNEHIGH.U.

**NOTE** À chaque fois qu'un autoréglage ATUNE.U est exécuté, il remplace la valeur "AMU offset" par la donnée entrée. C'est la raison pour laquelle il faut renommer le fichier.

- **5** Charger la méthode PFHT.M et le fichier de réglage sauvegardé, puis sauvegarder à son tour la méthode.
- **6** Réanalyser le mélange test (réitérer la vérification à masse élevée). Si la correction ne dépasse pas 5 unités, il n'est pas nécessaire de procéder à un autre réglage.

## <span id="page-77-0"></span>**Dépose des capots du DDM**

## **Fournitures nécessaires**

**•** Tournevis, Torx T-15 (8710-1622)

S'il s'avère nécessaire de retirer l'un des capots du DDM, suivre selon le cas l'une des deux procédures ci-dessous ([Figure](#page-78-0) 19) :

## **Dépose du capot supérieur de l'analyseur**

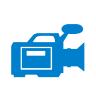

Déposer les 5 vis et soulever le capot pour le retirer.

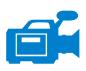

## **Dépose du capot à hublot de l'analyseur**

- **1** Appuyer sur la zone arrondie au sommet du hublot.
- **2** Dégager le hublot hors du DDM par l'avant et en le soulevant.

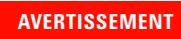

**AVERTISSEMENT Ne pas déposer les autres capots, couvercles ou panneaux. Des tensions dangereuses sont présentes derrière ceux-ci.**

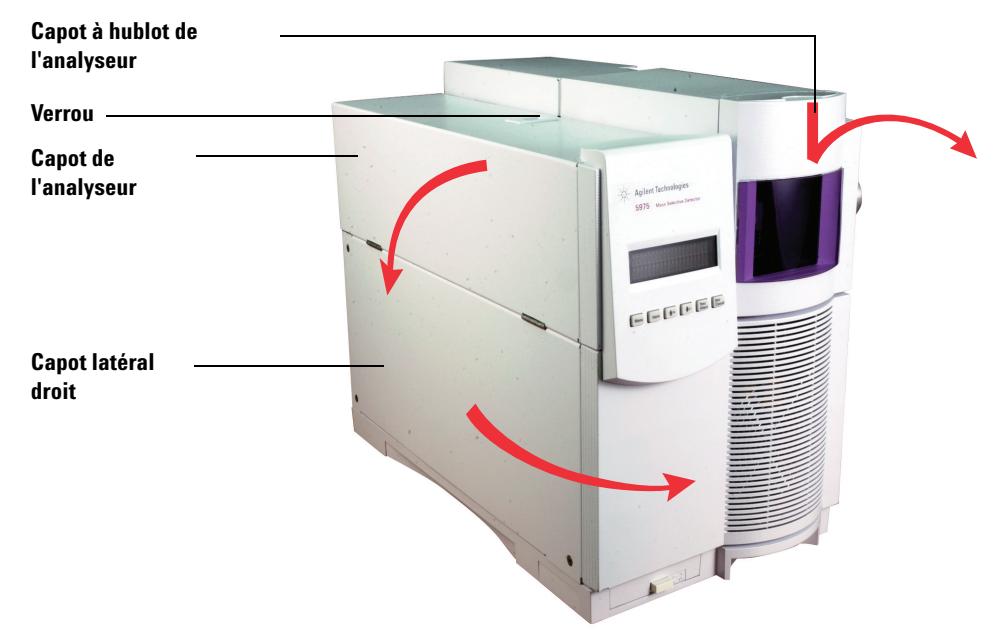

<span id="page-78-0"></span>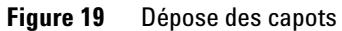

**ATTENTION** Ne pas appliquer un effort excessif car les pattes de plastique qui maintiennent les capots pourraient se briser.

## <span id="page-79-0"></span>**Mise à la pression atmosphérique du DDM**

## <span id="page-79-1"></span>**Procédure**

- **1** Dans le menu du système de vide "Vacuum", sélectionner le bouton de mise à l'air **Vent**. Suivre les instructions qui s'affichent.
- **2** Mettre les consignes de température de l'interface CPG/DDM et du four CPG à l'ambiante.

## **AVERTISSEMENT Si le gaz vecteur utilisé est l'hydrogène, le couper avant de couper l'alimentation du DDM. Si la pompe primaire est arrêtée, l'hydrogène s'accumule dans le DDM et fait naître un risque d'explosion. Lire la rubrique ["Précautions relatives à l'hydrogène"](#page-18-0)  avant de faire fonctionner le DDM avec de l'hydrogène comme gaz vecteur.**

## **ATTENTION** Vérifier que le four du CPG et l'interface CPG/DDM ont refroidis avant de couper le gaz vecteur.

- **3** À l'invite du logiciel, couper l'interrupteur d'alimentation du DDM.
- **4** Débrancher le cordon secteur du DDM.

## **AVERTISSEMENT Une fois le DDM à la pression atmosphérique, ne plus aller à la vue de commande de l'instrument "Instrument Control" de la ChemStation. Cela mettrait le chauffage de l'interface en marche.**

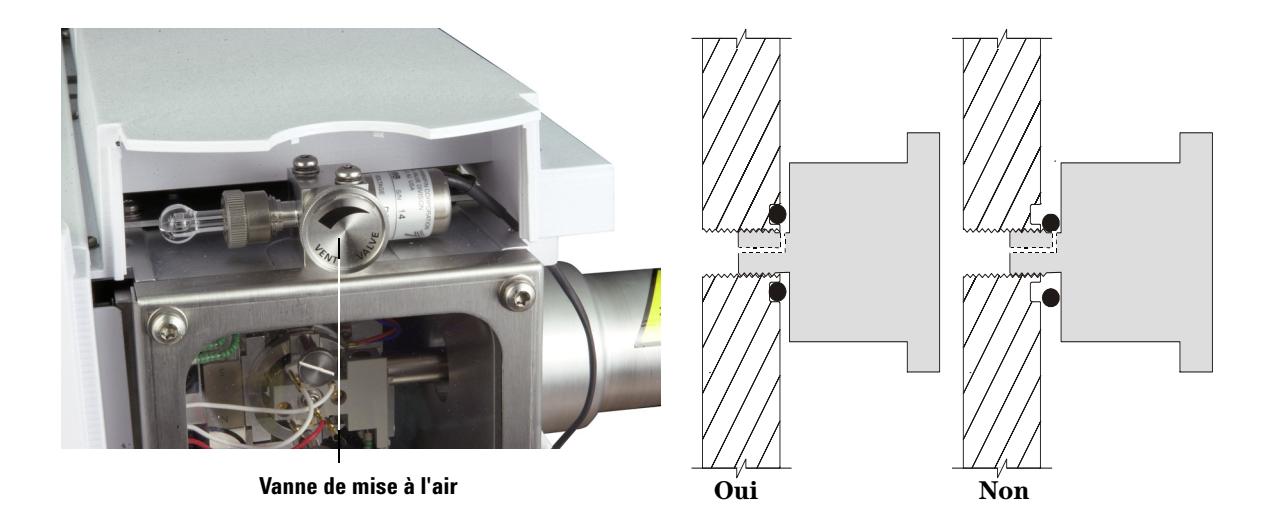

**5** Déposer le capot à hublot de l'analyseur [page 78](#page-77-0)

<span id="page-80-0"></span>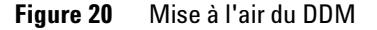

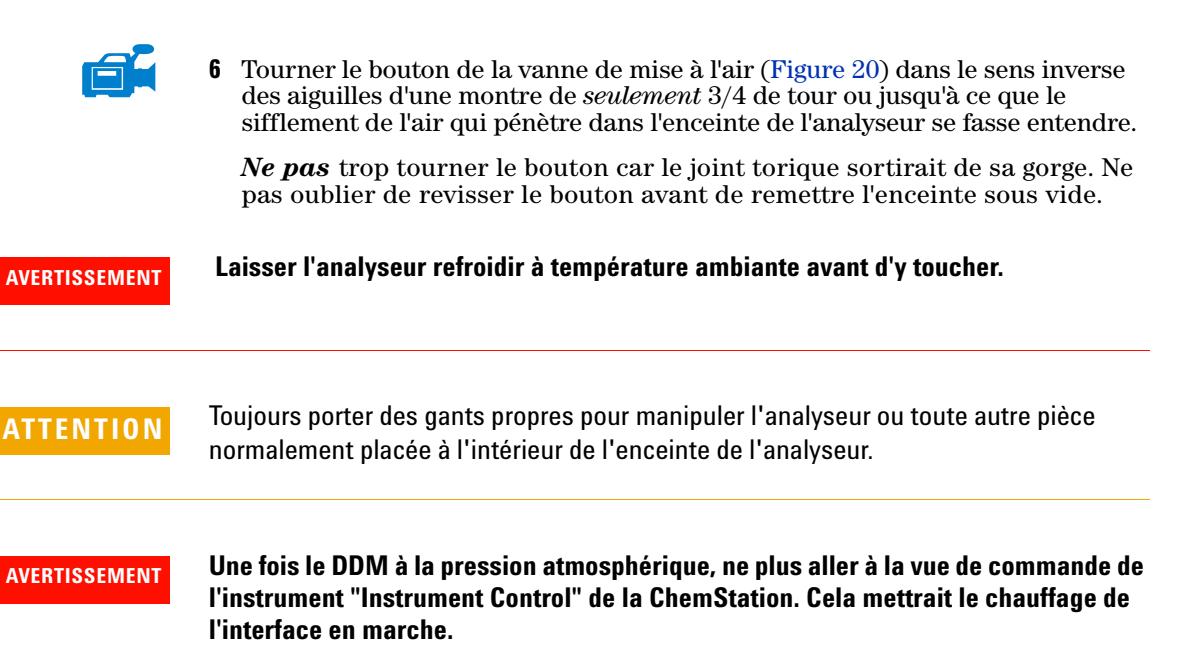

## **Ouverture de l'enceinte de l'analyseur**

### **Fournitures nécessaires**

- **•** Gants, propres, non pelucheux
	- **•** Grande taille (8650-0030)
	- **•** Petite taille (8650-0029)
- **•** Bracelet antistatique
	- **•** Petite taille (9300-0969)
	- **•** Taille moyenne (9300-1257)
	- **•** Grande taille (9300-0970)

**ATTENTION** Toute décharge statique sur les composants de l'analyseur est transmise à la carte latérale où elle peut endommager des composants sensibles. Porter un bracelet antistatique relié à la terre et prendre les précautions anti-ESD recommandées [page](#page-128-0)  [129](#page-128-0) avant de toucher les composants de l'analyseur.

## **Procédure**

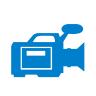

- **1** Mettre le DDM à la pression atmosphérique [\(page 80](#page-79-0)).
- **2** Débrancher de la carte latérale, son câble de commande ainsi que le câble d'alimentation de la source.
- **3** Si elles sont serrées, desserrer les vis moletées de la plaque latérale ([Figure](#page-83-0) 21).

La vis moletée arrière de la plaque latérale ne doit pas être serrée en utilisation normale. Cette vis est serrée uniquement pour le transport. La vis moletée avant ne devrait être serrée que pour l'utilisation de la CI ou si de l'hydrogène ou d'autres substances inflammables toxiques sont utilisées pour le gaz vecteur.

**ATTENTION** Au cours de l'étape suivante, **arrêter** à la moindre résistance. Ne jamais forcer sur la plaque latérale pour l'ouvrir. Vérifier que le DDM est à la pression atmosphérique. Vérifier que les vis moletées avant et arrière sont toutes deux complètement desserrées.

**4** Faire pivoter *doucement* la plaque latérale vers l'extérieur.

### **AVERTISSEMENT L'analyseur, l'interface CPG/DDM et d'autres parties de l'enceinte de l'analyseur fonctionnent à haute température. Ne pas y toucher tant qu'il n'est pas certain qu'il a suffisamment refroidi.**

**ATTENTION** Afin d'éviter toute pollution, toujours porter des gants propres pour travailler dans l'enceinte de l'analyseur.

## **3 Fonctionnement en mode impact électronique (EI)**

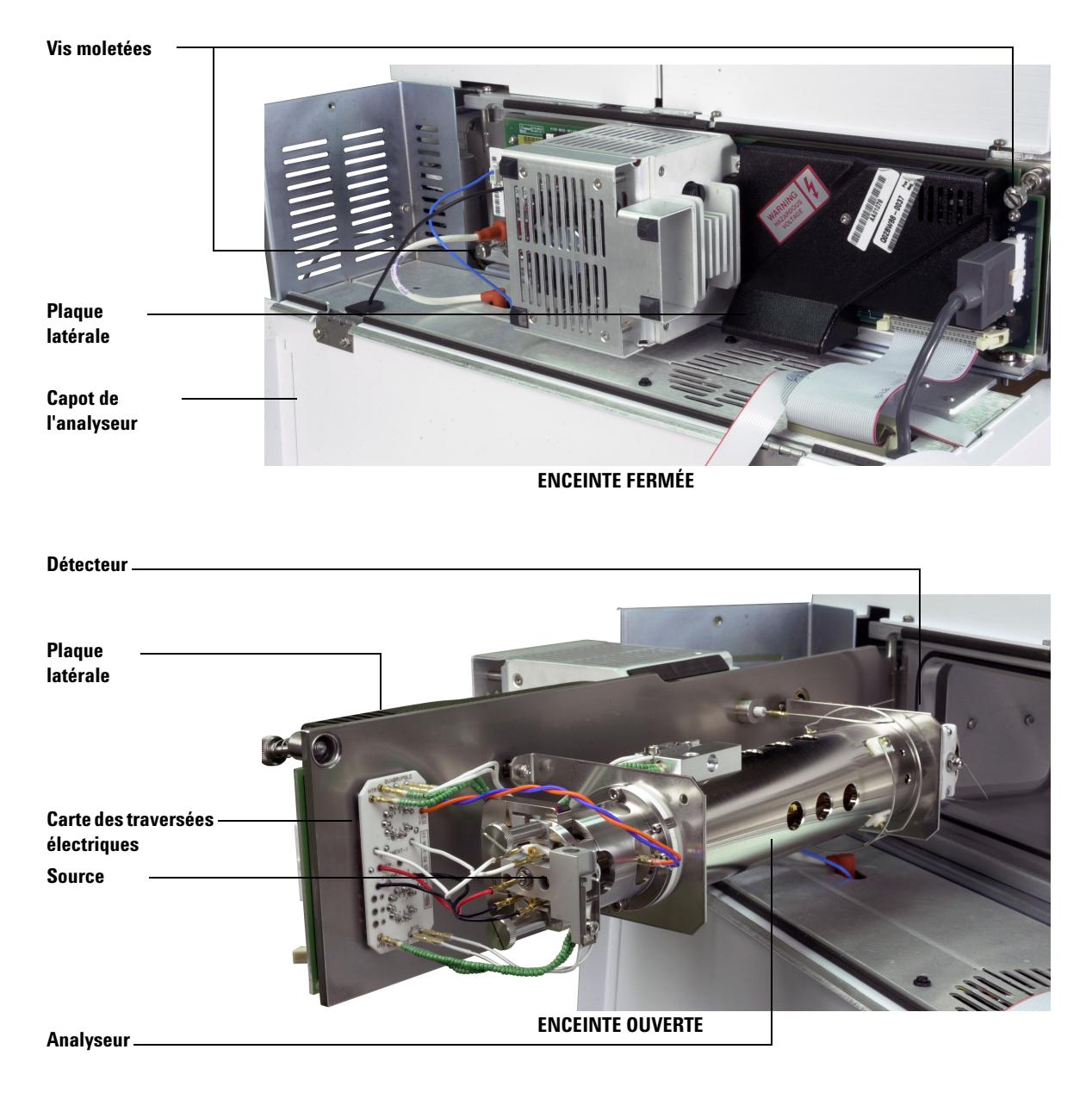

<span id="page-83-0"></span>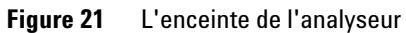

## **Fermeture de l'enceinte de l'analyseur**

## **Fournitures nécessaires**

- **•** Gants, propres, non pelucheux
	- **•** Grande taille (8650-0030)
	- **•** Petite taille (8650-0029)

## **Procédure**

**1** Vérifier que toutes les connexions internes de l'analyseur sont bien fixées. Le câblage est identique pour les sources EI et CI.

Le [Tableau](#page-84-0) 14 décrit le brochage complet du câblage illustré par les [Figure](#page-85-0) 22 et [Figure](#page-86-0) 23. Dans le tableau, "CT" désigne la carte des traversées électriques placée à proximité de la source.

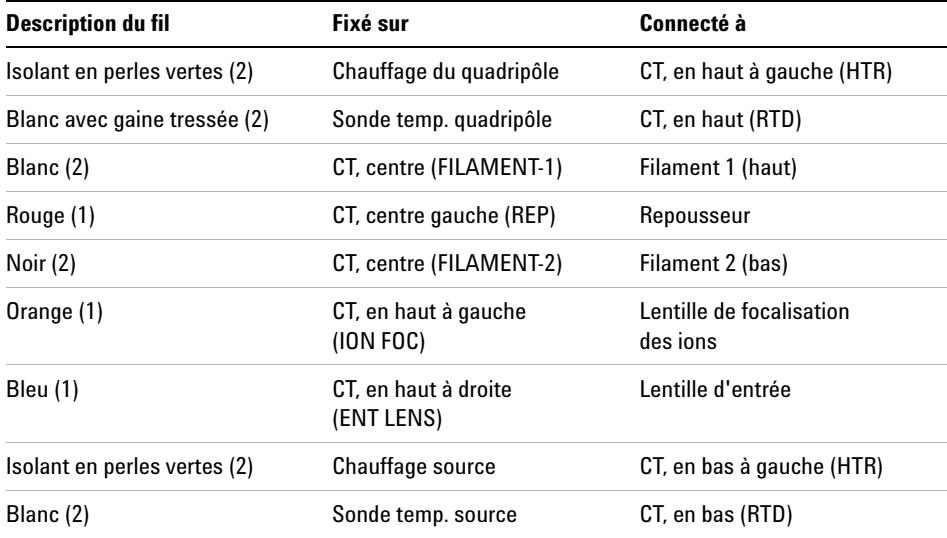

<span id="page-84-0"></span>**Tableau 14** Câblage de l'analyseur

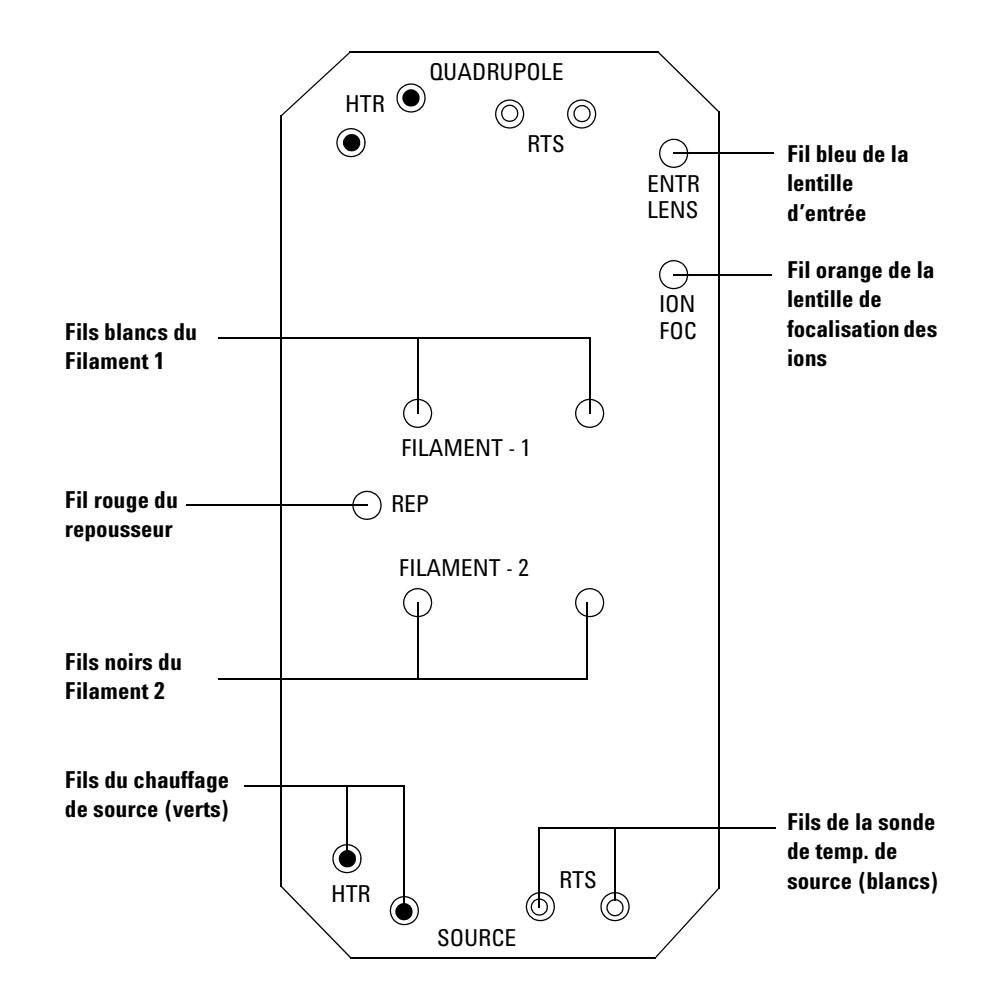

<span id="page-85-0"></span>**Figure 22** Câblage de la carte des traversées électriques

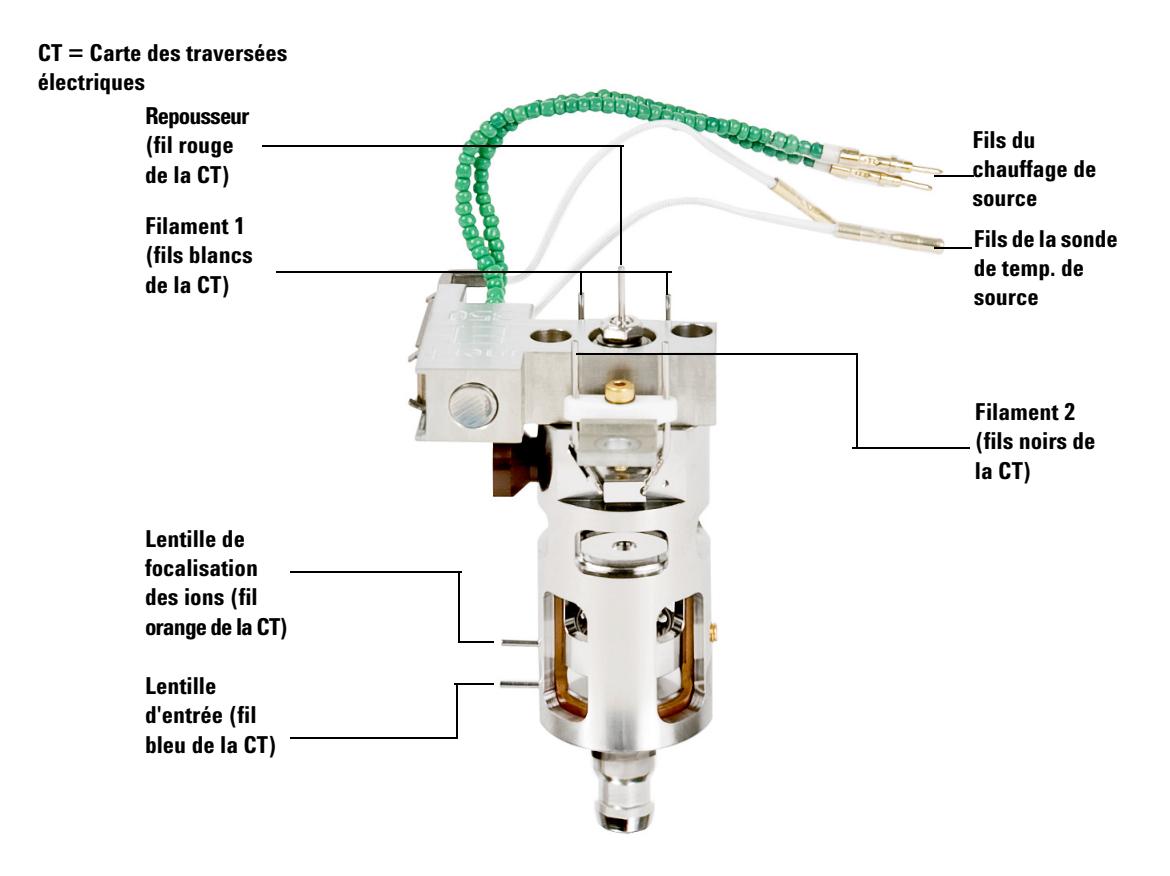

<span id="page-86-0"></span>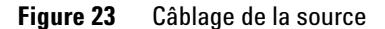

**2** Contrôler le joint torique de la plaque latérale.

Vérifier que le joint torique est *très légèrement* lubrifié avec de la graisse à vide Apiezon L. Si ce joint est très sec, l'étanchéité peut être difficile à obtenir. Si ce joint est trop brillant, il est lubrifié surabondamment.

(Pour les instructions de lubrification, consulter le Manuel de maintenance préventive et corrective du DDM série 5975 intitulé "5975 Series MSD Troubleshooting and Maintenance Manual").

- **3** Refermer la plaque latérale.
- **4** Rebrancher sur la carte latérale son câble de commande ainsi que le câble d'alimentation de la source.
- **5** Vérifier que la vanne de mise à l'air est bien fermée.
- **6** Évacuer le DDM [\(page 89\)](#page-88-0).
- **7** Pour l'utilisation de la CI ou si de l'hydrogène ou d'autres substances inflammables toxiques sont utilisées pour le gaz vecteur, serrer *légèrement* à la main la vis moletée avant de la plaque latérale.

## **AVERTISSEMENT La vis moletée avant doit être serrée pour l'utilisation de la CI ou si de l'hydrogène (ou un autre gaz dangereux) est utilisé comme gaz vecteur. Dans l'éventualité peu probable d'une explosion, elle pourrait ainsi empêcher la plaque de s'ouvrir.**

**ATTENTION** Ne pas serrer exagérément la vis moletée cela peut faire apparaître des fuites ou empêcher la mise sous vide. Ne pas utiliser de tournevis pour serrer la vis moletée.

**8** Une fois le DDM sous vide, refermer le couvercle.

## <span id="page-88-1"></span>**Mise sous vide du DDM**

Pour effectuer cette tâche, il est également possible d'utiliser le tableau de commande local. Voir ["Exploitation du DDM depuis le tableau de commande](#page-48-0)  [local \(LCP\)" .](#page-48-0)

**AVERTISSEMENT S'assurer que toutes les conditions indiquées dans l'introduction du présent chapitre ([page 56\)](#page-55-0) sont vérifiées avant de commencer la procédure d'évacuation du DDM. Le non-respect de cette consigne peut être à l'origine de blessures corporelles.**

**AVERTISSEMENT Si le gaz vecteur utilisé est l'hydrogène, ne l'ouvrir que lorsque la colonne est installée dans le DDM et que ce dernier est sous vide. Si les pompes à vide sont arrêtées, l'hydrogène s'accumule dans le DDM et fait naître un risque d'explosion. Lire la rubriqu[e "Précautions relatives à l'hydrogène" a](#page-18-0)vant de faire fonctionner le DDM avec de l'hydrogène comme gaz vecteur.**

### <span id="page-88-0"></span>**Procédure**

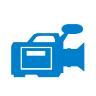

- **1** Remettre la vanne de mise à l'air en place.
- **2** Rebrancher le cordon secteur du DDM.
- **3** Sélectionner la vue de réglage **Tune and Vacuum Control** dans le menu des vues d'affichage "View".

Sélectionner la mise sous vide **Pump Down** dans le menu du vide "Vacuum".

- **4** À l'invite du logiciel, mettre le DDM en marche (interrupteur d'alimentation).
- **5** Appuyer légèrement sur la plaque latérale du DDM pour favoriser la bonne étanchéité initiale du joint. Appuyer sur le boîtier métallique de la carte latérale.

La pompe primaire émet un gargouillis. Ce bruit doit cesser dans la minute qui suit. Si ce bruit persiste, il y a une fuite d'air *importante* dans le système probablement au niveau de la plaque latérale, de l'écrou de colonne de l'interface ou de la vanne de mise à l'air.

**6** Une fois la communication établie avec le PC, cliquer sur **OK**.

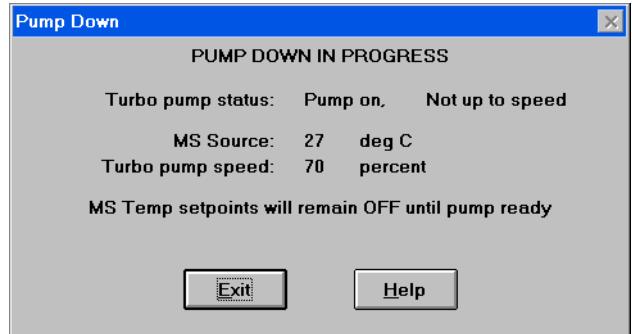

<span id="page-89-0"></span>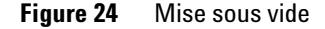

**ATTENTION** Selon le modèle de DDM, au bout de 10 à 15 minutes la pompe à diffusion devrait être chaude ou la vitesse de la pompe turbo devrait atteindre 80 % ([Figure](#page-89-0) 24). Éventuellement, la pompe turbo atteindra une vitesse de 95 %. Si ces conditions ne sont pas remplies, l'électronique du DDM arrête la pompe primaire. Pour revenir à la situation normale, il faut couper puis remettre l'alimentation du DDM. En cas de difficulté de mise sous vide du DDM, consulter le manuel ou l'aide en ligne et y rechercher les informations sur le diagnostic des fuites d'air et des autres problèmes de vide.

> **7** À l'invite du logiciel, mettre le chauffage de l'interface CPG/DDM et le four du CPG en marche. Lorsque c'est fait, cliquer sur **OK**.

Le logiciel se charge de mettre les chauffages de la source et du filtre de masse (quad) en marche. Les consignes de température sont enregistrées dans le fichier d'autoréglage (\*.u) en cours.

**ATTENTION** Ne pas allumer de zone chauffée du CPG avant d'avoir établi un débit de gaz vecteur. Faire chauffer une colonne sans débit de gaz vecteur la détériore.

> **8** Lorsque le message d'invitation à utiliser le DDM **Okay to run** apparaît, patienter encore deux heures pour qu'il atteigne son équilibre thermique. Les données acquises avant que le DDM n'ait atteint son équilibre thermique peuvent ne pas être reproductibles.

## **Transport et entreposage du DDM**

### **Fournitures nécessaires**

- **•** Ferrule, aveugle (5181-3308)
- **•** Écrou de colonne d'interface (05988-20066)
- **•** Clé plate, 1/4 × 5/16 de pouce (8710-0510)

## **Procédure**

- **1** Mettre le DDM à la pression atmosphérique [\(page 80](#page-79-0)).
- **2** Sortir la colonne de l'interface (on obturera cette dernière avec un écrou d'interface muni d'une ferrule aveugle).
- **3** Fermer la vanne de mise à l'air.
- **4** Séparer le DDM du CPG (consulter le Manuel de maintenance préventive et corrective du DDM série 5975 intitulé "5975 Series MSD Troubleshooting and Maintenance Manual").
- **5** Débrancher le câble du chauffage de l'interface CPG/DDM (côté CPG).
- **6** Mettre l'écrou d'interface avec la ferrule aveugle en place.
- **7** Ouvrir le capot de l'analyseur [\(page 78\)](#page-77-0).
- **8** Serrer à la main les vis moletées de la plaque latérale ([Figure](#page-91-0) 25).

**ATTENTION** Ne pas serrer pas les vis moletées trop fort. Un serrage exagéré endommage les filets des taraudages de l'enceinte de l'analyseur. Il risque aussi de voiler la plaque latérale et de provoquer des fuites.

- **9** Rebrancher le cordon secteur du DDM.
- **10** Mettre le DDM en marche (interrupteur secteur) pour le mettre sous vide primaire. Selon le modèle de DDM, vérifier que la vitesse de la pompe turbo dépasse 50 % ou que la pression primaire est descendue à environ ∼1 torr.
- **11** Éteindre le DDM.
- **12** Refermer le capot de l'enceinte de l'analyseur.
- **13** Débrancher les câbles réseau local, de commande à distance et secteur.

### **3 Fonctionnement en mode impact électronique (EI)**

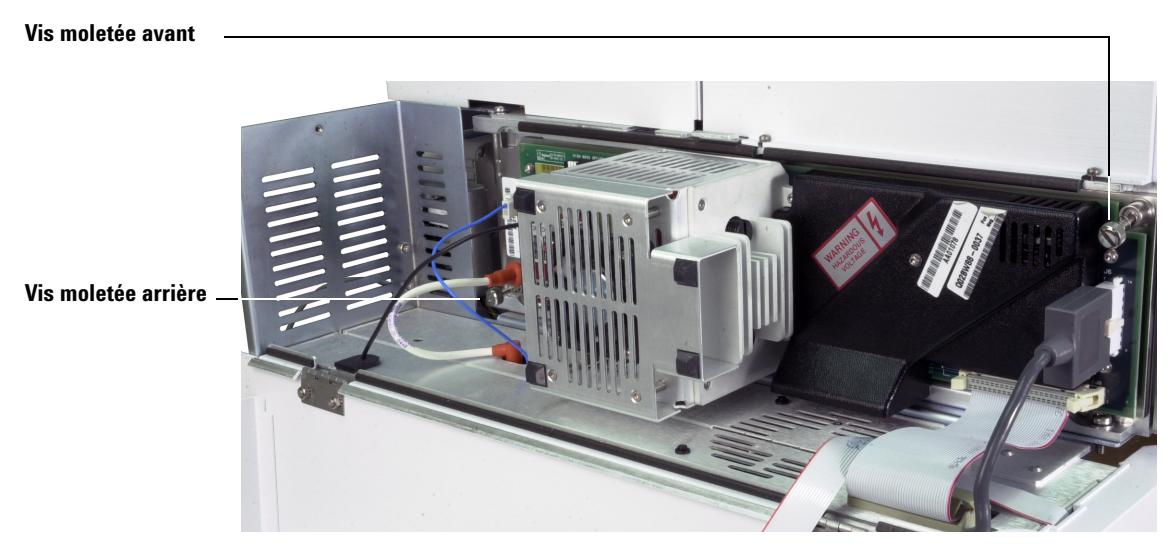

<span id="page-91-0"></span>**Figure 25** Vis moletées de la plaque latérale

Il est maintenant possible d'entreposer le DDM ou de le transporter. La pompe primaire ne peut pas être débranchée du DDM. Elle doit être déplacée avec le DDM. S'assurer que le DDM reste en position verticale et ne sera jamais couché sur le côté ni retourné.

**ATTENTION** Le DDM ne doit en aucun cas être couché ou retourné. Si le DDM doit être transporté d'un site à un autre, il faut contacter le service de maintenance Agilent Technologies pour obtenir des conseils sur l'emballage et l'expédition.

## **Réglage de la température de l'interface CPG/DDM depuis le CPG**

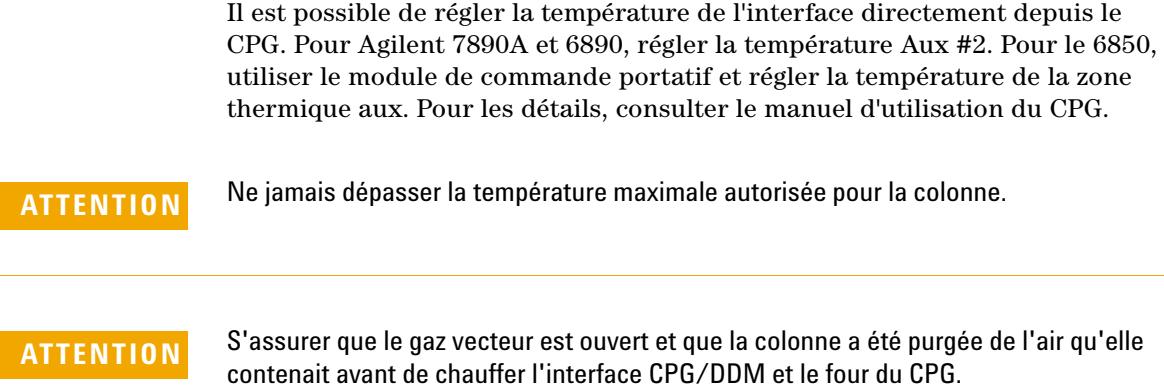

Pour que la nouvelle consigne soit intégrée à la méthode en cours, il faut l'enregistrer en cliquant sur **Save** dans le menu "Method". Dans la négative, au prochain chargement d'une méthode, les points de consigne de cette même méthode remplaceront ceux qui auront été éventuellement entrés au clavier du CPG dans l'intervalle.

## **Fonctionnement en mode impact électronique (EI)**

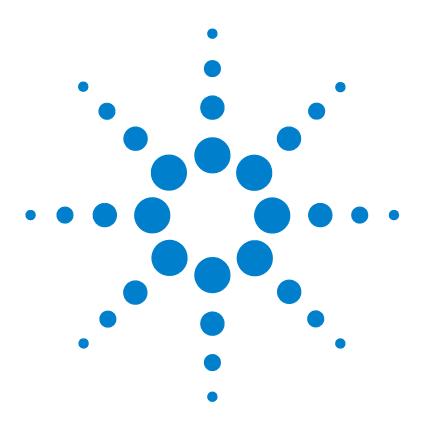

**Agilent 5975 Série DDM Manuel d'utilisation**

**4**

# **Utilisation en mode ionisation chimique (CI)**

[Instructions générales](#page-95-0) 96 [L'interface CPG/DDM CI](#page-96-0) 97 [Fonctionnement du DDM CI](#page-98-0) 99 [Procédure de passage de la source EI à la source CI](#page-99-0) 100 [Mise sous vide du DDM CI](#page-100-0) 101 [Configuration du logiciel pour le fonctionnement en CI](#page-101-0) 102 [Utilisation du module de régulation de débit de gaz réactif](#page-103-0) 104 [Réglage du débit du gaz réactif méthane](#page-106-0) 107 [Utilisation d'autres gaz réactifs](#page-108-0) 109 [Procédure de passage de la source CI à la source EI](#page-112-0) 113 [Réglage automatique en mode CI](#page-113-0) 114 [Exécution d'un autoréglage en PCI \(méthane seulement\)](#page-115-0) 116 [Exécution d'un autoréglage en NCI \(gaz réactif méthane\)](#page-117-0) 118 [Vérification des performances en PCI](#page-119-0) 120 [Vérification des performances en NCI](#page-120-0) 121 [Surveillance de la pression du vide secondaire](#page-121-0) 122

Ce chapitre donne les informations et instructions nécessaires pour utiliser le DDM CI série 5975 en mode ionisation chimique (CI). La plupart des informations données dans le chapitre précédent restent valables.

Ce chapitre traite essentiellement de l'ionisation chimique avec le méthane, mais une partie est consacrée aux autres gaz réactifs.

Le logiciel contient les instructions pour régler le débit du gaz réactif et effectuer les autoréglages en CI. Le programme d'autoréglage fourni est capable d'effectuer le réglage de l'instrument en CI positive (PCI) avec le méthane comme gaz réactif et en CI négative (NCI) avec tous les types de gaz réactifs.

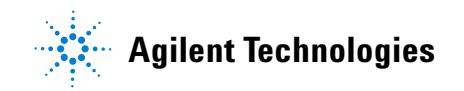

**4 Utilisation en mode ionisation chimique (CI)**

## <span id="page-95-0"></span>**Instructions générales**

- **•** Toujours utiliser du méthane de la plus grande pureté (ceci est valable aussi pour les autres gaz réactifs éventuellement utilisés). La pureté minimale du méthane est de 99,9995 %.
- **•** Avant de mettre le système CPG/DDM en configuration CI, toujours vérifier qu'il fonctionne correctement en EI. Voir ["Vérification des performances du](#page-73-0)  [système" .](#page-73-0)
- **•** Vérifier que la source CI et le cône d'étanchéité de l'interface CPG/DDM sont installés.
- **•** Contrôler l'absence de fuite d'air sur le circuit du gaz réactif. Le contrôle est effectué en mode PCI en observant le signal à *m/z* 32, après le préréglage du méthane.

## <span id="page-96-0"></span>**L'interface CPG/DDM CI**

L'interface CPG/DDM CI ([Figure](#page-97-0) 26) est un guide chauffé, emprunté par la colonne capillaire et qui rejoint la source du DDM. Elle est boulonnée sur le côté droit de l'enceinte de l'analyseur, un joint torique assure l'étanchéité et elle est recouverte par une protection qui doit rester en place.

Une extrémité de l'interface passe à travers la paroi latérale du CPG et pénètre jusque dans le four. Elle est filetée afin de pouvoir y raccorder la colonne capillaire au moyen d'un écrou et d'une ferrule. L'autre extrémité de l'interface s'adapte sur la source d'ions. Les deux derniers 1 à 2 millimètres de colonne capillaire dépassent de l'extrémité du tube de guidage et émergent à l'intérieur de la source.

Le circuit du gaz réactif passe également par l'interface. L'extrémité de l'interface pénètre à l'intérieur de la chambre d'ionisation. Un cône d'étanchéité à ressort empêche le gaz réactif de fuir autour de l'extrémité de l'interface. Le gaz réactif traverse le corps de l'interface et se mélange avec le gaz vecteur et l'échantillon à l'intérieur de la source.

Une cartouche électrique chauffe l'interface CPG/DDM. Normalement, le chauffage de l'interface CPG/DDM est alimenté et régulé par la zone chauffée Aux #2 du CPG. Pour les CPG de la série 6850, le chauffage est raccordé sur la zone chauffée auxiliaire. La température de l'interface est réglable depuis la Chemstation DDM ou depuis le chromatographe. Une sonde (thermocouple) permet de suivre la température de l'interface.

Cette interface est également utilisée pour le fonctionnement en EI des DDM CI.

La plage de température recommandée de l'interface est de 250 ° à 350 °C. Restriction : la température devrait toujours être légèrement plus élevée que la température maximale du four, mais ne doit *jamais* être plus élevée que la température maximale de la colonne.

## **Voir aussi**

 ["Installation d'une colonne capillaire dans l'interface CPG/DDM"](#page-41-0) .

**ATTENTION** Ne jamais dépasser la température maximale autorisée pour la colonne dans l'interface CPG/DDM, le four du CPG et l'injecteur.

**AVERTISSEMENT L'interface CPG/DDM fonctionne à haute température. Tout contact avec l'interface chaude entraîne une brûlure.**

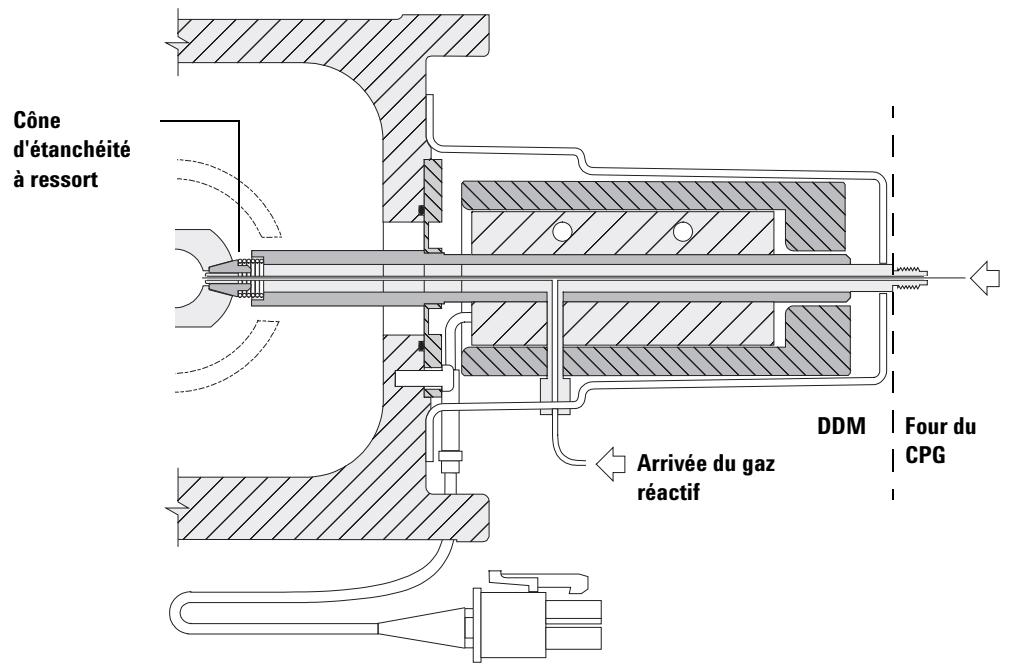

**L'extrémité de la colonne dépasse de 1 à 2 mm dans la chambre d'ionisation.**

<span id="page-97-0"></span>**Figure 26** L'interface CPG/DDM CI

## <span id="page-98-0"></span>**Fonctionnement du DDM CI**

Il est un peu plus compliqué de faire fonctionner le DDM en mode CI qu'en mode EI. Après le réglage, le débit de gaz, la température de source ([Tableau](#page-98-1) 15) et l'énergie des électrons peuvent nécessiter une optimisation en fonction de l'analyte.

|     | <b>Source</b> | <b>Quadripôle</b> | Interface<br>CPG/DDM |  |
|-----|---------------|-------------------|----------------------|--|
| PCI | 250 °C        | 150 °C            | 280 °C               |  |
| NCI | 150 °C        | 150 °C            | 280 °C               |  |

<span id="page-98-1"></span>**Tableau 15** Températures pour le fonctionnement en CI

## **Démarrer le système en mode PCI**

Le démarrage en PCI permet d'effectuer des tâches suivantes :

- **•** Commencer par préparer le DDM pour le méthane, même si un autre gaz réactif doit être utilisé ensuite.
- **•** Contrôler le cône d'étanchéité de l'extrémité de l'interface en suivant le rapport *m/z* 28 / 27 (dans le panneau de réglage du débit de méthane).
- **•** Contrôler l'absence d'une fuite importante en suivant les ions à *m/z* 19 (eau protonée) et 32.
- **•** Confirmer que le SM produit de "véritables" ions et non pas un simple bruit de fond.

Il est pratiquement impossible d'effectuer un quelconque diagnostic du système en NCI. En NCI, on ne peut observer aucun ion réactif. Il est difficile de diagnostiquer une fuite et difficile de vérifier que l'étanchéité entre l'interface et la chambre d'ionisation est correcte.

## <span id="page-99-0"></span>**Procédure de passage de la source EI à la source CI**

**ATTENTION** Avant de passer le système en mode CI, toujours vérifier qu'il fonctionne correctement en EI. Commencer par régler le DDM en PCI, même si la NCI doit être utilisée ensuite.

### **Procédure**

- **1** Mettre le DDM à l'air. Voir [page 80.](#page-79-1)
- **2** Ouvrir l'enceinte de l'analyseur.
- **3** Déposer la source EI. Voir [page 132](#page-131-0).

**ATTENTION** Toute décharge statique sur les composants de l'analyseur est transmise à la carte latérale où elle peut endommager des composants sensibles. Porter un bracelet antistatique mis à la terre. Voir ["Décharge électrostatique"](#page-128-0) . Prendre toutes les précautions anti-ESD *avant* d'ouvrir l'enceinte de l'analyseur.

- **4** Installer la source CI. Voir [page 140](#page-139-0).
- **5** Installer le cône d'étanchéité de l'interface. Voir [page 141](#page-140-0).
- **6** Refermer l'enceinte de l'analyseur.
- **7** Évacuer le DDM. Voir [page 101.](#page-100-0)

## <span id="page-100-0"></span>**Mise sous vide du DDM CI**

Pour effectuer cette tâche, il est également possible d'utiliser le tableau de commande local. Voir ["Exploitation du DDM depuis le tableau de commande](#page-48-1)  local  $(LCP)$ ".

### **Procédure**

**1** Suivre les instructions du DDM EI Voir ["Mise sous vide du DDM" .](#page-88-1)

Lorsque le logiciel invite l'utilisateur à mettre le chauffage de l'interface et le four du CPG en marche, effectuer les étapes ci-dessous.

- **2** Contrôler sur la jauge à vide (si elle est installée) que la pression descend.
- **3** Appuyer sur **Shutoff Valve** pour couper l'alimentation en gaz et les vannes d'arrêt.
- **4** Vérifier que le fichier de réglage **PCICH4.U** est chargé et accepter les températures de consigne.

Avant de passer en NCI, toujours contrôler les performances du système en mode PCI.

- **5** Régler la température de l'interface CPG/DDM à 280 °C.
- **6** Régler le débit **Gas A** à 20 %.
- **7** Laisser le système étuver avec ce balayage gazeux pendant au moins 2 heures. Pour travailler en NCI et obtenir la meilleure sensibilité, il vaut mieux laisser le système étuver pendant la nuit.

## <span id="page-101-0"></span>**Configuration du logiciel pour le fonctionnement en CI**

## **Procédure**

- **1** Aller à la vue de réglage "Tune and Vacuum Control".
- **2** Dans le menu fichier, sélectionner la rubrique de chargement d'un fichier de réglage **Load Tune Values**.
- **3** Sélectionner le fichier **PCICH4.U**.
- **4** Si un Autotune CI n'a jamais été exécuté pour ce fichier, le logiciel invite l'utilisateur à répondre à une série de boîtes de dialogue. *À moins d'avoir de bonnes raisons de les changer, accepter les valeurs par défaut.*

Les valeurs de réglage ont un effet très important sur les performances du DDM. Toujours démarrer avec les valeurs par défaut pour le réglage de la CI et effectuer ensuite les réglages spécifiques de l'application. Consulter le [Tableau](#page-102-0) 16 pour connaître les valeurs par défaut de la boîte des limites des réglages.

**NOTE** Ces limites ne sont utilisées que par l'Autotune. Il *ne faut pas* les confondre avec les paramètres saisis dans la boîte de dialogue d'édition des paramètres SM "Edit MS Parameters" ni avec ceux figurant sur le rapport de réglage.

| Gaz réactif                       | <b>Méthane</b> |          | <b>Isobutane</b> |          | <b>Ammoniac</b> |          |
|-----------------------------------|----------------|----------|------------------|----------|-----------------|----------|
| Polarité des ions                 | Positive       | Négative | Positive         | Négative | Positive        | Négative |
| Abondance cible                   | $1\times10^6$  | $1x10^6$ | N/A              | $1x10^6$ | N/A             | $1x10^6$ |
| Largeur cible                     | 0,6            | 0,6      | N/A              | 0,6      | N/A             | 0,6      |
| Maximum repousseur                | 4              | 4        | N/A              | 4        | N/A             | 4        |
| Courant d'émission max<br>μA      | 240            | 50       | N/A              | 50       | N/A             | 50       |
| Energie des électrons max.,<br>eV | 240            | 240      | N/A              | 240      | N/A             | 240      |

<span id="page-102-0"></span>**Tableau 16** Valeurs par défaut des limites des réglages, utilisées par l'autoréglage CI seulement

### **Remarques sur le [Tableau](#page-102-0) 16 :**

- **N/A** Non Applicable. En PCI, il ne se forme pas d'ions de PFDTD sauf avec le méthane, c'est pourquoi l'autoréglage CI n'est pas applicable à ces configurations.
- **Polarité des ions** Toujours commencer par la PCI/méthane, puis basculer sur la polarité d'ions et le gaz réactif souhaités.
- **Abondance cible** Régler plus ou moins fort pour obtenir la hauteur de signal souhaitée. Une hauteur de signal supérieure produit également un bruit de fond plus important. Ce paramètre est réglé pour l'acquisition des données en modifiant la tension EMV dans la méthode.
- **Largeur de pic cible** La sensibilité augmente avec la largeur de pic tandis que la résolution diminue et vice versa.
- **Courant d'émission max.** Le courant d'émission maximal optimal pour la NCI dépend énormément du composé à analyser et doit être choisi empiriquement. Pour les pesticides par exemple, le courant d'émission optimal se situe souvent autour de 200 µA.

## **4 Utilisation en mode ionisation chimique (CI)**

## <span id="page-103-0"></span>**Utilisation du module de régulation de débit de gaz réactif**

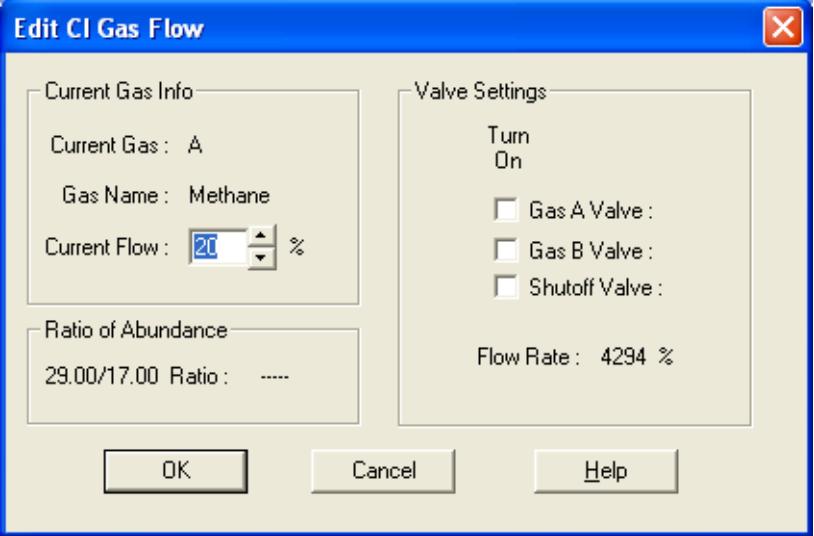

Le débit des gaz réactifs est commandé par logiciel ([Figure](#page-103-1) 27).

<span id="page-103-1"></span>**Figure 27** Régulation du débit de CI

Interprétation des réglages des vannes :

**Gas A (**ou **B) Valve** Le débit (s'il y en avait) est d'abord coupé. Le système évacue les lignes de gaz pendant six minutes puis ouvre le gaz sélectionné (A ou B). Cela permet de réduire le mélange des différents gaz dans les lignes.

**Shutoff Valve** Si cette vanne d'arrêt est sélectionnée, le système coupe le débit du gaz qui était ouvert auparavant et laisse la vanne d'arrêt [\(Figure](#page-104-0) 28) ouverte. Cela permet d'évacuer les lignes de tout gaz résiduel. La durée d'évacuation type est de 6 minutes, ensuite la vanne d'arrêt est fermée.

Le régulateur de débit conserve en mémoire la consigne de débit de chacun des gaz. Lorsqu'un gaz est sélectionné, la carte électronique régule automatiquement sur la consigne de débit utilisée la fois précédente.

### **Module de régulation de débit de gaz**

Le module de régulation de débit de gaz réactif CI [\(Figure](#page-104-0) 28 et [Tableau](#page-105-0) 17) régule le débit du gaz réactif qui s'écoule dans l'interface CPG/DDM CI. Le module de régulation est constitué d'un régulateur de débit massique (MFC), de vannes de sélection du gaz, d'une vanne d'admission du composé de référence CI, d'une vanne d'arrêt, de l'électronique de contrôle et du circuit gazeux.

Le panneau arrière est équipé de deux raccords d'entrée Swagelok, l'un pour le méthane (**CH4**) et l'autre (**OTHER**) pour un second gaz réactif. Le logiciel y fait respectivement référence sous les noms de **Gas A** et **Gas B**. Si le second gaz n'est pas utilisé, il faut obturer le raccord **OTHER** pour éviter une admission accidentelle d'air dans l'analyseur. Régler la pression d'entrée des gaz à une valeur de 170 à 205 kPa (25 à 30 psi).

La vanne d'arrêt empêche la contamination du module de régulation par l'air atmosphérique quand le DDM est mis à la pression atmosphérique ou par le PFTBA pendant le réglage en EI. Sur les moniteurs DDM, **1** correspond à **On** et **0** à **Off** (voir le [Tableau](#page-105-0) 17).

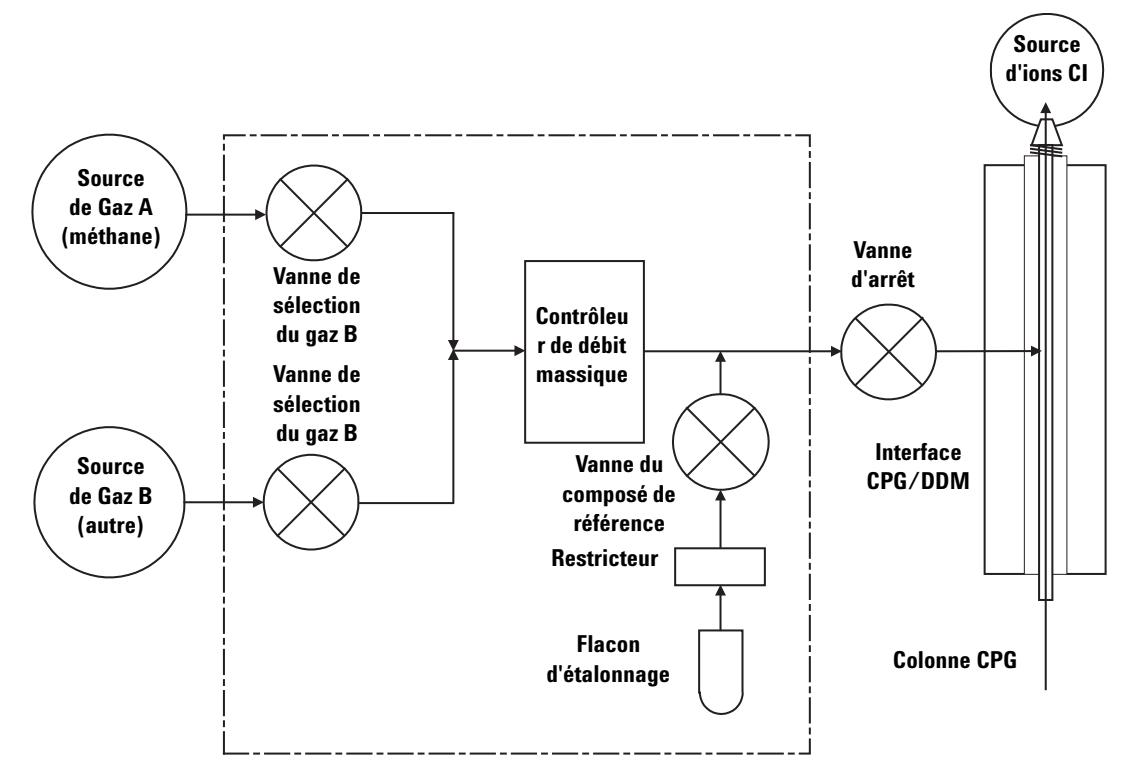

<span id="page-104-0"></span>**Figure 28** Schéma du module de régulation de débit des gaz de CI

| <b>Résultat</b>         | Débit gaz A                         | Débit gaz B                         | <b>Balayage</b><br>avec gaz A | <b>Balayage</b><br>avec gaz B | <b>Evacuation du</b><br>module de<br>régulation | <b>Mode Attente.</b><br>à l'air ou El |
|-------------------------|-------------------------------------|-------------------------------------|-------------------------------|-------------------------------|-------------------------------------------------|---------------------------------------|
| Gaz A                   | Ouverte                             | Fermée                              | Ouverte                       | Fermée                        | Fermée                                          | Fermée                                |
| Gaz B                   | Fermée                              | Ouverte                             | Fermée                        | Ouverte                       | Fermée                                          | Fermée                                |
| Mass flow<br>controller | $0$ uvert $\rightarrow$<br>consigne | $0$ uvert $\rightarrow$<br>consigne | Ouvert $\rightarrow$ 100 %    | Ouvert $\rightarrow$ 100 %    | Ouvert $\rightarrow$ 100 %                      | Fermé $\rightarrow$ 0%                |
| Vanne d'arrêt           | <b>Quverte</b>                      | Ouverte                             | Ouverte                       | Ouverte                       | Ouverte                                         | Fermée                                |

<span id="page-105-0"></span>**Tableau 17** Tableau d'état du module de régulation de débit de gaz

Les états **Ouvert** et **Fermé** sont indiqués sur les moniteurs par **1** et **0** respectivement.

## <span id="page-106-0"></span>**Réglage du débit du gaz réactif méthane**

Le débit de gaz réactif doit être réglé pour obtenir une stabilité maximale avant de commencer le réglage du système CI. Effectuer le réglage *initial* avec le méthane en mode ionisation chimique positive (PCI). Aucune procédure de réglage n'est disponible en NCI, car aucun ion de gaz réactif ne se forme.

Le réglage du débit du méthane de réaction se décompose en trois étapes : réglage initial du débit, préréglage sur les ions de gaz réactif, réglage fin du débit pour stabiliser les rapports des ions réactifs, pour le méthane, *m/z* 28/27.

Le système de données guide l'utilisateur au fil des étapes de la procédure de réglage.

**ATTENTION** Lorsque la source EI est remplacée par la source CI ou que le système est mis à la pression atmosphérique pour toute autre raison, il faut étuver le DDM pendant au moins deux heures avant d'effectuer tout réglage.

### **Procédure**

- **1** Sélectionner le **Gas A**. Suivre les instructions et les invites de l'assistant de réglage "Tune Wizard".
- **2** Régler le débit à 20 % pour les DDM PCI/NCI.
- **3** Vérifier sur le contrôleur de jauge à vide que la pression est correcte. Voir [page 122.](#page-121-0)
- **4** Sélectionner la rubrique de préréglage **Methane Pretune** dans le menu d'initialisation du réglage "Setup".

Le préréglage méthane règle l'instrument pour obtenir un rapport optimal des ions réactifs *m/z* 28/27 provenant du méthane.

- **5** Observer l'affichage des profils d'ions du gaz réactif ([Figure](#page-107-0) 29).
	- **•** Contrôler qu'il n'y a pas de pic visible à *m/z* 32. La présence d'un pic indique une fuite d'air. Si un tel pic est présent, il faut localiser et remédier à la fuite avant de poursuivre. Faire fonctionner le DDM en mode CI avec une fuite d'air contamine très rapidement la source.
	- **•** Vérifier que le pic à *m/z* 19 (eau protonée) est inférieur à 50 % du pic à *m/z* 17.
- **6** Effectuer le réglage de débit du méthane.

**ATTENTION** Poursuivre l'autoréglage CI en cas de fuite d'air dans le DDM ou bien de signal d'eau important entraîne une contamination *sévère* de la source. Si cela se produit, il est nécessaire de *mettre le DDM à l'air* et de *nettoyer la source*.

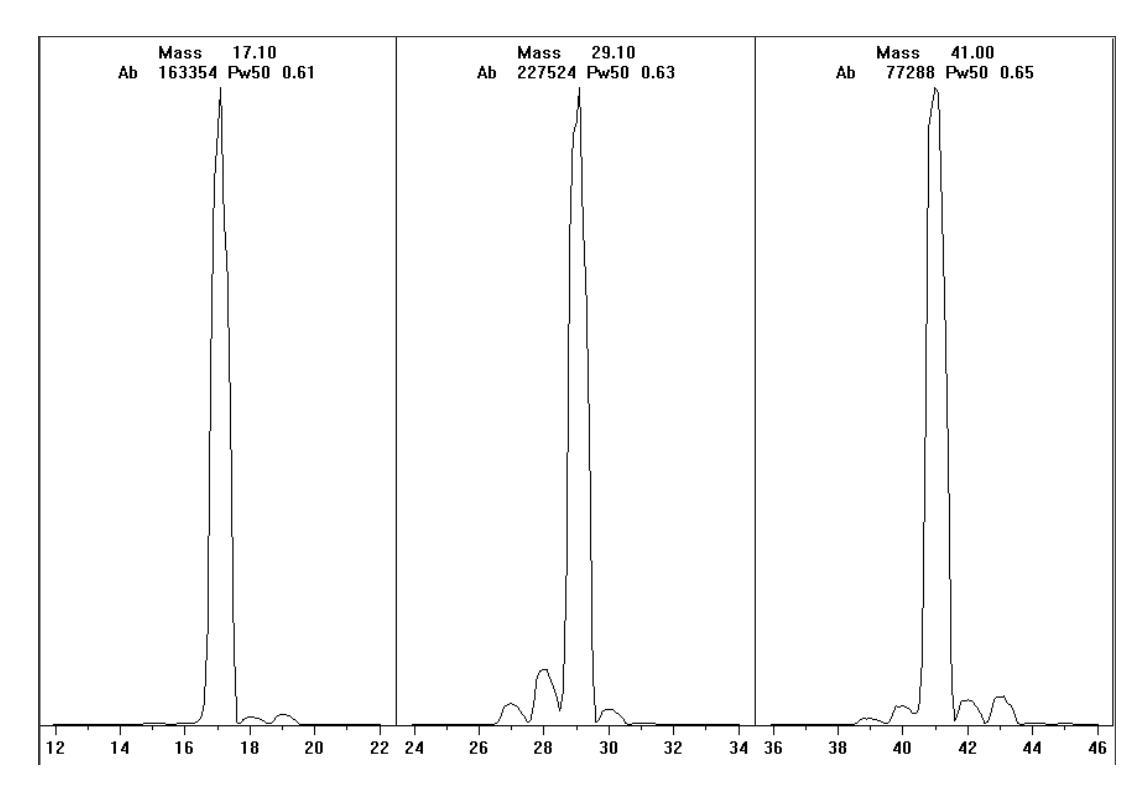

<span id="page-107-0"></span>**Figure 29** Profils des ions du gaz réactif

## **Préréglage du méthane après plus d'une journée d'étuvage**

Remarquer la faible abondance à *m/z* 19 et l'absence de tout pic visible à *m/z* 32. Au démarrage, un DDM présente plus d'eau que sur cet exemple, mais l'abondance à *m/z* 19 doit tout de même être inférieure à 50 % de l'abondance à *m/z* 17.
# **Utilisation d'autres gaz réactifs**

Cette rubrique décrit l'utilisation de l'isobutane et de l'ammoniac comme gaz réactif. Il faut être familiarisé avec le fonctionnement des DDM série 5975 équipés de la CI avec le méthane avant de tenter d'utiliser d'autres gaz réactifs.

**ATTENTION** Ne pas utiliser de protoxyde d'azote (oxyde nitreux) comme gaz réactif. Ce gaz réduit radicalement la longévité du filament.

> En passant du méthane à l'isobutane ou à l'ammoniac, on modifie les processus chimiques d'ionisation et on obtient des ions différents. Les principales réactions d'ionisation chimique sont abordées dans l'*[Annexe](#page-142-0) A*, ["Théorie de l'ionisation chimique](#page-142-0)". Il est conseillé aux utilisateurs peu expérimentés de revoir ce chapitre avant de commencer.

**ATTENTION** On ne peut pas faire toutes les tâches de préparation dans tous les modes avec tous les gaz réactifs. Pour plus de détails, consulter le [Tableau](#page-109-0) 18.

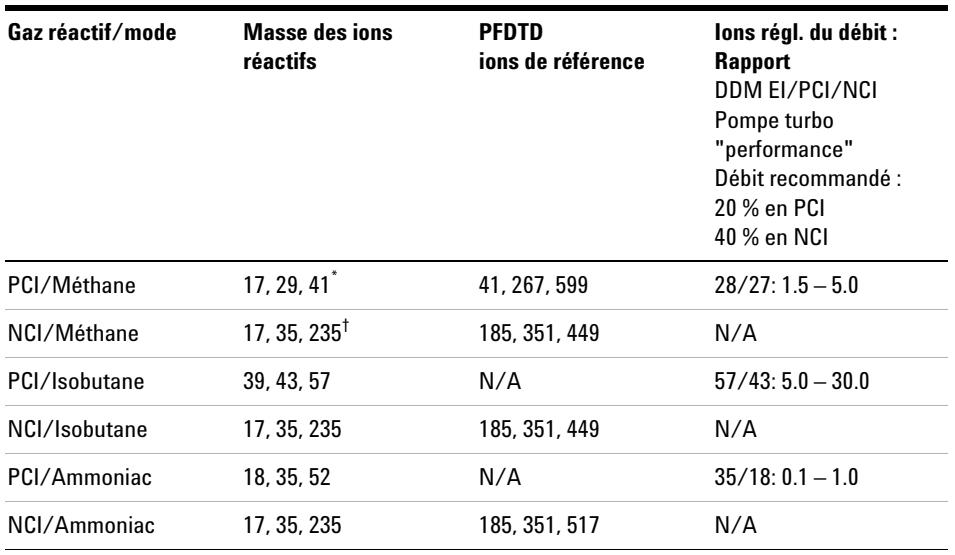

#### <span id="page-109-0"></span>**Tableau 18** Gaz réactifs

\* Il ne se forme pas d'ions de PFDTD sauf avec le méthane. Effectuer le réglage avec le méthane et utiliser les mêmes paramètres pour les autres gaz.

† Il ne se forme pas d'ions réactifs **négatifs**. Pour le préréglage en mode négatif, utiliser un ion du bruit de fond. 17 (OH-), 35 (Cl-) et 235 (ReO3-). Ces ions ne peuvent pas être utilisés pour régler le débit du gaz réactif. Régler le débit à 40 % en NCI et le retoucher ensuite pour obtenir des résultats convenables dans l'application.

### **CI/Isobutane**

L'isobutane ( $C_4H_{10}$ ) est utilisé couramment lorsqu'on veut diminuer la fragmentation dans le spectre d'ionisation chimique. L'affinité protonique de l'isobutane, supérieure à celle du méthane en est la cause. Par conséquent, le transfert d'énergie de la réaction d'ionisation est moindre.

L'adduction et le transfert de proton sont les mécanismes d'ionisation les plus souvent invoqués avec l'isobutane. L'échantillon lui-même détermine le mécanisme prédominant.

### **CI/ammoniac**

L'ammoniac (NH3) est couramment utilisé pour l'ionisation chimique lorsqu'on veut diminuer la fragmentation dans le spectre d'ionisation chimique. L'affinité protonique de l'ammoniac, supérieure à celle du méthane, en est la cause. Par conséquent, le transfert d'énergie de la réaction d'ionisation est moindre.

Étant donné que de nombreux composés analysés ont une affinité protonique insuffisante, les spectres d'ionisation chimique obtenus avec l'ammoniac résultent souvent de l'adduction d'un ion  $\overline{NH}_4{}^+$  et dans certains cas d'une perte d'eau consécutive à cette adduction. Les spectres des ions réactifs de l'ammoniac montrent des ions principaux à *m/z* 18, 35 et 52, correspondant à NH<sub>4</sub><sup>+</sup>, NH<sub>4</sub>(NH<sub>3</sub>)<sup>+</sup> et NH<sub>4</sub>(NH<sub>3</sub>)<sub>2</sub><sup>+</sup>.

Pour régler votre DDM pour l'ionisation chimique avec l'isobutane ou l'ammoniac, suivre la procédure ci-dessous :

#### **Procédure**

- **1** Effectuer d'abord un réglage automatique standard en PCI/Méthane et PFDTD à partir de la vue de réglage "Tune and Vacuum Control".
- **2** Dans le menu d'initialisation du réglage "Setup", cliquer sur l'assistant de réglage **CI Tune Wizard** et, à l'invite, sélectionner le gaz réactif souhaité : **Isobutane** ou **Ammonia**. Cela adapte les menus au gaz choisi et sélectionne automatiquement les conditions de réglage par défaut correspondantes.
- **3** Sélectionner **Gas B**. Suivre les instructions et les invites de l'assistant et régler le débit à 20 %.

Si un fichier existant est utilisé, il faut le sauvegarder sous un autre nom pour ne pas remplacer les valeurs existantes par de nouvelles valeurs. Accepter la température par défaut et les autres réglages.

**4** Dans le menu de réglage, régler le débit du gaz réactif en cliquant sur **Isobutane** (ou **Ammonia**) **Flow Adjust**.

En PCI, il n'y a pas d'autoréglage en CI/isobutane ni CI/ammoniac.

Pour effectuer des analyses en NCI avec l'isobutane ou l'ammoniac, charger le fichier **NCICH4.U** ou un fichier existant de réglage NCI pour le gaz choisi.

**NOTE** Nous recommandons très vivement la lecture de la note d'application suivante : *Implementation of Ammonia Reagent Gas for Chemical Ionization on the Agilent 5975 Series MSDs (Mise en œuvre de l'ionisation chimique à l'ammoniac sur le DDM série 5973 d'Agilent), réf. 5989-5170EN.*

**ATTENTION** L'utilisation de l'ammoniac a une influence sur les périodicités de maintenance du DDM. Pour de plus amples informations, reportez-vous à la sectio[n "Maintenance CI"](#page-136-0) .

**ATTENTION** La pression d'alimentation en ammoniac doit être inférieure à 35 kPa (5 psig). Une pression plus élevée pourrait entraîner une condensation de l'ammoniac.

> S'assurer que la bouteille d'ammoniac est toujours placée verticalement et au-dessous du niveau du module de régulation. Faire quelques spires verticales avec le tube d'alimentation en ammoniac en l'enroulant autour d'une boîte ronde ou d'une bouteille. Cela évitera que de l'ammoniac liquéfié parvienne jusqu'au module de régulation.

> L'ammoniac attaque l'huile de la pompe primaire et les joints. L'utilisation de la CI/Ammoniac nécessite un entretien plus fréquent du système de vide. (Consulter le Manuel de maintenance préventive et corrective du DDM série 5975 intitulé "5975 Series MSD Troubleshooting and Maintenance Manual".)

**ATTENTION** L'utilisation quotidienne d'ammoniac pendant plus de cinq heures nécessite de faire tourner la pompe primaire avec un balayage d'air (lest d'air) au moins une heure par jour pour prévenir la détérioration accélérée des joints. Il faut toujours purger le DDM avec du méthane après avoir utilisé l'ammoniac.

> On utilise fréquemment un mélange de 5 % d'ammoniac et 95 % d'hélium ou 5 % d'ammoniac et 95 % de méthane comme gaz réactif de CI. Il y a alors suffisamment d'ammoniac pour permettre une bonne ionisation chimique tout en réduisant les effets négatifs.

### **Dioxyde de carbone CI**

Le dioxyde de carbone est souvent utilisé comme gaz réactif en CI. Il possède des avantages évidents en termes de disponibilité et de sécurité.

# **Procédure de passage de la source CI à la source EI**

#### **Procédure**

- **1** Mettre le DDM à la pression atmosphérique depuis la vue de réglage "Tune and Vacuum Control". Voir [page 80](#page-79-0). Le logiciel invite l'utilisateur à effectuer les actions nécessaires.
- **2** Ouvrir l'enceinte de l'analyseur.
- **3** Sortir le cône d'étanchéité CI de l'interface. Voir [page 141.](#page-140-0)
- **4** Déposer la source CI. Voir [page 140.](#page-139-0)
- **5** Installer la source EI. Voir [page 134](#page-133-0).
- **6** Placer la source CI et le cône d'étanchéité dans la boîte de stockage.
- **7** Évacuer le DDM. Voir [page 89](#page-88-0).
- **8** Charger le fichier de réglage EI.

**ATTENTION** Toujours porter des gants propres pour manipuler l'analyseur ou toute autre pièce normalement placée à l'intérieur de l'enceinte de l'analyseur.

**ATTENTION** Toute décharge statique sur les composants de l'analyseur est transmise à la carte latérale où elle peut endommager des composants sensibles. Porter un bracelet antistatique relié à la terre et prendre les précautions anti-ESD recommandées *avant* de toucher les composants de l'analyseur. Voir [page 129.](#page-128-0)

# <span id="page-113-0"></span>**Réglage automatique en mode CI**

Après avoir réglé le débit de gaz réactif, il faut régler les lentilles et l'électronique du DDM ([Tableau](#page-114-0) 19). Le Perfluoro-5,8-diméthyl-3,6,9-trioxidodécane (PFDTD) est utilisé comme composé de référence. Au lieu d'envoyer du PFDTD dans l'ensemble de l'enceinte, on l'introduit correctement dans la chambre d'ionisation par l'interface CPG/DDM au moyen du module de régulation des débits.

**ATTENTION** Lorsque la source EI est remplacée par la source CI ou que le système est mis à la pression atmosphérique pour toute autre raison, il faut étuver le DDM pendant au moins deux heures avant d'effectuer tout réglage. Un étuvage prolongé est recommandé avant d'analyser des échantillons demandant une optimisation de la sensibilité.

> L'autoréglage en PCI est disponible uniquement avec le méthane car, avec les autres gaz, le PFDTD ne produit pas d'ions en mode PCI. Les ions PFDTD sont visibles en NCI avec tous les gaz réactifs. Quel que soit le gaz réactif que l'on souhaite utiliser pour l'analyse, il faut toujours effectuer un réglage préalable en PCI avec le méthane.

Il n'y a pas de critères de performance du réglage. Si le programme d'autoréglage se termine, il est réputé réussi.

Si la tension du multiplicateur "EMVolts" est au-dessus de 2 600 V, il y a néanmoins un problème. Si la méthode nécessite de régler le multiplicateur d'électrons à une tension "EMVolts" de "+400" la sensibilité de l'acquisition peut s'avérer insuffisante.

**ATTENTION** Avant de passer le système en mode CI, toujours vérifier qu'il fonctionne correctement en EI. Voir [page 74](#page-73-0). Commencer par régler le DDM en PCI, même si la NCI doit être utilisée ensuite.

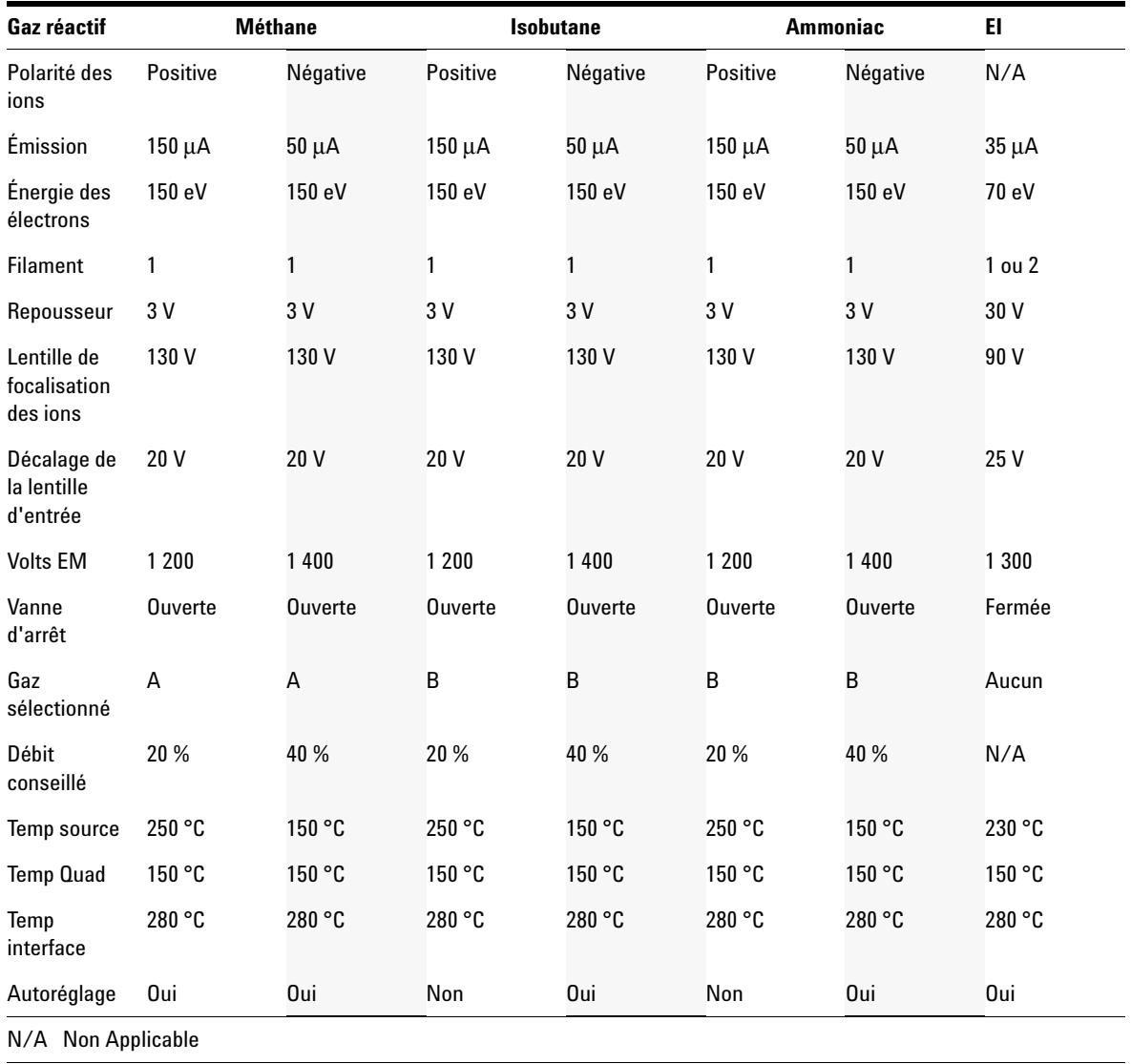

### <span id="page-114-0"></span>**Tableau 19** Réglages du gaz réactif

# **Exécution d'un autoréglage en PCI (méthane seulement)**

**ATTENTION** Avant de passer le système en mode CI, toujours vérifier qu'il fonctionne correctement en EI. Voir [page 74](#page-73-0). Commencer par régler le DDM en PCI, même si la NCI doit être utilisée ensuite.

#### **Procédure**

- **1** Commencer par vérifier que le DDM fonctionne correctement en mode EI. Voir [page 74.](#page-73-0)
- **2** Charger le fichier de réglage **PCICH4.U** (ou un autre fichier de réglage existant pour le gaz réactif utilisé).

Si un fichier existant est utilisé, il faut le sauvegarder sous un autre nom pour ne pas remplacer les valeurs existantes par de nouvelles valeurs.

- **3** Accepter les valeurs par défaut.
- **4** Effectuer le réglage pour le méthane. Voir [page 107.](#page-106-0)
- **5** Dans le menu de réglage "Tune", cliquer sur **CI Autotune**.

**ATTENTION** Éviter de régler l'appareil plus souvent que le strict nécessaire. Cela permet de réduire le bruit de fond de PFDTD et d'éviter une contamination inutile de la source.

> Il n'y a pas de critères de performance du réglage. Si le programme d'autoréglage se termine, il est réputé réussi [\(Figure](#page-116-0) 30). Si le réglage aboutit à une tension de multiplicateur d'électrons (EMVolts) égale ou supérieure à 2 600 V, il est possible que les données ne soient pas acquises correctement si la méthode indique qu'il faut régler le multiplicateur à une tension EMVolts "+400" ou plus.

> Le rapport d'autoréglage donne des informations concernant la présence d'air et d'eau dans le système.

Le rapport 19/29 indique l'abondance de l'eau.

Le rapport 32/29 indique l'abondance de l'oxygène.

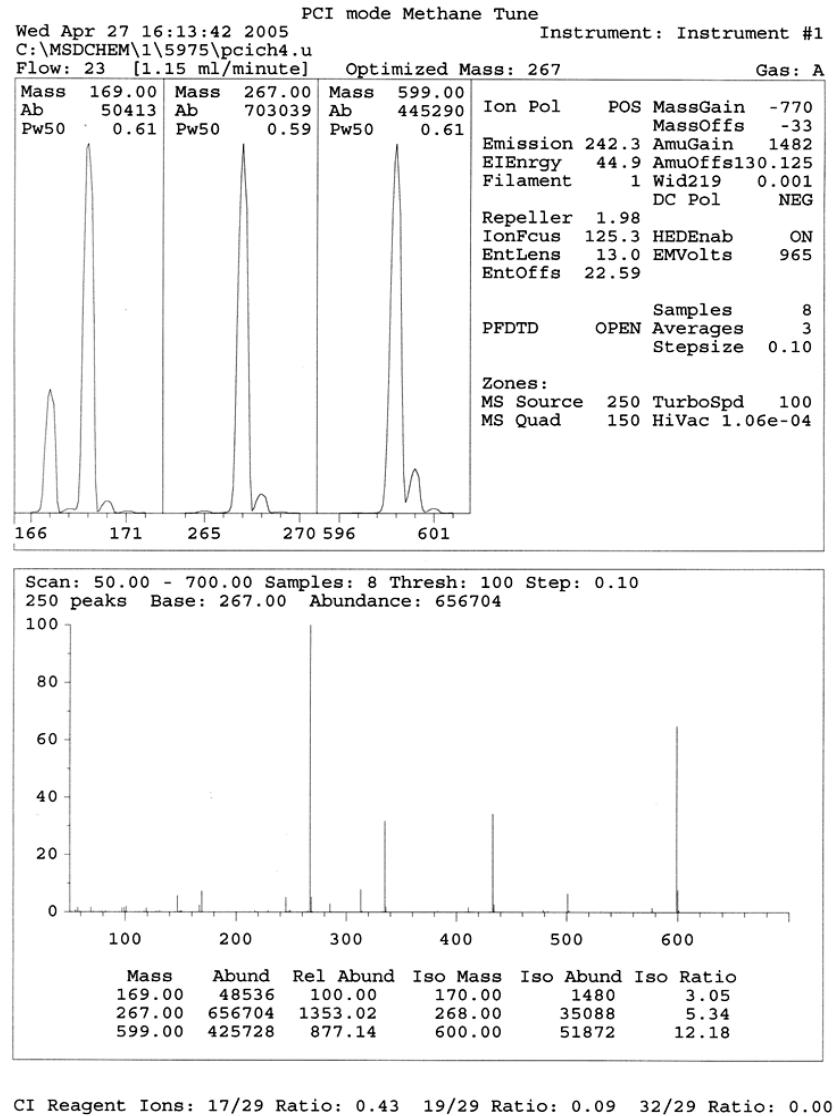

28/27 Ratio: 4.0 28/29 Ratio: 0.08 41/29 Ratio: 0.36 29 Abundance: 1223168 counts

<span id="page-116-0"></span>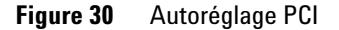

# <span id="page-117-0"></span>**Exécution d'un autoréglage en NCI (gaz réactif méthane)**

**ATTENTION** Avant de passer le système en mode CI, toujours vérifier qu'il fonctionne correctement en EI. Voir [page 74](#page-73-0). Toujours commencer par configurer le DDM CI en PCI/Méthane, même si un gaz réactif différent ou le mode NCI doivent être utilisés ensuite.

#### **Procédure**

- **1** Depuis la vue de réglage "Tune and Vacuum Control", charger le fichier **NCICH4.U** (ou un autre fichier de réglage existant pour le gaz réactif utilisé).
- **2** Dans le menu d'initialisation du réglage "Setup", sélectionner l'assistant de réglage **CI Tune Wizard** et se laisser guider par le programme.

Accepter la température par défaut et les autres réglages.

Si un fichier existant est utilisé, il faut le sauvegarder sous un autre nom pour ne pas remplacer les valeurs existantes par de nouvelles valeurs.

**3** Dans le menu de réglage "Tune", cliquer sur **CI Autotune**.

**ATTENTION** Éviter de régler l'appareil plus souvent que le strict nécessaire. Cela permet de réduire le bruit de fond de PFDTD et d'éviter une contamination inutile de la source.

> Il n'y a pas de critères de performance du réglage. Si le programme d'autoréglage se termine, il est réputé réussi ([Figure](#page-118-0) 31). Si le réglage aboutit à une tension de multiplicateur d'électrons (EMVolts) égale ou supérieure à 2 600 V, il est possible que les données ne soient pas acquises correctement si la méthode indique qu'il faut régler le multiplicateur à une tension EMVolts "+400" ou plus.

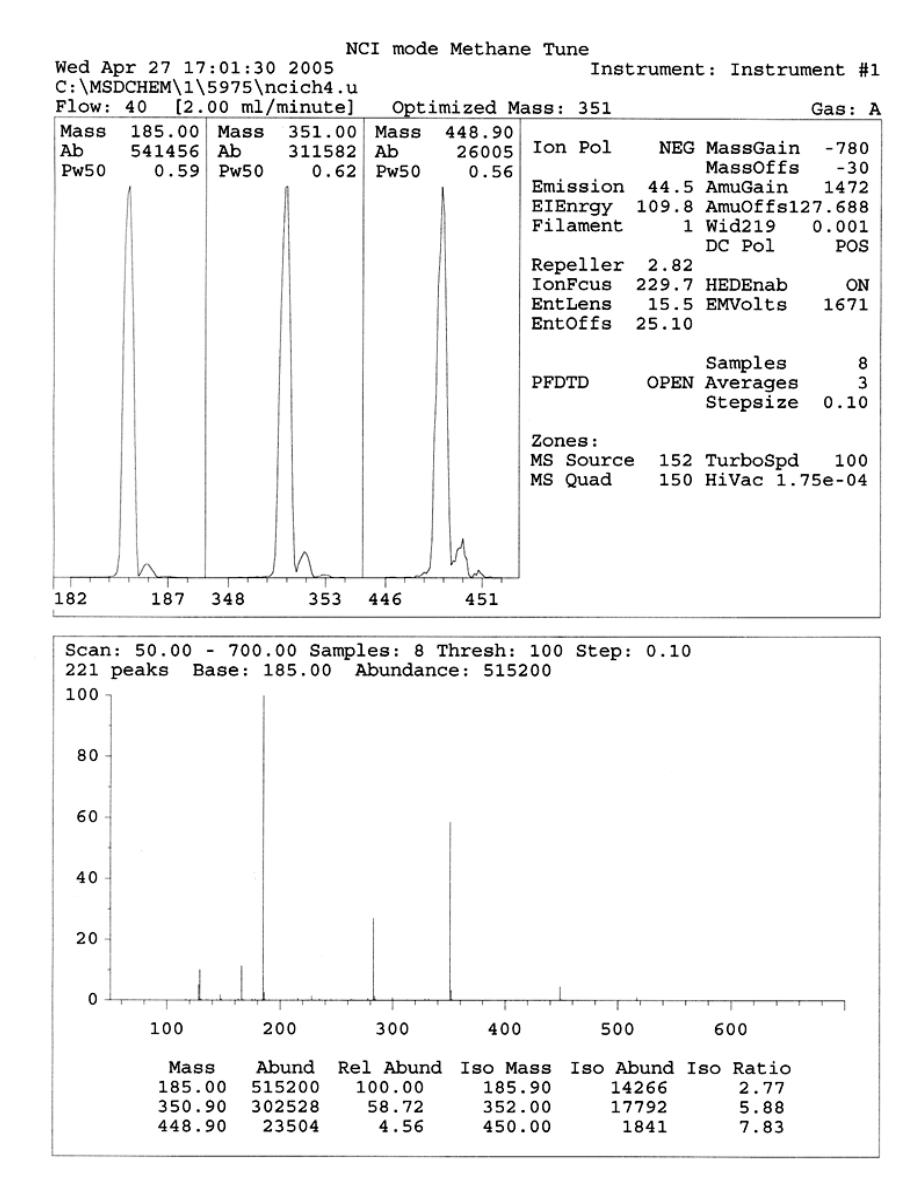

<span id="page-118-0"></span>**Figure 31** Autoréglage NCI

# **Vérification des performances en PCI**

#### **Fournitures nécessaires**

**•** Benzophénone, 100 pg/μL (8500-5440)

**ATTENTION** Avant de passer le système en mode CI, toujours vérifier qu'il fonctionne correctement en EI. Voir [page 74](#page-73-0). Commencer par régler le DDM en PCI, même si la NCI doit être utilisée ensuite.

#### **Procédure**

- **1** Commencer par vérifier que le DDM fonctionne correctement en mode EI.
- **2** S'assurer que le fichier de réglage **PCICH4.U** est chargé.
- **3** Sélectionner **Gas A** et régler le débit à 20 %.
- **4** Configurer le DDM en CI depuis la vue de réglage "Tune and Vacuum Control". Voir [page 114.](#page-113-0)
- **5** Exécuter l'autoréglage CI. Voir [page 114](#page-113-0).
- **6** Exécuter la méthode de mesure de la sensibilité PCI **BENZ\_PCI.M** avec 1 µL de benzophénone à 100 pg/µL.
- **7** Vérifier que le système est conforme aux spécifications de sensibilité publiées. Les spécifications sont disponibles sur le site Web Agilent à l'adresse [www.agilent.com/chem](http://www.agilent.com/chem).

# **Vérification des performances en NCI**

Cette procédure concerne *uniquement* les DDM EI/PCI/NCI.

### **Fournitures nécessaires**

**•** Octafluoronaphthalène (OFN), 100 fg/µL (5188-5347)

**ATTENTION** Avant de passer le système en mode CI, toujours vérifier qu'il fonctionne correctement en EI. Voir [page 74](#page-73-0). Commencer par régler le DDM en PCI, même si la NCI doit être utilisée ensuite.

#### **Procédure**

- **1** Commencer par vérifier que le DDM fonctionne correctement en mode EI.
- **2** Charger le fichier de réglage **PCICH4.U** et accepter les températures de consigne.
- **3** Sélectionner **Gas A** et régler le débit à 40 %.
- **4** Lancer un autoréglage CI depuis la vue de réglage "Tune and Vacuum Control". Voir [page 118.](#page-117-0)

Remarquer qu'il n'existe pas de critères de "réussite" de l'autoréglage en CI. Si le programme d'autoréglage se termine, il est réputé réussi.

- **5** Exécuter la méthode de mesure de la sensibilité NCI : OFN\_NCI.M avec 2 µL d'OFN à  $100 \text{ fg/µL}$ .
- **6** Vérifier que le système est conforme aux spécifications de sensibilité publiées. Les spécifications sont disponibles sur le site Web Agilent à l'adresse [www.agilent.com/chem](http://www.agilent.com/chem).

# **Surveillance de la pression du vide secondaire**

**AVERTISSEMENT Si le gaz vecteur utilisé est l'hydrogène et qu'il existe une possibilité que de l'hydrogène se soit accumulé dans l'enceinte, ne pas allumer la micro-jauge à ionisation. Lire la rubrique ["Précautions relatives à l'hydrogène"](#page-18-0) avant de faire fonctionner le DDM avec de l'hydrogène comme gaz vecteur.**

#### **Procédure**

- **1** Démarrer et évacuer le DDM. Voir [page 101.](#page-100-0)
- **2** Depuis la vue de réglage "Tune and Vacuum Control", sélectionner la rubrique de fermeture de la vanne à vide **Turn Vacuum Gauge on/off** du menu du vide "Vacuum".
- **3** La vue de commande de l'instrument "Instrument Control" permet de surveiller la pression en configurant une fenêtre de surveillance "MS Monitor". Il est également possible de lire la pression sur le LCP ou l'écran de réglage manuel "Manual Tune".

Le contrôleur de jauge ne s'allume pas tant que la pression de l'enceinte DDM est au-dessus d'environ  $8 \times 10^{-3}$  torr. Le contrôleur de jauge est étalonné pour l'hydrogène, cependant toutes les pressions indiquées dans ce manuel sont des pressions d'hélium.

C'est le débit de gaz vecteur (colonne) qui a la plus grande influence sur la pression de travail. Le [Tableau](#page-122-0) 20 donne les pressions-types pour différentes valeurs du débit. La valeur de ces pressions est approximative et varie d'un instrument à l'autre.

#### **Pressions-types observées**

Utilisation de la micro-jauge à vide à ionisation G3397A. Remarquer que le régulateur de débit massique est étalonné pour le méthane et que la jauge à vide est étalonnée pour l'azote, ces mesures ne sont donc pas précises, mais sont une indication utile pour apprécier les pressions-types observées ([Tableau](#page-122-0) 20). Elles ont été relevées dans les conditions suivantes. Remarquer qu'il s'agit de températures-types de PCI :

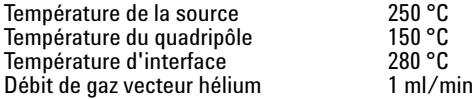

#### <span id="page-122-0"></span>**Tableau 20** Débit et pression lus

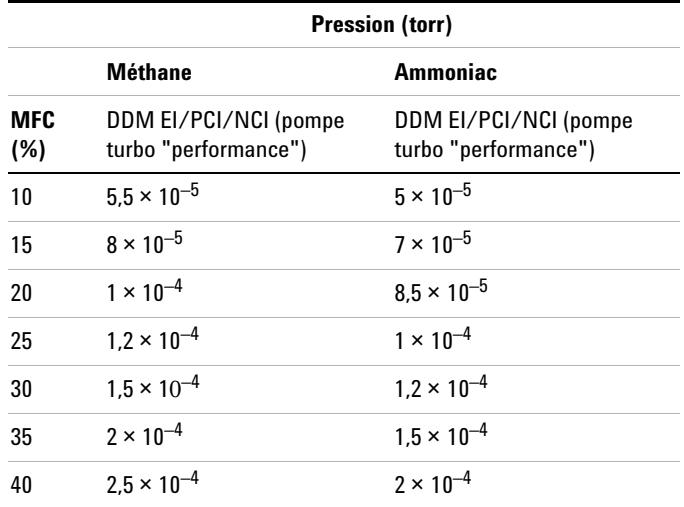

Il faut se familiariser avec les mesures de son *propre* système, dans des conditions normales de fonctionnement et surveiller les *modifications* qui peuvent indiquer un problème de vide ou de débit gazeux. Les mesures varient normalement de 30 % d'un DDM et contrôleur de jauge à l'autre.

**Utilisation en mode ionisation chimique (CI)**

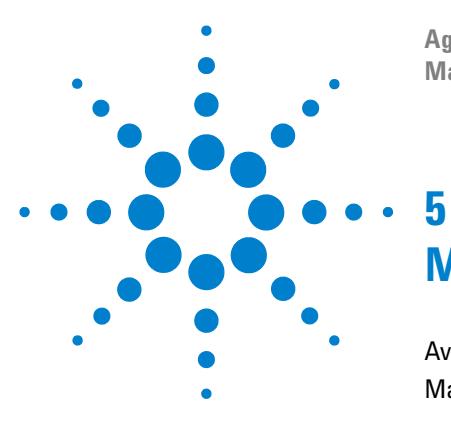

**Agilent 5975 Série DDM Manuel d'utilisation**

# **Maintenance courante**

[Avant de commencer](#page-125-0) 126 [Maintenance du système de vide](#page-130-0) 131

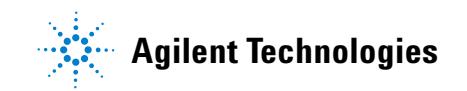

# <span id="page-125-0"></span>**Avant de commencer**

L'utilisateur peut effectuer lui-même une grande partie de la maintenance du DDM. Pour sa sécurité, l'utilisateur doit lire attentivement et complètement cette introduction avant d'entreprendre quelque intervention que ce soit.

### **Maintenance planifiée**

Les travaux d'entretien courant sont répertoriés dans le [Tableau](#page-125-1) 21. Le respect du calendrier d'entretien permet d'éviter certains problèmes de fonctionnement, d'allonger la durée de vie du système et d'en réduire le coût d'exploitation.

Conserver un journal des performances du système (rapports de réglage) et des travaux de maintenance exécutés. Cela facilite l'identification des comportements anormaux et la mise en place des actions correctives.

<span id="page-125-1"></span>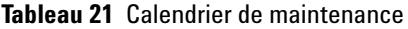

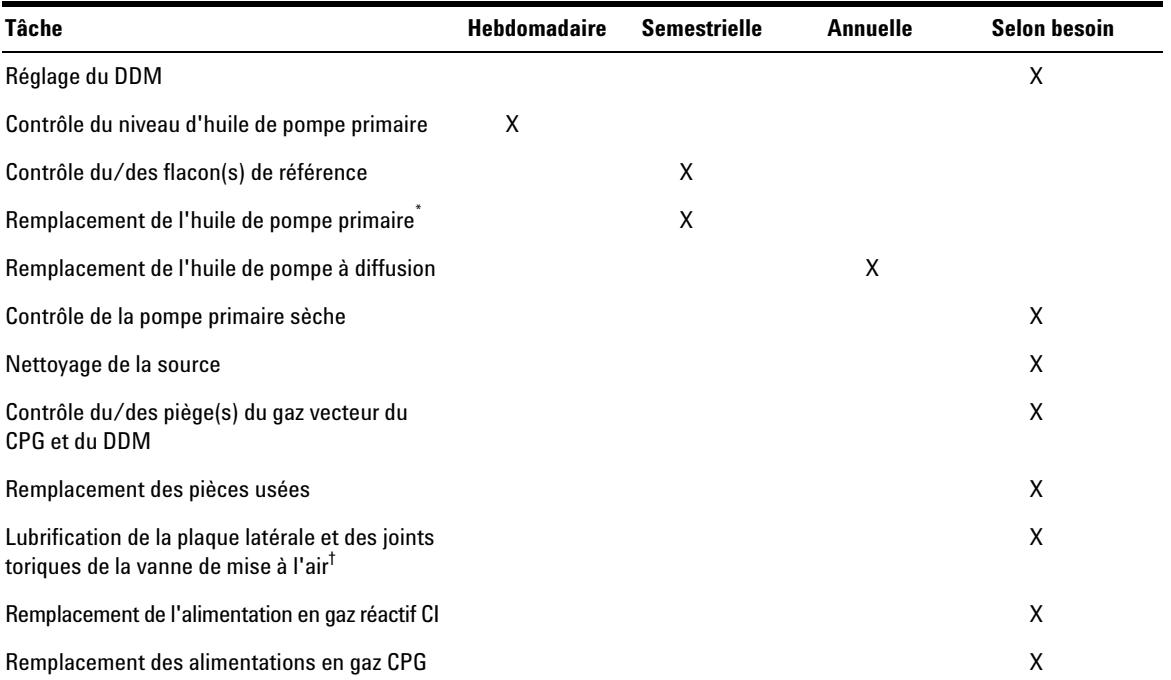

\* Trimestriellement pour les DDM avec CI/Ammoniac.

† Il ne faut pas lubrifier les joints sauf ceux de la plaque latérale et de la vanne de mise à l'air. La lubrification des autres joints pourrait empêcher un fonctionnement correct.

### **Outillage, pièces de rechange et fournitures**

Certains des outils, des pièces détachées et des fournitures nécessaires sont inclus dans les kits d'entretien livrés avec le CPG, le DDM ou les outils du DDM. Les autres sont à la charge de l'utilisateur. Chaque procédure de maintenance comprend la liste des matériels nécessaires à cet effet.

### **Précautions avec les hautes tensions**

Lorsque le DDM est raccordé au secteur, même avec l'interrupteur en position arrêt, les points suivants sont portés à des tensions potentiellement dangereuses (120 VCA ou 200/240 VCA) :

**•** câblage et fusibles entre le point d'entrée du cordon secteur et l'interrupteur de mise en marche

Lorsque l'interrupteur est en position de marche, il existe aussi des tensions dangereuses sur :

- **•** les cartes électroniques,
- **•** le transformateur torique,
- **•** les fils reliant les cartes entre elles,
- **•** fils de liaisons et câbles entre ces cartes et les connecteurs du panneau arrière du DDM,
- **•** certains connecteurs du panneau arrière (par exemple, la prise femelle de branchement de la pompe primaire).

Normalement, toutes ces parties sont protégées par des capots. Avec les capots en place, il devrait être assez difficile d'entrer en contact accidentellement avec ces tensions dangereuses.

### **AVERTISSEMENT Ne pas entreprendre de maintenance une fois le DDM en marche ni lorsque le cordon secteur est branché sauf dans le cadre des instructions des procédures décrites dans ce chapitre.**

Certaines des procédures décrites ici nécessitent d'accéder à l'intérieur du DDM avec l'interrupteur en position marche. Les capots de protection de l'électronique doivent rester en place car aucune de ces procédures ne nécessite de les retirer. Pour réduire les risques d'électrocution, suivre les procédures scrupuleusement.

### **5 Maintenance courante**

### **Températures dangereuses**

De nombreuses parties du CPG/DDM fonctionnent ou sont portées à des températures suffisamment hautes pour provoquer de graves brûlures. En voici une liste non exhaustive :

- **•** Interface CPG/DDM
- **•** Pièces de l'analyseur
- **•** Pompes à vide

### **AVERTISSEMENT Ne jamais toucher les pièces concernées tandis que le DDM est en marche. Une fois que le DDM est arrêté, attendre qu'elles refroidissent suffisamment longtemps pour pouvoir être manipulées.**

### **AVERTISSEMENT Le chauffage de l'interface CPG/DDM est alimenté par une zone chauffée du CPG. Le chauffage de l'interface peut être alimenté et atteindre une température dangereuse très élevée même si le DDM est arrêté. L'interface CPG/DDM est bien isolée. Elle refroidit très lentement après avoir été coupée.**

**AVERTISSEMENT En touchant la pompe primaire en fonctionnement, on risque de se brûler. Elle est équipée d'un capot de sécurité qui empêche de l'atteindre.**

> Les injecteurs et le four du CPG fonctionnent également à des températures très élevées. Agir avec la même circonspection avec ces organes. Pour plus d'informations, consulter la documentation fournie avec le CPG.

### **Résidus chimiques**

Seule une petite partie de l'échantillon est ionisée dans la source. La plus grande partie de tous les échantillons traverse la source sans être ionisée. Ils sont évacués par le système de vide. En conséquence, ce qu'il reste du gaz vecteur et des échantillons se retrouve dans le conduit d'évacuation de la pompe primaire. Un brouillard d'huile de pompe primaire s'échappe également par son conduit d'évacuation.

Un piège à huile est fourni avec la pompe primaire standard. Ce piège récupère *uniquement* les gouttelettes d'huile en suspension. Il *ne peut pas* retenir les autres produits chimiques. Pour l'analyse de solvants et d'échantillons toxiques, il ne faut pas utiliser ce piège à huile. Pour toutes les pompes primaires, il faut installer un tuyau d'évacuation qui relie la pompe à l'extérieur directement ou via une hotte aspirante. Pour la pompe primaire standard, l'installation de ce tuyau nécessite de retirer le piège. Vérifier que l'installation est conforme à la réglementation locale sur la qualité de l'air.

**AVERTISSEMENT Le piège fourni avec la pompe primaire standard ne retient que l'huile de pompe primaire. Il ne piège ni ne filtre les produits chimiques toxiques. Pour l'analyse de solvants et d'échantillons toxiques, il faut retirer ce piège à huile. Ne pas utiliser ce piège avec DDM CI. Mettre un tuyau d'évacuation en place rejoignant l'extérieur ou une hotte aspirante.**

> Les fluides que contiennent la pompe à diffusion ou la pompe primaire standard concentrent également des traces des échantillons analysés. Tout fluide de pompe usagé doit être considéré comme potentiellement dangereux et manipulé en conséquence. Se débarrasser des fluides usagés dans le respect de la réglementation locale.

**AVERTISSEMENT Pour remplacer le fluide d'une pompe, mettre des gants résistant aux produits chimiques concernés et des lunettes de sécurité. Éviter d'entrer en contact direct avec le fluide.**

### <span id="page-128-0"></span>**Décharge électrostatique**

Toutes les cartes électroniques du DDM contiennent des composants qui peuvent être endommagés par décharge électrostatique (ESD). Ne pas manipuler ni toucher les cartes sauf en cas de nécessité absolue. En outre, les fils, les câbles et autres points de contacts sont susceptibles de véhiculer les décharges électrostatiques jusqu'aux cartes auxquelles ils sont reliés. C'est particulièrement vrai des fils de contact du filtre de masse (quadripôle) qui peuvent conduire les décharges aux composants sensibles de la carte latérale. Les dégâts provoqués par l'ESD n'engendreront pas forcément une panne immédiate, mais une diminution graduelle des performances et de la stabilité du DDM.

Pour travailler sur ou à proximité de cartes électroniques sur des composants avec des fils, des contacts, des câbles reliés à des cartes, toujours porter un bracelet antistatique et prendre toute mesure préventive applicable. Le bracelet électrostatique devrait être relié à une bonne prise de terre. Si ce n'est pas possible, le relier à une partie conductrice (métallique) de l'ensemble sur lequel l'intervention a lieu et *non pas* à des composants électroniques, des fils ou des pistes imprimées nues, ni enfin des broches de connecteur.

Pour travailler sur des composants ou des sous-ensembles ayant été séparés du DDM, prendre des précautions spécifiques comme l'utilisation d'un tapis antistatique mis à la masse. L'analyseur lui-même est l'un de ces sous-ensembles.

**ATTENTION** Pour être efficace, un bracelet antistatique doit être exactement ajusté (sans serrer). Un bracelet non ajusté ne fournit qu'une faible protection, voire aucune.

> Les précautions ESD ne sont pas toujours 100 % efficaces. Limiter au strict minimum les manipulations des cartes électroniques et toujours les prendre par les bords. Ne jamais toucher les composants, les pistes non protégées, ni les broches des connecteurs et des câbles.

# <span id="page-130-0"></span>**Maintenance du système de vide**

### **Entretien périodique**

Comme stipulé précédemment, [Tableau](#page-125-1) 21, certaines tâches de maintenance du système de vide doivent être réalisées périodiquement. Parmi elles :

- **•** le contrôle (hebdomadaire) du niveau d'huile de la pompe primaire,
- **•** le contrôle (semestriel) du niveau du/des flacon(s) de composé de référence,
- **•** le dégazage de la pompe primaire (quotidien avec l'utilisation d'ammoniac comme gaz de CI),
- **•** le changement (semestriel, trimestriel avec l'utilisation d'ammoniac comme gaz de CI) de l'huile de pompe primaire,
- **•** le serrage de contrôle des vis du carter à huile de pompe primaire (au premier remplacement suivant l'installation),
- **•** le remplacement (annuel) de l'huile de pompe à diffusion,
- **•** le remplacement (généralement tous les 3 ans) de la pompe primaire sèche.

Le non-respect du calendrier d'entretien peut entraîner une diminution des performances de l'instrument. Cela peut également endommager l'instrument.

### **Autres procédures**

Les tâches de maintenance comme le remplacement d'une jauge à vide primaire ou de la micro-jauge à ionisation sont effectuées uniquement en cas de besoin. Consulter le Manuel de maintenance préventive et corrective des DDM série 5975, intitulé *"5975 Series MSD Maintenance and Troubleshooting"* ainsi que l'aide en ligne du logiciel de la ChemStation du DDM pour les symptômes indicatifs de la nécessité de telles maintenances.

### **Informations complémentaires disponibles**

Pour plus d'informations sur l'architecture et le fonctionnement du système de vide et de ses composants, consulter le Manuel de maintenance préventive et corrective des DDM série 5975, intitulé *"5975 Series MSD Maintenance and Troubleshooting"*.

Des clips vidéo illustrant la plupart des procédures décrites dans ce chapitre sont disponibles sur les DVD Agilent intitulés "GC/GCMSD Hardware User Information & Instrument Utilities" et "5975 Series MSD User Information".

#### **5 Maintenance courante**

## **Dépose de la source**

#### **Fournitures nécessaires**

- **•** Gants, propres, non pelucheux
	- **•** Grande taille (8650-0030)
	- **•** Petite taille (8650-0029)
- **•** Pince, long-bec (8710-1094)

#### <span id="page-131-1"></span>**Procédure**

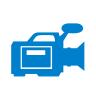

- **1** Mettre le DDM à l'air. Voir [page 80.](#page-79-0)
- **2** Ouvrir l'enceinte de l'analyseur. Voir [page 82.](#page-81-0)

Ne pas oublier de porter le bracelet antistatique ni de prendre les précautions anti-ESD recommandées avant de toucher les composants de l'analyseur.

**3** Débrancher les 7 fils de la source. Ne pas plier les fils plus que nécessaire ([Figure](#page-132-0) 32 et [Tableau](#page-131-0) 22).

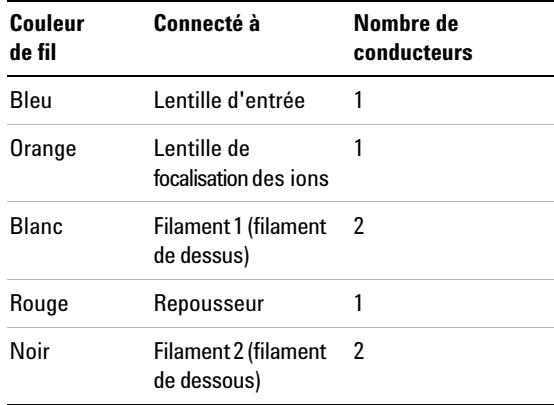

<span id="page-131-0"></span>**Tableau 22** Fils de connexion de la source

**ATTENTION** Tirer sur les connecteurs et non sur les fils.

- **4** Suivre le trajet des fils du chauffage de la source et de la sonde de température jusqu'à la carte des traversées électriques. Les débrancher à cet endroit.
- **5** Déposer les vis moletées de fixation de la source.
- **6** Sortir la source du radiateur.

### **AVERTISSEMENT L'analyseur fonctionne à haute température. Ne pas y toucher tant qu'il n'est pas certain qu'il a suffisamment refroidi.**

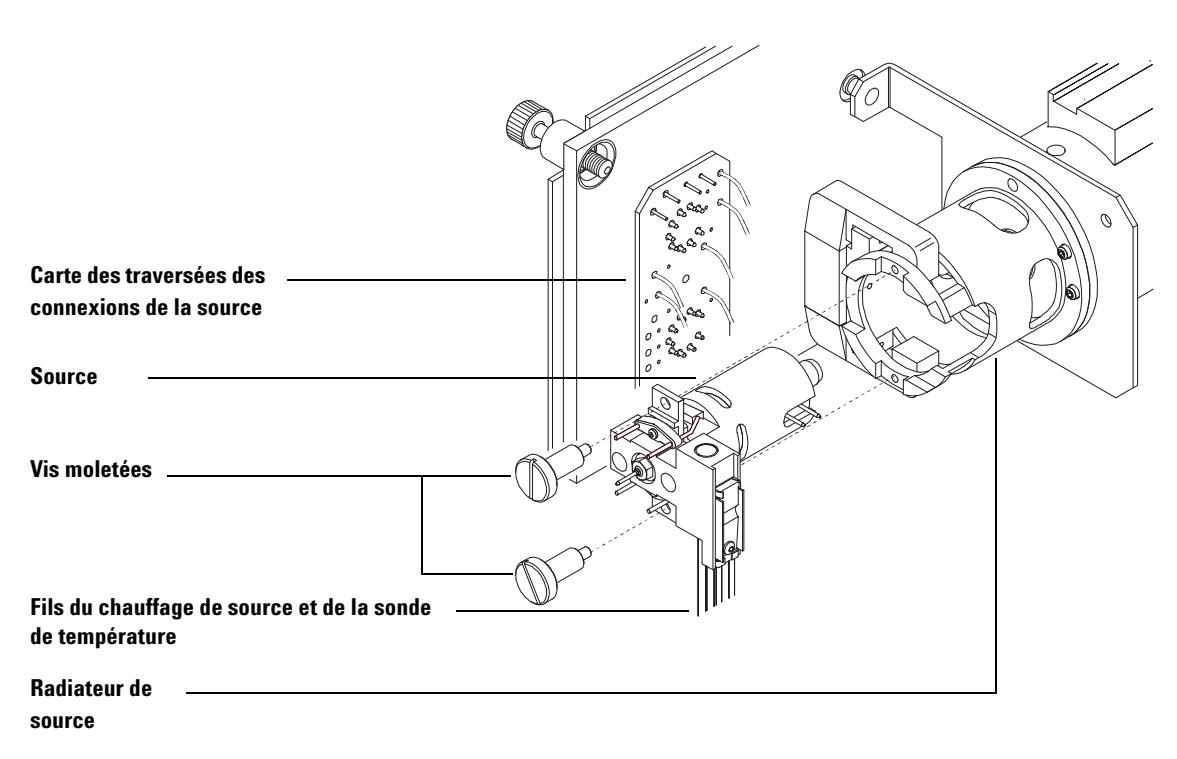

<span id="page-132-0"></span>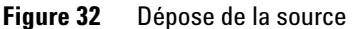

### **5 Maintenance courante**

# **Repose de la source EI**

### **Fournitures nécessaires**

- **•** Gants, propres, non pelucheux
	- **•** Grande taille (8650-0030)
	- **•** Petite taille (8650-0029)
- **•** Pince, long-bec (8710-1094)

#### <span id="page-133-0"></span>**Procédure**

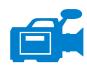

- **1** Glisser la source dans le radiateur ([Figure](#page-134-0) 33).
- **2** Remettre les vis moletées en place et les serrer à la main. Ne pas serrer les vis moletées trop fort.
- **3** Rebrancher les fils de la source comme illustré à la rubrique ["Fermeture de](#page-84-0)  [l'enceinte de l'analyseur" .](#page-84-0) Refermer l'enceinte de l'analyseur.

**4** Évacuer le DDM. Voir [page 89](#page-88-0).

<span id="page-134-0"></span>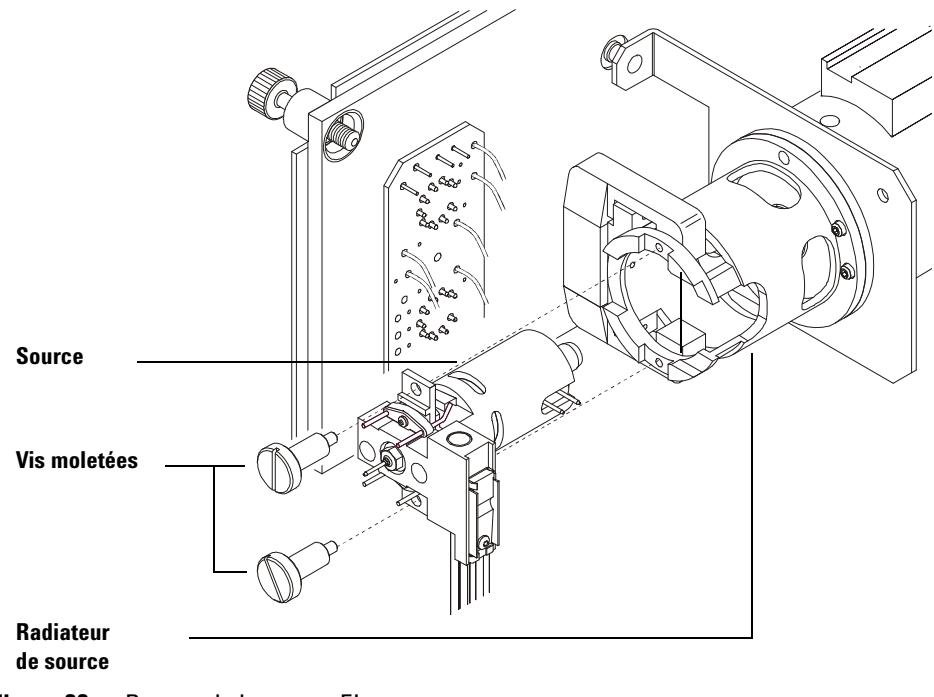

**Figure 33** Repose de la source EI

# **Maintenance courante**

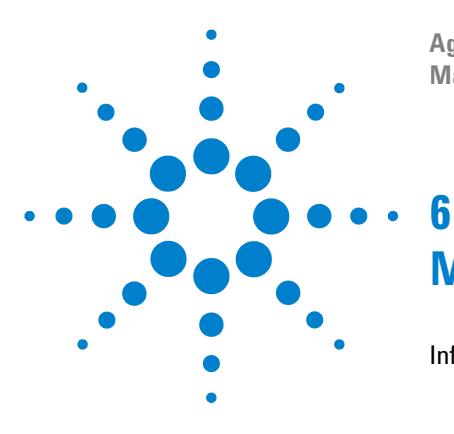

**Agilent 5975 Série DDM Manuel d'utilisation**

# <span id="page-136-0"></span>**Maintenance CI**

[Informations générales](#page-137-0) 138 [Nettoyage de la source d'ions](#page-137-1) 138 [Ammoniac](#page-137-2) 138 [Configuration du DDM pour le fonctionnement en CI](#page-138-0) 139 [Instructions générales](#page-138-1) 139 [Installation de la source CI](#page-139-1) 140 [Installation du cône d'étanchéité d'extrémité de l'interface CI](#page-140-1) 141

Le présent chapitre décrit les procédures de maintenance ainsi que les besoins spécifiques des DDM série 5975 équipés pour l'ionisation chimique (CI).

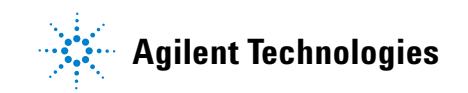

# <span id="page-137-1"></span><span id="page-137-0"></span>**Informations générales**

### **Nettoyage de la source d'ions**

L'effet principal du fonctionnement du DDM en mode CI est la nécessité d'effectuer plus fréquemment le nettoyage de la source. Lorsqu'elle fonctionne en CI, la chambre d'ionisation de la source est soumise à une contamination plus rapide qu'en EI en raison de la pression plus élevée nécessaire pour l'ionisation chimique.

**AVERTISSEMENT Effectuer toutes les procédures de maintenance nécessitant des solvants dangereux sous une hotte aspirante. Veiller à utiliser le DDM dans une pièce bien ventilée.**

### <span id="page-137-2"></span>**Ammoniac**

L'ammoniac utilisé comme gaz réactif augmente la fréquence d'entretien de la pompe primaire. L'ammoniac attaque l'huile de la pompe primaire qui se dégrade plus rapidement. C'est pourquoi l'huile de la pompe primaire standard doit être contrôlée et remplacée plus fréquemment.

Il faut toujours purger le DDM avec du méthane après avoir utilisé l'ammoniac.

S'assurer que la bouteille d'ammoniac est toujours placée verticalement. Si ce n'est pas le cas, de l'ammoniac liquéfié pourrait pénétrer dans le module de régulation des gaz.

# <span id="page-138-0"></span>**Configuration du DDM pour le fonctionnement en CI**

La configuration de l'appareil pour le fonctionnement en CI demande une attention particulière pour éviter les contaminations et les fuites d'air.

### <span id="page-138-1"></span>**Instructions générales**

- **•** Avant de mettre le système CPG/DDM fonctionnant en EI à la pression atmosphérique, vérifier qu'il fonctionne correctement. Voir ["Vérification](#page-73-0)  [des performances du système"](#page-73-0) .
- **•** S'assurer que les lignes d'alimentation en gaz réactif sont équipées d'un purificateur de gaz (excepté pour l'ammoniac).
- **•** Utiliser des gaz réactifs de très grande pureté ; 99,99 % ou mieux pour le méthane et la pureté la plus élevée possible pour les autres gaz réactifs.

### **6 Maintenance CI**

# <span id="page-139-1"></span>**Installation de la source CI**

**ATTENTION** Toute décharge statique sur les composants de l'analyseur est transmise à la carte latérale où elle peut endommager des composants sensibles. Porter un bracelet antistatique mis à la terre et prendre toute les autres précautions anti-ESD *avant* d'ouvrir l'enceinte de l'analyseur.

### <span id="page-139-0"></span>**Procédure**

**1** Mettre l'analyseur à la pression atmosphérique et l'ouvrir. Voir [page 82](#page-81-0).

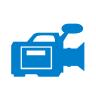

- **2** Déposer la source EI. Voir [page 132](#page-131-1).
- **3** Sortir la source CI de sa boîte de stockage et la glisser dans le radiateur.
- **4** Remettre les vis moletées en place ([Figure](#page-139-2) 34).
- **5** Brancher les connexions comme illustré à la rubriqu[e "Fermeture de](#page-84-0)  [l'enceinte de l'analyseur" .](#page-84-0)

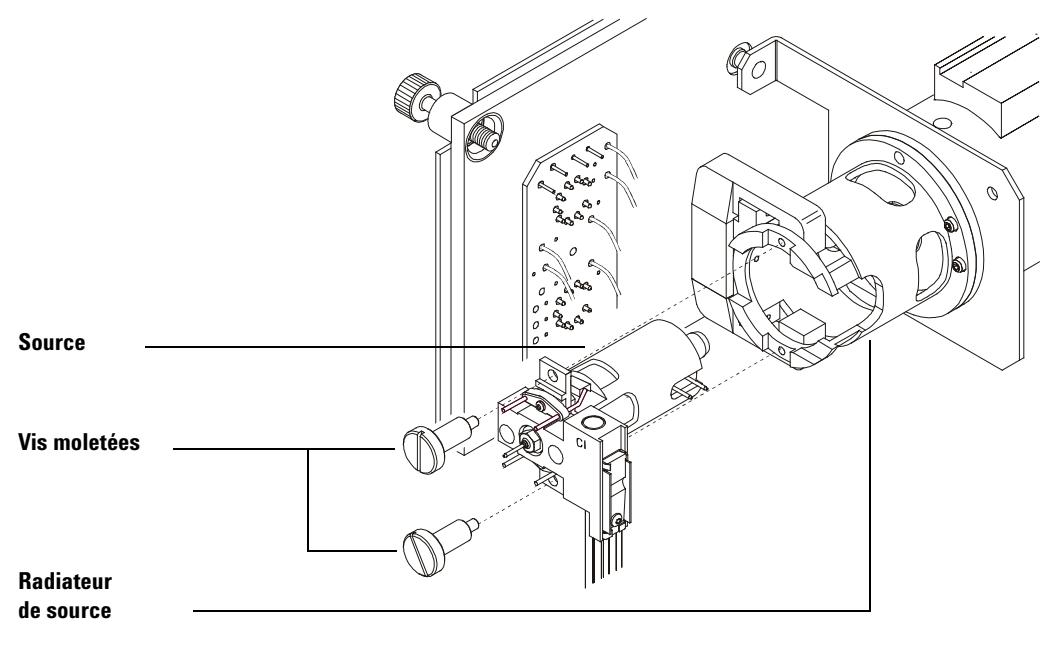

<span id="page-139-2"></span>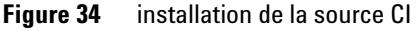

# <span id="page-140-1"></span>**Installation du cône d'étanchéité d'extrémité de l'interface CI**

#### **Fournitures nécessaires**

**•** Cône d'étanchéité d'extrémité de l'interface (G1099-60412)

Le cône d'étanchéité d'extrémité de l'interface doit être en place pour le fonctionnement en CI. Sans cela, la source ne peut pas atteindre la pression nécessaire en CI.

**ATTENTION** Toute décharge statique sur les composants de l'analyseur est transmise à la carte latérale où elle peut endommager des composants sensibles. Porter un bracelet antistatique mis à la terre et prendre toutes les autres précautions anti-ESD *avant* d'ouvrir l'enceinte de l'analyseur.

### <span id="page-140-0"></span>**Procédure**

**1** Sortir le cône d'étanchéité de la boîte de stockage de la source.

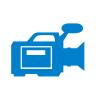

- **2** Contrôler la bonne mise en place de la source CI.
- **3** Placer le cône d'étanchéité sur l'extrémité de l'interface. Pour déposer ce cône d'étanchéité, suivre la procédure ci-dessus en ordre inverse.
- **4** Contrôler *avec soin* l'alignement entre l'analyseur et l'interface.

Lorsque l'analyseur est aligné correctement, il est possible de le refermer entièrement sans aucune résistance hormis la mise en tension du ressort d'appui du cône d'étanchéité de l'interface.

**ATTENTION** Forcer l'analyseur à se fermer avec un alignement défectueux endommagera le cône d'étanchéité ou l'interface ou bien la source, ou encore cela empêchera une bonne étanchéité de la plaque latérale.

> **5** Il est possible d'aligner l'analyseur et l'interface en faisant osciller la plaque sur ses charnières. En cas d'impossibilité de fermer correctement l'analyseur, prendre contact avec un représentant du service après-vente Agilent Technologies.

# **Maintenance CI**

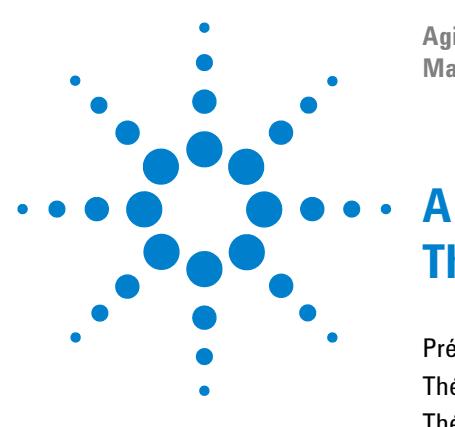

**Agilent 5975 Série DDM Manuel d'utilisation**

# <span id="page-142-0"></span>**Théorie de l'ionisation chimique**

[Présentation de l'ionisation chimique](#page-143-0) 144 [Théorie de la CI positive](#page-145-0) 146 [Théorie de la CI négative](#page-152-0) 153

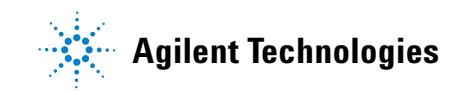

# <span id="page-143-0"></span>**Présentation de l'ionisation chimique**

L'ionisation chimique (en abrégé CI, acronyme de Chemical Ionization) est une technique de production des ions utilisée pour l'analyse par spectrométrie de masse. Il y a des différences importantes entre la CI et l'ionisation par impact d'électrons (on dit également impact électronique, en abrégé EI, acronyme du terme anglais Electron Ionization). Cette rubrique est consacrée aux mécanismes les plus courants d'ionisation chimique.

En EI, des électrons dotés d'une énergie relativement élevée (70 eV) entrent en collision avec les molécules de l'échantillon à analyser. Ces collisions entraînent (initialement) la formation d'ions positifs. Suite à cette ionisation, les molécules d'une substance donnée se fragmentent d'une manière assez bien prévisible. L'EI est un procédé direct d'ionisation. L'énergie est transférée par collision directement des électrons aux molécules de l'échantillon.

Pour la CI, outre l'échantillon et le gaz vecteur, on introduit une quantité importante de gaz réactif dans la chambre d'ionisation. En raison de la présence de cette quantité de gaz réactif considérable par rapport à la quantité d'échantillon, la plupart des électrons émis entrent en collision avec les molécules du gaz réactif pour former des ions réactifs. Ces ions du gaz réactif réagissent entre eux selon des mécanismes primaires et secondaires qui établissent un équilibre. Ils réagissent également de différentes façons avec les molécules de l'échantillon pour donner naissance à des ions de l'échantillon. La formation des ions CI met en jeu des énergies bien plus faibles et est par conséquent beaucoup moins agressive que l'EI. Comme la CI entraîne une fragmentation nettement plus faible de l'échantillon, les spectres CI possèdent généralement un ion moléculaire important. C'est la raison pour laquelle la CI est souvent utilisée pour déterminer le poids moléculaire des composés de l'échantillon.

Le méthane est le gaz réactif le plus couramment utilisé. Il conduit à certains motifs caractéristiques d'ionisation. Les autres gaz réactifs donnent des motifs caractéristiques de fragmentation différents et peuvent conduire à une meilleure sensibilité pour certains échantillons. L'isobutane et l'ammoniac sont couramment utilisés à la place du méthane. Le dioxyde de carbone est souvent utilisé pour l'ionisation chimique négative. Le dioxyde de carbone, l'hydrogène, le fréon, le triméthylsilane, l'oxyde nitrique et la méthylamine ne sont que rarement utilisés. Les réactions d'ionisation sont spécifiques de chaque gaz réactif.
**AVERTISSEMENT L'ammoniac est toxique et corrosif. L'utilisation de l'ammoniac nécessite une maintenance particulière et des précautions de sécurité.**

> La présence d'eau dans un gaz réactif diminue considérablement la sensibilité CI. Un pic important à la masse  $m/z$  19 (H<sub>3</sub>0<sup>+</sup>) en CI positive est un symptôme caractéristique permettant de diagnostiquer la présence d'eau. Si la concentration est suffisamment élevée, en particulier en présence de gaz de référence, la contamination aqueuse entraîne une pollution importante de la source. Le gaz réactif est fréquemment contaminé par de l'humidité juste après le remplacement de la canalisation de distribution ou de la bouteille. Cette contamination diminue souvent lorsqu'on laisse un faible débit de gaz réactif pendant quelques heures afin de purger le système.

#### **Références sur l'ionisation chimique**

A. G. Harrison, *Chemical Ionization Mass Spectrometry (Spectrométrie de masse en ionisation chimique)*, 2e édition, CRC Press, INC. Boca Raton, FL (1992) ISBN 0-8493-4254-6.

W. B. Knighton, L. J. Sears, E. P. Grimsrud, "High Pressure Electron Capture Mass Spectrometry" (Spectrométrie de masse par capture d'électrons à pression élevée), *Mass Spectrometry Reviews* (1996), **14**, 327-343.

E. A. Stemmler, R. A. Hites, *Electron Capture Negative Ion Mass Spectra of Environmental Contaminants and Related Compounds (Spectres de masse de polluants de l'environnement et substances apparentées en ions négatifs obtenus par capture d'électrons)*, VCH Publishers, New York, NY (1988) ISBN 0-89573-708-6.

# **Théorie de la CI positive**

La CI positive (PCI, acronyme de Positive CI) fonctionne avec des tensions d'analyseur de polarité identique à l'EI. En PCI, le gaz réactif est ionisé par collision avec les électrons émis. Les ions du gaz réactif réagissent chimiquement avec les molécules de l'échantillon (comme donneurs de proton) pour former les ions de l'échantillon. La formation des ions PCI est moins énergétique qu'en EI et produit une fragmentation plus faible. Cette réaction conduit généralement à une quantité importante d'ions moléculaires, c'est pourquoi elle est fréquemment utilisée pour déterminer la masse moléculaire des échantillons.

Le méthane est le gaz réactif le plus couramment utilisé. La PCI avec le méthane fonctionne avec virtuellement tous les types de molécules. Les autres gaz réactifs comme l'isobutane ou l'ammoniac sont plus sélectifs et produisent encore moins de fragmentation. En raison de l'abondance importante des ions provenant du gaz réactif, la PCI n'est pas extrêmement sensible et les limites de détection sont relativement élevées.

Il existe quatre mécanismes fondamentaux d'ionisation qui entrent en jeu dans l'ionisation chimique positive à une pression de source de 0,8 à 2,0 torrs. Ces mécanismes sont :

- **•** Transfert de proton
- **•** Perte d'un ion hydrure
- **•** Adduction d'ions
- **•** Échange de charge

Selon le gaz réactif utilisé, un ou plus de ces mécanismes peut être mis à contribution pour expliquer les produits d'ionisation observés dans le spectre de masse obtenu.

La [Figure](#page-146-0) 35 montre des spectres EI, PCI/méthane et PCI/ammoniac du stéarate de méthyle. La simplicité des motifs ioniques, l'abondance importante de l'ion [MH]+ et la présence des 2 ions adduits (M+29 et M+41) sont caractéristiques de l'ionisation chimique positive en présence de méthane comme gaz réactif.

La présence d'air ou d'eau dans le système, en particulier si le composé de référence PFDTD est aussi présent pollue rapidement la source.

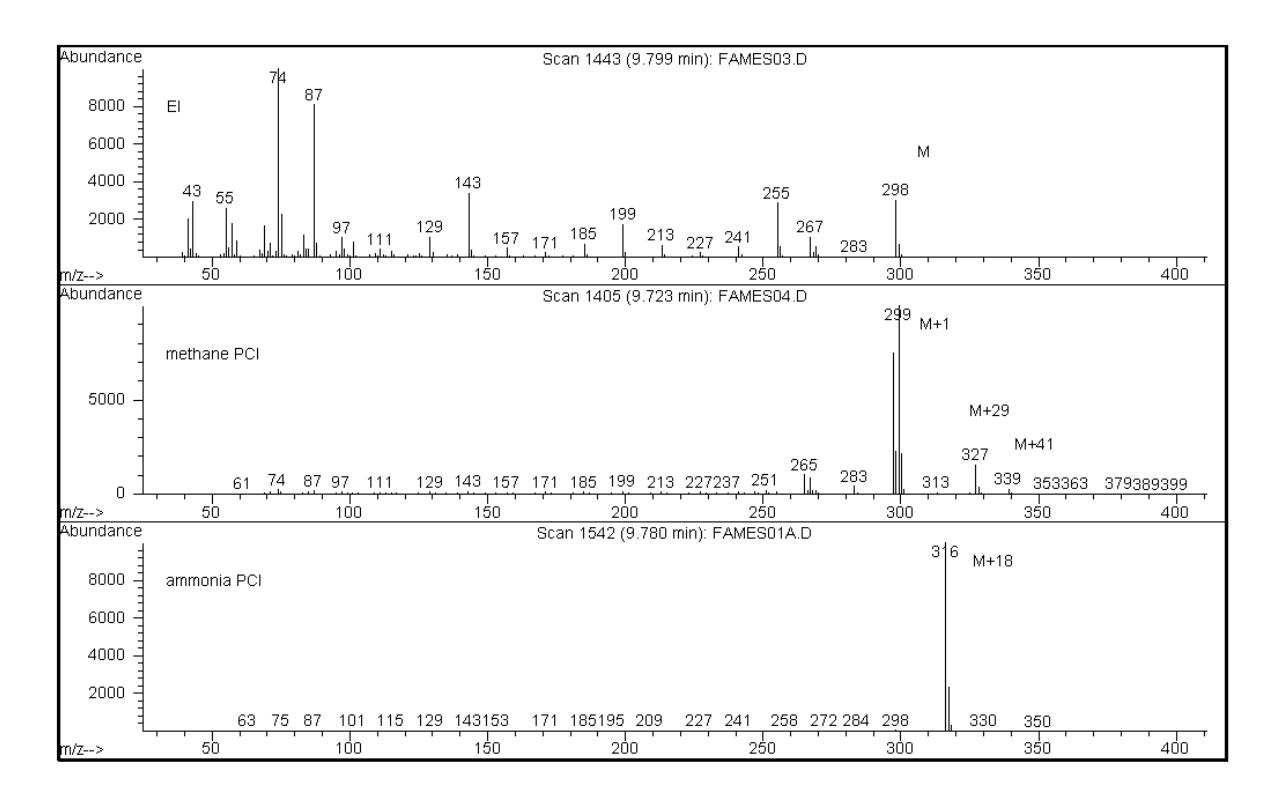

<span id="page-146-0"></span>**Figure 35** Stéarate de méthyle (PM = 298) : EI, PCI/Méthane et PCI/Ammoniac

#### **Transfert de proton**

La réaction suivante représente le transfert de proton

 $BH^+ + M \rightarrow MH^+ + B$ 

on y voit le gaz réactif B qui a subi une ionisation par protonation. Si l'affinité protonique de l'analyte (échantillon) M est supérieure à celle du gaz réactif, alors l'ion protoné du gaz réactif transférera son proton à l'analyte pour former un ion chargé positivement.

L'exemple le plus fréquemment utilisé pour illustrer le transfert de proton est celui de la réaction de l'ion CH5 + sur la molécule de l'analyte pour donner un ion moléculaire protoné MH+.

Les affinités protoniques relatives du gaz réactif et de l'analyte déterminent la réaction de transfert de proton. Si l'analyte possède une infinité supérieure à celle du gaz réactif, la réaction peut se produire. Le méthane  $(CH_4)$  est le gaz réactif le plus courant en raison de sa faible affinité protonique.

L'affinité des protons peut être déterminée au moyen de la réaction suivante :

 $B + H^+ \rightarrow BH^+$ 

dans laquelle l'affinité protonique est exprimée en kcal/mole. L'affinité protonique du méthane est de 127 kcal/mole. Les tableaux [23](#page-148-0) et [24](#page-148-1) donnent les affinités protoniques de plusieurs gaz réactifs possibles ainsi que de plusieurs petites molécules organiques possédant différents groupes fonctionnels.

Le spectre de masse produit par une réaction de transfert de proton dépend de plusieurs critères. S'il y a une grande différence d'affinité protonique (comme avec le méthane), l'ion moléculaire protoné peut présenter un excédent énergétique considérable. Il peut s'en débarrasser par une fragmentation importante. C'est pourquoi pour certaines analyses, l'isobutane pourra être préféré au méthane en raison de son affinité protonique supérieure (195 kcal/mole). Avec une affinité protonique encore plus élevée (207 kcal/mole), l'ammoniac possède une probabilité moindre de protoner un grand nombre d'analytes. L'ionisation chimique par transfert de proton est généralement considérée comme une ionisation "douce", mais son degré de "douceur" dépend malgré tout des affinités protoniques de l'analyte et du gaz réactif ainsi que d'autres paramètres comme la température de la source.

| <b>Molécule</b>    | Affinité protonique<br>kcal/mole | lon réactif formé                                     |  |
|--------------------|----------------------------------|-------------------------------------------------------|--|
| H <sub>2</sub>     | 100                              | $H_3^+$ (m/z 3)                                       |  |
| CH <sub>4</sub>    | 127                              | $CH_5$ <sup>+</sup> ( <i>m/z</i> 17)                  |  |
| $C_2H_4$           | 160                              | $C_2H_5^+(m/z 29)$                                    |  |
| $H_2 0$            | 165                              | $H_3O^+(m/z 19)$                                      |  |
| $H_2S$             | 170                              | $H_3S^+(m/z 35)$                                      |  |
| CH <sub>3</sub> OH | 182                              | $CH_3OH_2^+$ (m/z 33)                                 |  |
| t- $C_4H_{10}$     | 195                              | t-C <sub>4</sub> H <sub>9</sub> <sup>+</sup> (m/z 57) |  |
| NH <sub>3</sub>    | $NH_4^+(m/z\,18)$<br>207         |                                                       |  |

<span id="page-148-0"></span>**Tableau 23** Affinité protonique de quelques gaz réactifs

<span id="page-148-1"></span>**Tableau 24** Affinité protonique de quelques composés organiques

| <b>Molécule</b>    | Affinité<br>protonique<br>(kcal/mole) | <b>Molécule</b>      | Affinité<br>protonique<br>(kcal/mole) |
|--------------------|---------------------------------------|----------------------|---------------------------------------|
| Acétaldéhyde       | 185                                   | Méthylamine          | 211                                   |
| Acide acétique     | 188                                   | Chlorure de méthyle  | 165                                   |
| Acétone            | 202                                   | Cyanure de méthyle   | 186                                   |
| Benzène            | 178                                   | Sulfure de méthyle   | 185                                   |
| 2-butanol          | 197                                   | Méthyl-cyclopropane  | 180                                   |
| Cyclopropane       | 179                                   | Nitroéthane          | 185                                   |
| Diméthyl-éther     | 190                                   | Nitrométhane         | 180                                   |
| <b>Éthane</b>      | 121                                   | Acétate de n-Propyle | 207                                   |
| Formiate d'éthyle  | 198                                   | Propylène            | 179                                   |
| Acide formique     | 175                                   | Toluène              | 187                                   |
| Acide bromhydrique | 140                                   | Trans-2-butène       | 180                                   |

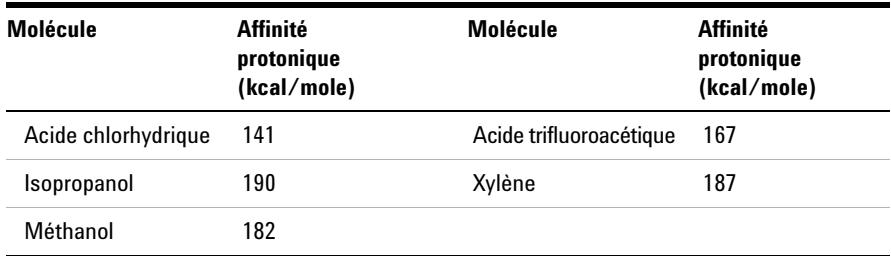

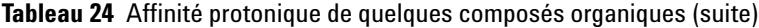

## **Perte d'un ion hydrure**

Au cours de la formation des ions réactifs, divers ions peuvent apparaître ayant une forte infinité pour l'ion hydrure (H–). Si l'affinité d'un ion réactif pour l'ion hydrure est supérieure à celle de l'ion formé par l'analyte ayant perdu un ion hydrure (perte de H–), cela signifie que le bilan thermodynamique est favorable à ce processus d'ionisation chimique. On peut citer comme exemple la perte d'un ion hydrure dans l'ionisation chimique des alcanes en présence de méthane. Pour la CI/méthane, les ions  $\mathrm{CH_5}^+$  et  $\mathrm{C_2H_5}^+$  sont susceptibles de mener à une perte d'ion hydrure. Ces espèces chimiques ont une grande affinité pour l'ion hydrure, c'est pourquoi la perte de H– se produit dans les alcanes à longue chaîne, selon le principe général de réaction suivant :

 $R^+$  + M  $\rightarrow$   $[M-H]^+$  + RH

Pour le méthane,  $R^+$  est  $\mathrm{CH_5}^+$  ou  $\mathrm{C_2H_5}^+$ , tandis que M représente un alcane à longue chaîne. Dans le cas de  $\text{CH}_5^+$ , les produits de réaction sont les suivants :  $[M-H]^{+}$  + CH <sub>4</sub>+ H<sub>2</sub>. Un spectre résultant d'une perte d'ion hydrure présentera un pic à *m/z* M–1 résultant de la perte d'un ion H–. Cette réaction est exothermique et entraîne fréquemment une fragmentation secondaire  $de$  l'ion  $[M-H]$ <sup>+</sup>.

Les deux mécanismes, perte d'ion hydrure et transfert de proton, sont souvent observés dans le spectre d'un même composé. Le spectre CI/méthane d'un ester méthylique à longue chaîne constitue un bon exemple avec la perte d'un ion hydrure sur la chaîne carbonée et le transfert de proton sur la fonction ester. Par exemple, dans le spectre PCI /méthane du stéarate de méthyle, le pic MH+ à *m/z* 299 est formé par transfert de proton et le pic [M–1]+ à *m/z* 297 est formé par perte d'un ion hydrure.

### **Adduction d'ions**

Pour de nombreux analytes, le bilan thermodynamique des mécanismes d'ionisation par transfert de proton et perte d'ion hydrure ne sont pas favorables. Dans ce dernier cas, l'activité des ions du gaz réactif est cependant suffisante pour former des combinaisons avec les molécules de l'analyte par des mécanismes de condensation ou d'associations (réactions d'adduction). Les ions résultants sont appelés ions adduits. On observe une adduction dans l'ionisation chimique en présence de méthane grâce aux ions  $[M+C<sub>2</sub>H<sub>5</sub>]<sup>+</sup>$  et [M+C3H5]+ qui se forment dans le mélange et produisent les pics aux *m/z* M+29 et M+41.

Les réactions d'adduction sont particulièrement importantes dans la  $CI/Ammoniac. NH<sub>3</sub>$  a en effet une forte affinité protonique et peu de composés organiques subiront un transfert de proton avec ce gaz réactif. Dans la CI/Ammoniac, une série de réactions ion-molécule se produit et donne naissance aux ions NH<sub>4</sub><sup>+</sup>, [NH<sub>4</sub>NH<sub>3</sub>]<sup>+</sup> et [NH<sub>4</sub>(NH<sub>3</sub>)<sub>2</sub>]<sup>+</sup>. L'ion ammonium NH<sub>4</sub><sup>+</sup> est en particulier à l'origine de l'intense ion [M+NH4]+ observé à *m/z* M+18 par un mécanisme de condensation ou d'association. Si l'ion résultant est instable, une fragmentation secondaire peut être observée. La perte d'un neutre comme  $H<sub>2</sub>O$  ou N $H<sub>3</sub>$  qui se manifeste respectivement par une perte de 18 ou 17 unités du rapport *m/z* est également assez répandue.

## **Échange de charge**

L'ionisation par échange de charge peut être décrite par la réaction suivante :

 $X^{+}$  + M  $\rightarrow$  M<sup>+</sup> + X

dans cette dernière,  $X^+$  représente le gaz réactif ionisé et M l'analyte à observer. Parmi les gaz réactifs utilisés pour l'ionisation par échange de charge, on notera les gaz rares (hélium, néon, argon, krypton, xénon et radon), l'azote, le dioxyde de carbone, le monoxyde de carbone, l'hydrogène et d'autres gaz qui ne réagissent pas "chimiquement" avec l'analyte. Pour tous ces gaz réactifs, lorsqu'ils sont ionisés, l'énergie de recombinaison s'exprime par l'expression :

 $X^{+}$  +  $e^ \rightarrow$  X

il s'agit d'une simple recombinaison du gaz réactif ionisé avec un électron qui reforme une molécule neutre. Si cette énergie est supérieure à l'énergie nécessaire pour arracher un électron à l'analyte, le bilan énergétique global est positif (exothermique) et la réaction ci-dessus se produit.

L'ionisation chimique par échange de charge n'est pas très répandue dans les applications analytiques générales. On y recourt dans certains cas lorsque les autres mécanismes d'ionisation chimique ont un bilan thermodynamique défavorable.

# **Théorie de la CI négative**

Pour l'ionisation chimique négative (NCI, acronyme de Negative Chemical Ionization), on inverse la polarité des tensions de l'analyseur afin de sélectionner les ions négatifs. La NCI peut mettre en œuvre plusieurs mécanismes chimiques. Tous ces mécanismes ne conduisent pas aux augmentations spectaculaires de sensibilité qu'on associe souvent à la NCI. Les quatre mécanismes de réaction les plus courants sont :

- **•** la capture d'électron,
- **•** la capture d'électron dissociative,
- la formation de paires d'ions,
- **•** les réactions ion-molécule.

Dans tous les cas sauf pour les réactions ion-molécule, le gaz réactif joue un rôle différent de celui qu'il joue en PCI. En NCI, le gaz réactif est souvent appelé gaz tampon. Lorsque le gaz réactif est bombardé par les électrons énergétiques émis par le filament, les réactions suivantes se produisent :

Gaz réactif + e<sup>-</sup>  $_{(230eV)} \rightarrow$  ions réactifs + e<sup>-</sup>  $_{(thermique)}$ 

Si le gaz réactif est le méthane ([Figure](#page-153-0) 36), la réaction est la suivante :

 $\text{CH}_4 + \text{e}^-$  (230eV)  $\rightarrow \text{CH}_4^+ + 2\text{e}^-$  (thermiques)

Les électrons thermiques ont une énergie beaucoup plus faible que les électrons émis par le filament. Ce sont ces électrons thermiques qui peuvent réagir avec les molécules de l'échantillon.

Il ne se forme pas d'ions réactifs négatifs. C'est pourquoi le bruit de fond que l'on voit en mode PCI n'apparaît pas ici et on observe alors des limites de détection bien inférieures en NCI. Pour pouvoir détecter des ions formés par NCI, il faut faire fonctionner le DDM en mode négatif. Ce mode de fonctionnement inverse la polarité des tensions appliquées à l'analyseur.

Le dioxyde de carbone est souvent utilisé comme gaz tampon en NCI. Il présente sur les autres gaz des avantages évidents en termes de coût, disponibilité et sécurité.

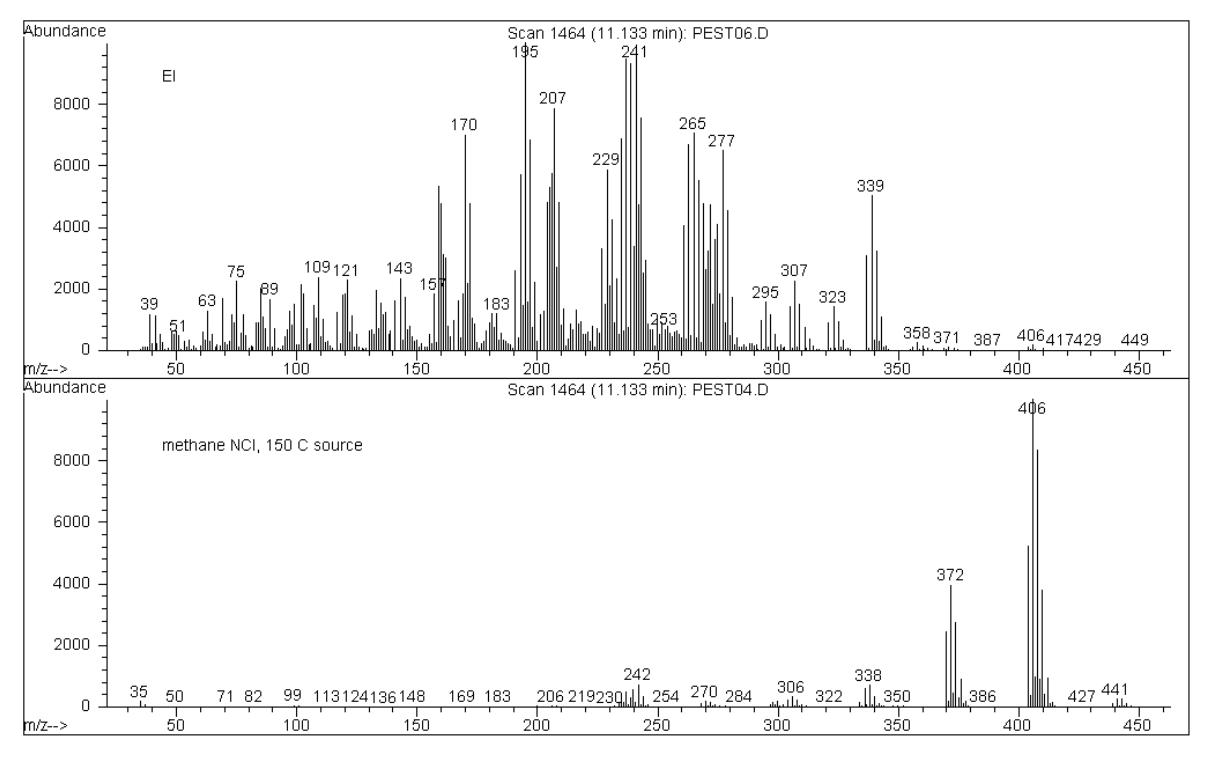

<span id="page-153-0"></span>**Figure 36** Endosulfan I (PM = 404) : EI et NCI/Méthane

## **Capture d'électron**

La capture d'un électron est le mécanisme fondamental qui intéresse la NCI. La capture d'électron (on utilise fréquemment le terme de spectrométrie de masse par capture d'électron à haute pression ou HPECMS, acronyme de High-Pressure Electron Capture Mass Spectrometry) est responsable de la haute sensibilité qui fait la réputation de la NCI. Pour certains échantillons, dans des conditions idéales, la sensibilité obtenue en capture d'électrons est de 10 à 1 000 fois plus élevée qu'en ionisation positive.

Noter que toutes les réactions associées à la CI positive se produisent également en mode NCI, généralement avec les produits contaminants. Les ions positifs formés ne sortent pas de la source en raison de l'inversion des potentiels des lentilles et leur présence peut inhiber les réactions de capture d'électrons.

La réaction suivante décrit le mécanisme de capture d'électron :

$$
MX + e^{-} (thermique) \rightarrow MX^{-}
$$

MX y représente la molécule d'échantillon et l'électron est un électron thermique (faible énergie cinétique) produit par interaction entre les électrons à haute énergie et le gaz réactif.

Dans certains cas, le radical-anion  $MX^{-\bullet}$  n'est pas stable. Cela peut conduire à la réaction inverse :

 $MX^{-\bullet} \rightarrow MX + \rho^-$ 

Cette réaction inverse est parfois appelée perte spontanée (d'un électron). Il s'agit habituellement d'une réaction extrêmement rapide. Il y a donc très peu de temps pour que l'anion instable soit stabilisé par des collisions ou d'autres réactions.

La capture d'électron est favorisée par la présence d'hétéroatomes dans la molécule. Par exemple : azote, oxygène, phosphore, soufre, silicium et tout particulièrement les halogènes : fluor, chlore, brome et iode.

La présence d'oxygène, d'eau et de presque tous les contaminants interfère avec la réaction de capture d'un électron. Les contaminants sont à l'origine de la formation d'un ion négatif par la réaction ion-molécule plus lente. Cela diminue généralement la sensibilité. Toutes les sources potentielles de contamination en particulier l'oxygène (air) et l'humidité doivent être éradiquées.

## **Capture d'électron dissociative**

La capture d'électron dissociative est également connue sous le nom de capture résonnante dissociative. Il s'agit d'un processus similaire à la capture d'un électron. La différence tient au fait que la molécule fragmente (se dissocie) pendant la réaction. Cette réaction aboutit en général à la formation d'un anion et d'un radical neutre. La réaction suivante décrit le mécanisme de capture d'électron dissociative :

 $MX + e^{-}$ (thermique)  $\rightarrow M^{\bullet} + X^{-}$ 

Cette réaction ne conduit pas à la même sensibilité que la capture d'un électron et le spectre produit montre généralement une abondance plus faible de l'ion moléculaire.

Comme pour la capture d'électron, les produits de la capture dissociative d'électron ne sont pas nécessairement stables. La réaction inverse peut parfois se produire. Cette réaction inverse est parfois appelée perte associative spontanée (d'un électron). L'équation de cette réaction inverse est :

 $M^{\bullet}$  +  $X^ \rightarrow$   $MX + e^-$ 

## **Formation de paires d'ions**

La formation d'une paire d'ions est à première vue similaire à la capture d'électron dissociative. L'équation suivante décrit la formation de la paire d'ions :

 $MX + e^{-}$ <sub>(thermique)</sub>  $\rightarrow M^{+} + X^{-} + e^{-}$ 

Comme pour la capture d'électron dissociative, la molécule de l'échantillon fragmente. Cependant à la différence de la capture d'électron dissociative, l'électron n'est pas capturé par l'un des fragments. La molécule de l'échantillon fragmente au contraire de sorte que les électrons sont distribués de façon inégale et qu'il se forme un ion positif et un ion négatif.

# **Réactions ion-molécule**

Les réactions ion-molécule se produisent lorsque de l'oxygène, de l'humidité ou d'autres contaminants sont présents dans la source CI. Les réactions ion-molécule sont deux à quatre fois plus lentes que les autres réactions de capture d'électron et ne fournissent pas une sensibilité de détection comparable à celle de la capture d'électron classique. Les réactions ion-molécule sont décrites par l'équation générale :

$$
M + X^- \ \to \ M X^-
$$

dans laquelle X– est la plupart du temps un halogène ou un groupe hydroxyle créé par l'ionisation des contaminants par les électrons du filament. Les réactions ion-molécule sont en compétition avec les réactions de capture d'électrons. Plus il se produit de réactions ion-molécule, moins il se produit de réactions de capture d'électrons.

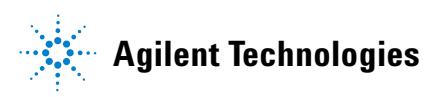

© Agilent Technologies, Inc. Imprimé aux États-Unis, février 2010

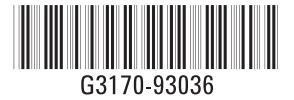